# **Systém řízení tepelného hospodářství**

**Diplomová práce** 

**Vedoucí práce:** 

**Dr. Ing. Radovan Kukla** Bc. Marek Jakubec

**Brno 2015** 

Rád bych poděkoval Dr. Ing. Radovanu Kuklovi za jeho konstruktivní připomínky a vedení práce.

### **Čestné prohlášení**

Prohlašuji, že jsem tuto práci: **Systém řízení tepelného hospodářství**  vypracoval samostatně a veškeré použité prameny a informace jsou uvedeny v seznamu použité literatury.

V Brně dne 21. května 2015

#### **Abstract**

Jakubec, M. heat management control system. Diploma thesis. Brno: Mendel University in Brno, 2015.

The work deals with the design and implementation of control applications for programmable logic controllers. The subjects, that are to be controlled, are technological devices designed for heating several manufacturing buildings in the industrial park.

 The first part describes the installed thermal systems and their operating principles. Following section is about programmable logic controllers and their related topics.

 In the practical part, the control system is chosen based on the analysis, and control strategy for heating technologies is designed along with the communication topology. Created control and visualization applications are described in the implementation part.

#### **Keywords**

PLC, heating, infrared heaters, warm air units, boiler room, natural gas measurement, industrial automation, CoDeSys.

#### **Abstrakt**

Jakubec, M. Systém řízení tepelného hospodářství. Diplomová práce. Brno: Mendelova univerzita v Brně, 2015.

Práce se zabývá návrhem a implementací řídicích aplikací pro programovatelné logické automaty. Předmětem řízení jsou technologická zařízení určená pro vytápění několika výrobních hal v průmyslovém areálu.

 V první části práce jsou popsány instalované tepelné soustavy a jejich funkční principy. Následuje část pojednávající o programovatelných logických automatech a s nimi souvisejících témat.

 V praktické části je na základě analýzy vybrán řídicí systém a navržen způsob řízení tepelných technologií spolu s jejich komunikační topologií. Vytvořené řídicí aplikace a jejich vizualizace jsou popsány v implementační části.

#### **Klíčová slova**

PLC, vytápění, infrazářiče, teplovzdušné jednotky, kotelny, měření zemního plynu, průmyslová automatizace, CoDeSys.

# Obsah

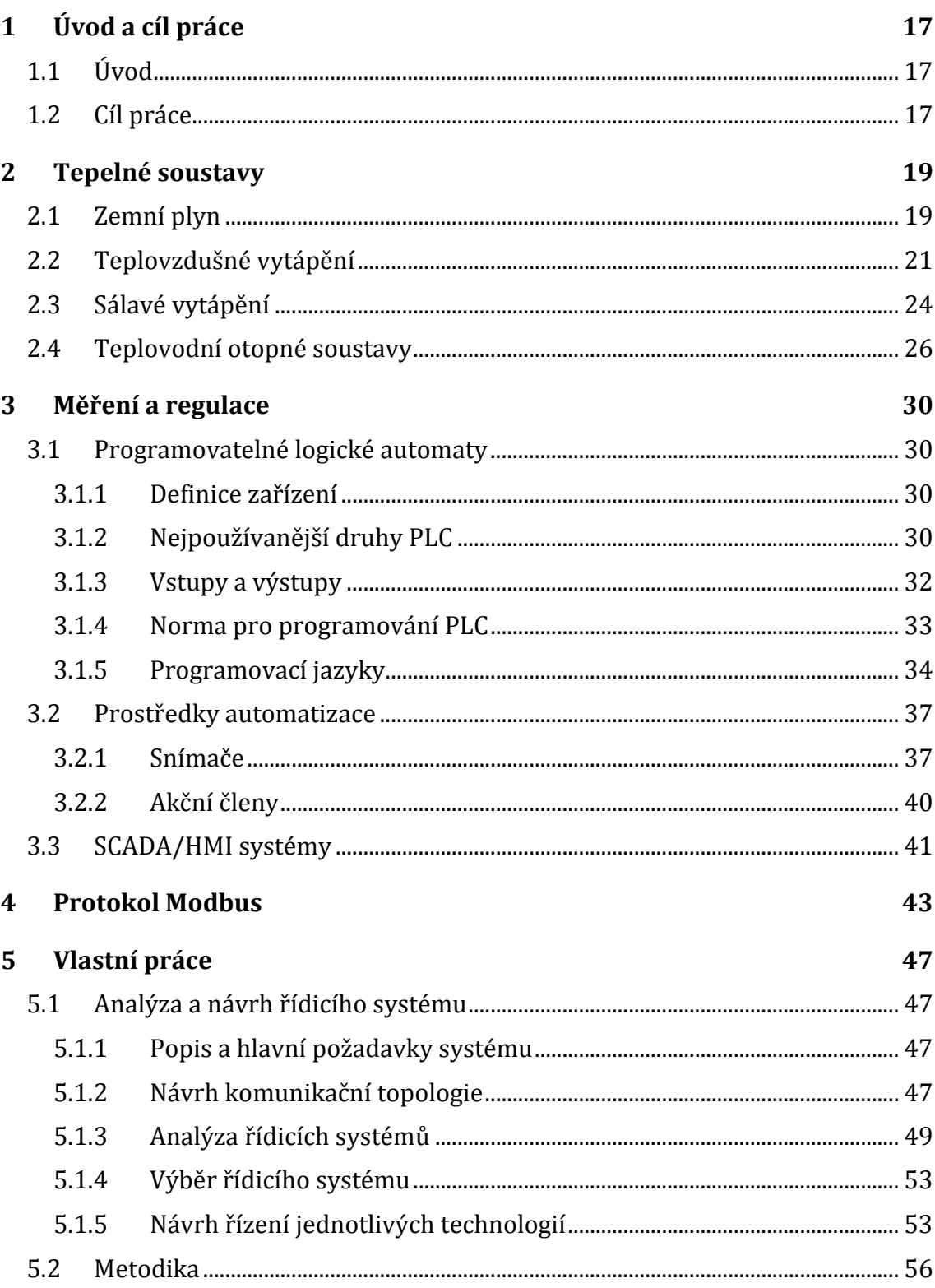

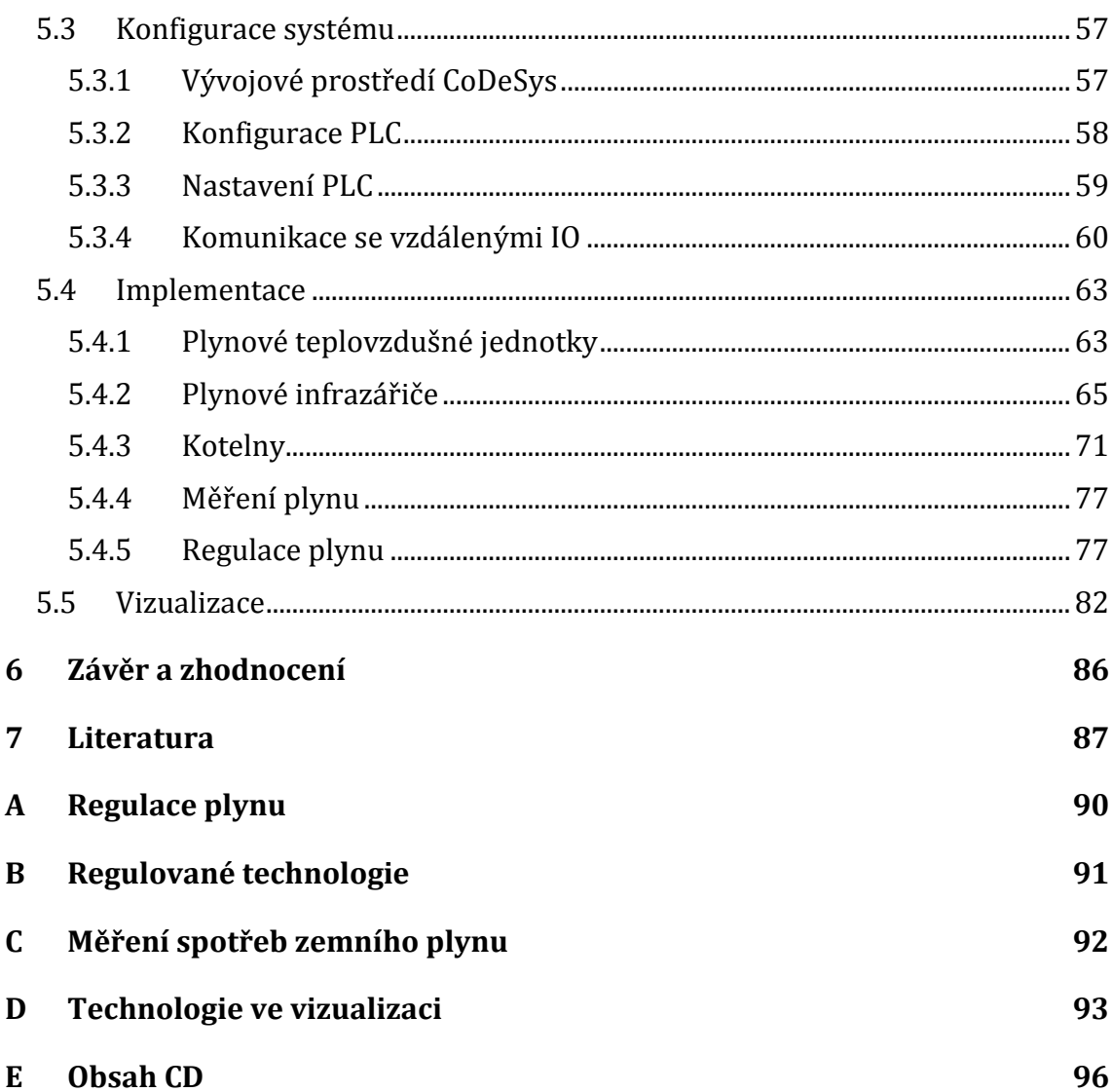

# **Seznam obrázků**

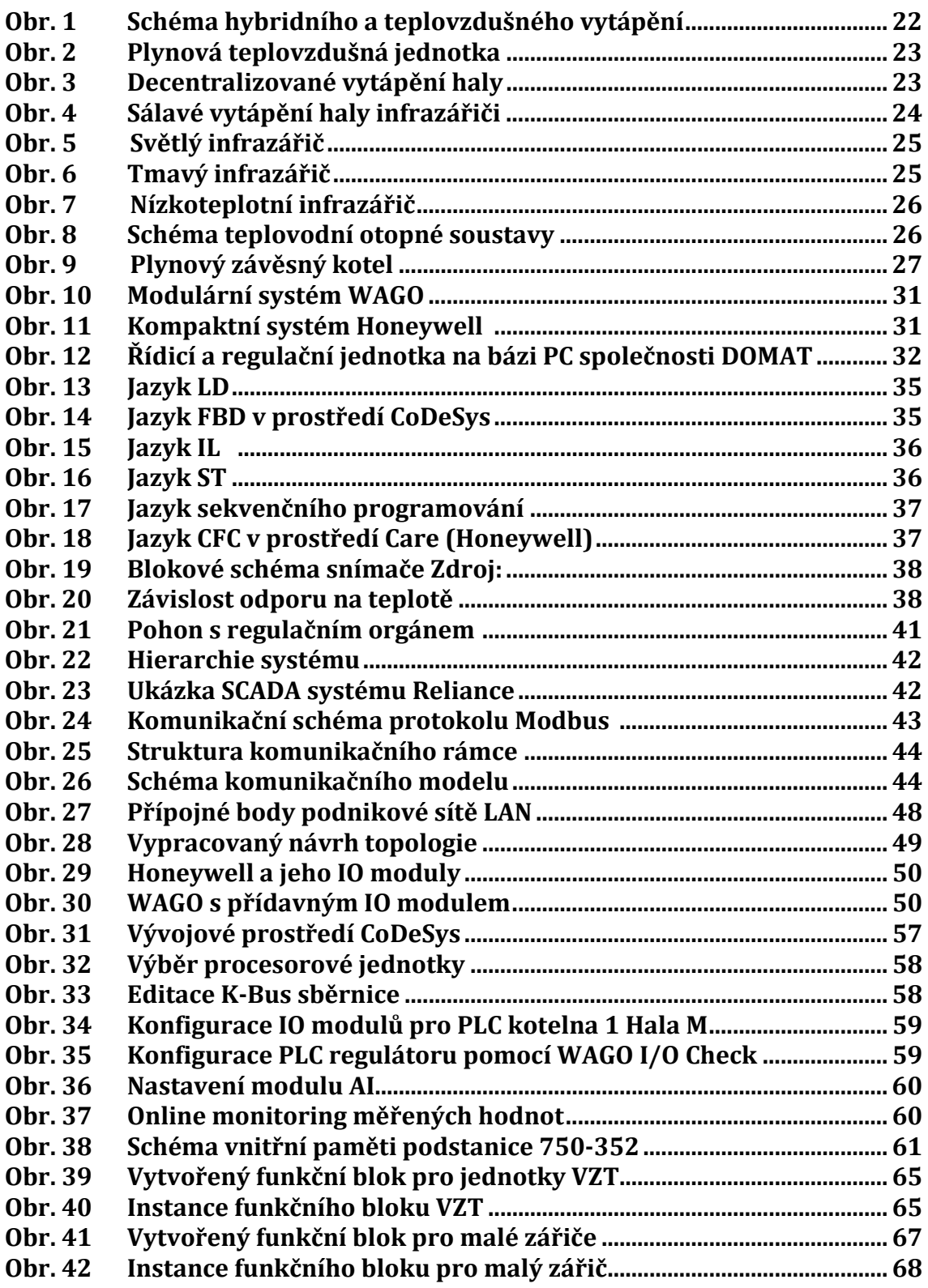

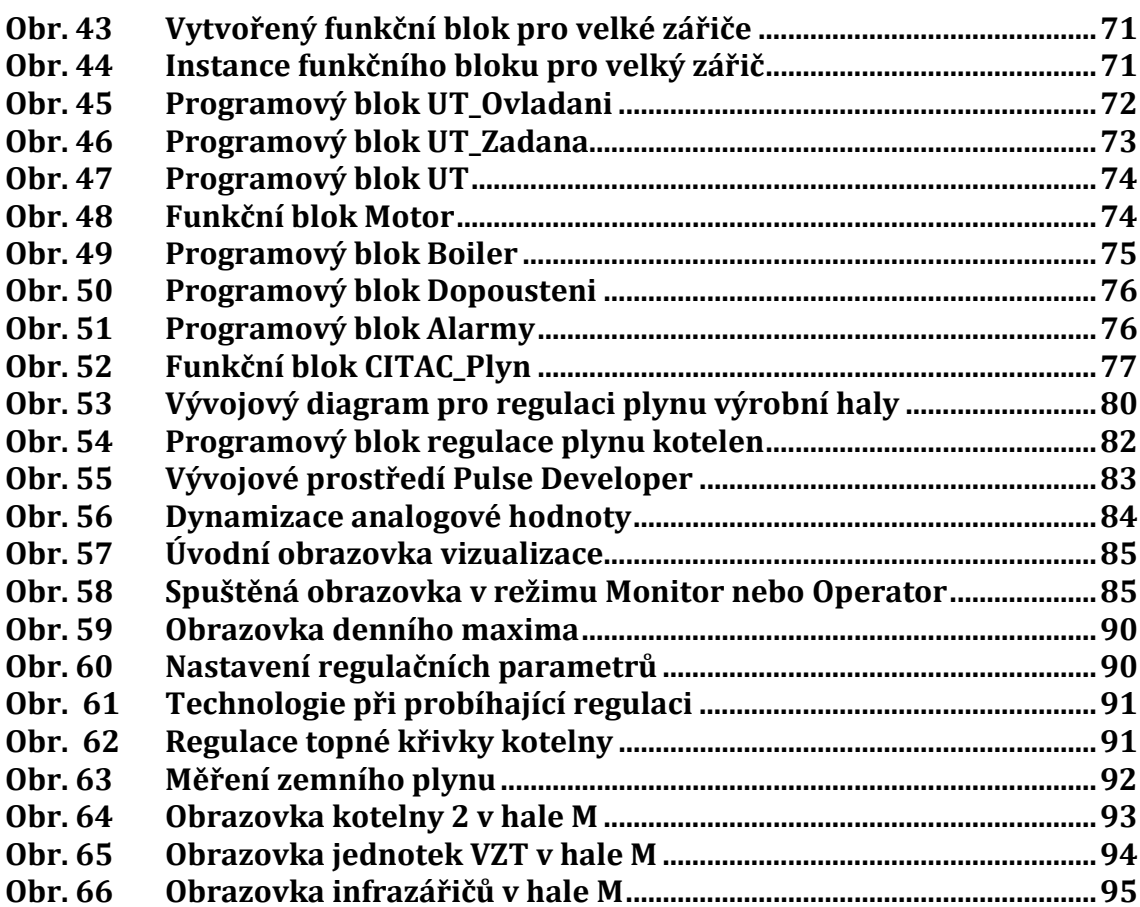

# **Seznam tabulek**

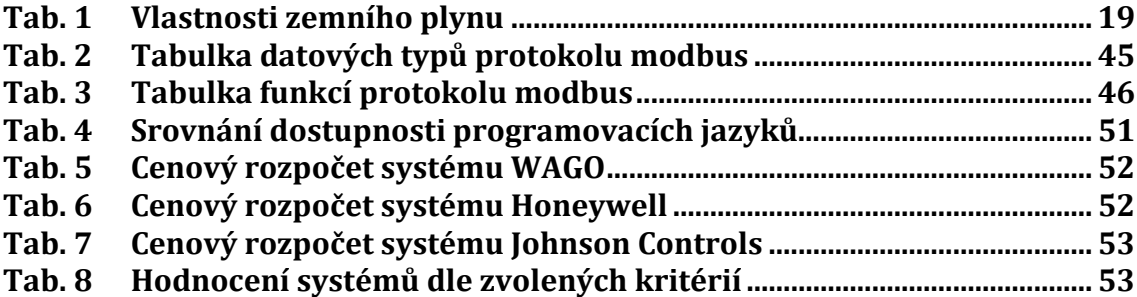

# **Seznam použitých zkratek a označení**

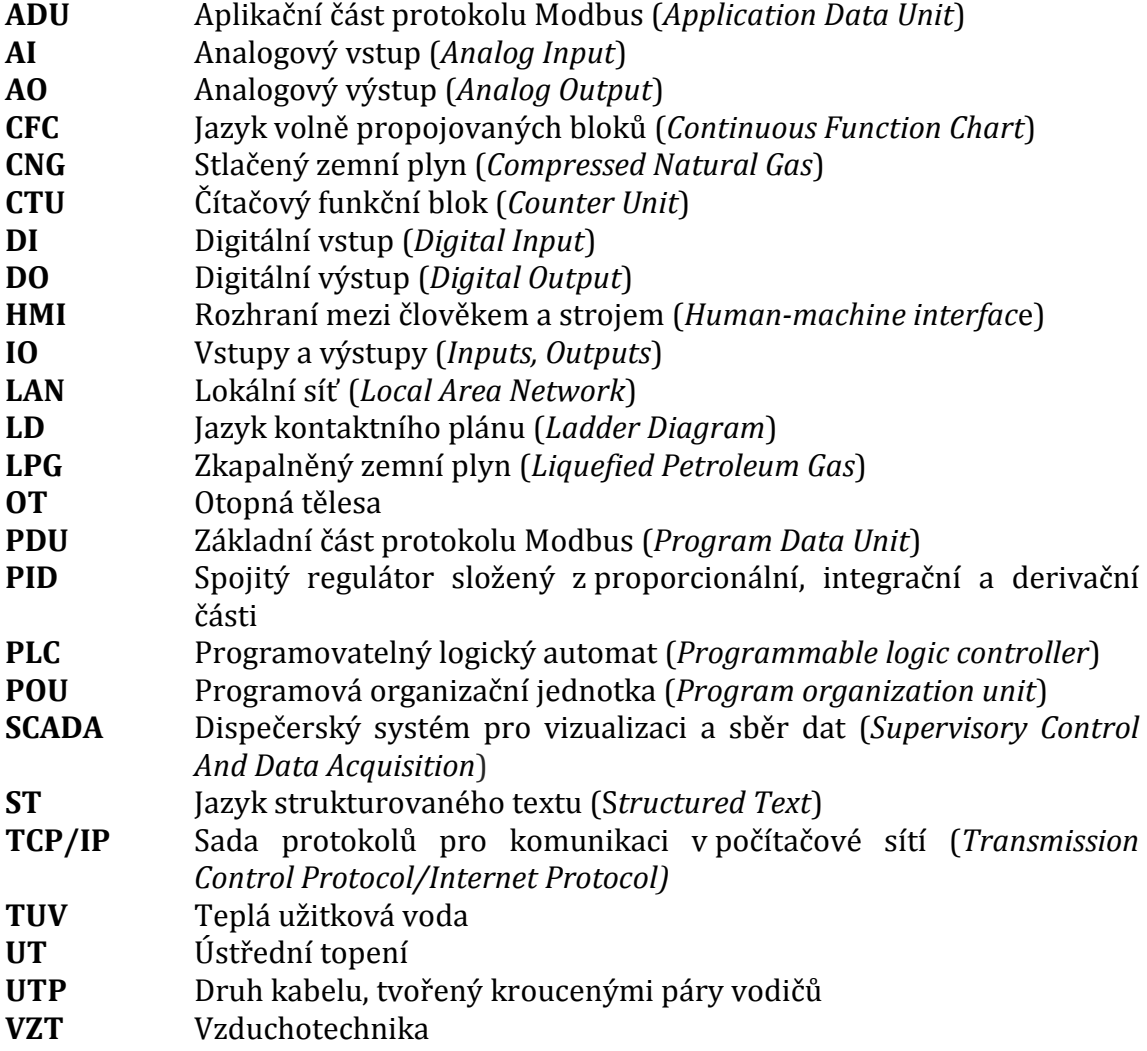

# **Orientace v textu**

Příklad kódu - tímto stylem je v práci označena ukázka programového kódu Proměnná\_funkce - takto jsou zvýrazněny programové proměnné a funkce

# **1 Úvod a cíl práce**

# **1.1 Úvod**

Průmyslová automatizace je pojem, bez kterého si provoz moderní výrobní haly či nového zázemí podniku dovedeme v dnešní době jen těžko představit. Technologických procesů vyžadujících řízení nebo monitoring stále přibývá a samotný člověk je obsloužit nedokáže. Automatizovaná řešení vytápění budov mají dlouhou historii, avšak jejich cenová dostupnost nebyla vždy optimální. Současný stav trhu těmto řešením napomáhá. Regulátory jsou dostupné a oproti konvenčním způsobům přináší prokazatelné úspory a dohled nad řízenými procesy. Čím dál více pronikají automatizované řídicí systémy do oblasti řízení inteligentních budov a majitelé těchto systému pak čerpají jak z komfortu, který tento systém přináší tak z jeho ekonomických úspor.

 Průmyslové areály s moderními budovami či výrobními halami obsahují více technologií, jež je potřeba sledovat a řídit. Příkladem může být budova s centralizovaným teplovodním vytápěním, vzduchotechnickými jednotkami zajištující výměnu vzduchu, řízeným osvětlením dle intenzity slunečního záření a řízenými žaluziemi, kompenzujícími nadbytečné teplo v místnostech. Řídicí systém musí zajistit vzájemnou komunikaci, spolupráci a řízení těchto technologických zařízení způsobem, kdy dosažení uživatelského komfortu je vykoupeno nejnižší možnou cenou provozních nákladů.

 Procesů k regulování bývá mnoho, stejně tak ke sledování, z toho důvodu jsou budována dispečerská stanoviště. Tato stanoviště jsou v dnešní době zastoupena běžným počítačem s instalovanou vizualizační aplikací, ta umožňuje dispečerovi dokonalou správu regulovaných procesů. Díky průmyslové automatizaci tak má obsluha nejen přehled nad právě běžícími technologickými procesy, ale v případě poruchy některého ze zařízení dokáže díky včasnému varování ze strany řídicího systému pružně reagovat na vzniklé chyby a poruchová hlášení.

### **1.2 Cíl práce**

Cílem práce je vytvořit řídicí a vizualizační systém pro vytápění budov a hal průmyslového areálu. Dále pak zajistit kontrolu nad náklady spojené s technologiemi vytápění.

 Protože je řízených technologií velký počet, bude potřeba navrhnout komunikační topologii a na základě analýzy zvolit vhodný řídicí systém. Návrh řízení jednotlivých technologií bude následně implementován v programovém kódu a převeden do PLC regulátorů zajištujících jejich obsluhu. Tyto PLC budou dle potřeby systému vzájemně komunikovat a vyhodnocovat data spojená s měřením spotřeb zemního plynu na stanovených měřených úsecích.

 Vyhrazený PLC regulátor pak zajistí regulaci tepelných technologií za účelem dodržení předepsaného maximálního odběru zemního plynu. Monitorované a řízené procesy budou zakomponovány do vizualizačního programu, tak aby o nich obsluha dispečerského pracoviště měla co nejlepší přehled.

# **2 Tepelné soustavy**

## **2.1 Zemní plyn**

Zemní plyn je hořlavý, bezbarvý a přírodní plyn, který je lehčí jak vzduch. Vyznačuje se vysokým obsahem methanu, vyšších uhlovodíků (ethan, propan, butan) a příměsí vzácných plynů. Jeho hlavní využití je ve vytápění a to bez ohledu na to zda se jedná o pouhý ohřev teplé užitkové vody nebo použití v teplárnách a kotelnách. Způsobů dalšího využití je mnoho, mezi nejběžnější patří vaření, a mezi ty nejnovější pak palivo do automobilů. Při použití v automobilovém průmyslu se jedná o dva druhy zemního plynu, kdy jeden je stlačený (CNG) a druhý kapalný (LPG).

 Mezi základní ukazatele vlastností zemních plynů patří spalné teplo a výhřevnost. (zemniplyn.cz, 2010)

#### **Spalné teplo**

Je množství tepla, které se uvolní při spálení 1 m3 zemního plynu při stálém atmosférickém tlaku, kdy jsou zplodiny ochlazeny na výchozí teplotu složek, a vodní pára vzniklá při spalování je v kapalném stavu.

#### **Výhřevnost**

Od spalného tepla se liší tím, že vodní pára vzniklá při spalování zůstane v plynném stavu. (ib.cvut.cz, 2011)

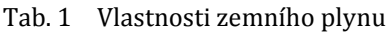

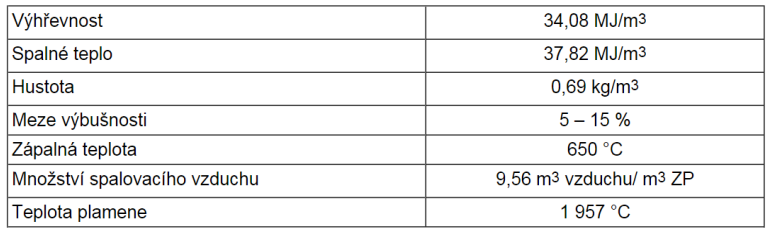

Zdroj: zemníplyn.cz, 2010

Vlastnosti zemního plynu můžeme porovnat s ostatními topnými plyny.

- **Svítiplyn** je středně výhřevný, dnes již nevyužívaný druh topného plynu, vyráběl se zplyněním nebo odplyněním hnědého uhlí. Jedná se o jedovaté plyny s vysokým obsahem oxidu uhelnatého a spalným teplem mezi 17 až 20 MJ/m3.
- **Zemní plyn** je velmi výhřevný, hlavním zdrojem tohoto plynu jsou přírodní ložiska popř. umělá výroba. Z důvodů malých zásob v ČR je plyn dopravován plynovody zejména z Ruska a Norska. Množství spalného tepla se pohybuje mezi 20 až 40 MJ/m3 v závislosti na obsahu methanu.

• **Zkapalněný plyn** je vysoce výhřevný, získává se jako vedlejší produkt ropy nebo ze zemního plynu. Největší zastoupení má ve formě směsi propanu a butanu, které mají oproti ostatním plynům až 3x vyšší výhřevnost. Spalné teplo se pohybuje mezi 101 až 134 MJ/m3 v závislosti na poměru obou zmíněných plynů. (zemniplyn.cz, 2010)

### **Plynoměry**

Plynoměr je zařízení, které slouží pro měření spotřeby odebraného plynu ze strany dodavatele. S výjimkou podružných měření se vždy jedná o fakturační měřidlo, jež je majetkem dodavatele. Měření probíhá zejména v m<sup>3</sup> popř. v dm<sup>3</sup>, kde rozlišení číselníku je dáno hlavně velikostí průtoku plynu v dané oblasti.

Základní druhy plynoměrů dle principu jejich funkčnosti:

- **Rychlostní** lopatkové turbínové kolo se prouděním plynu otáčí. Skrze soukolí jsou tyto otáčky převáděny na číselník.
- **Dynamické**  používají se pro měření velkých průtoků. Základem je clona s měřenými tlaky před a za, kde jejich diference určuje aktuální průtok plynu.
- **Ultrazvukové**  tyto elektronické plynoměry tvoří vysílač a přijímač. Ty měří rozdíly rychlostí šíření zvuku po a proti směru proudění plynu.
- **Membránové** princip spočívá v plnění dvou měchů plynem na základě rozdílů tlaků před a za plynoměrem. Pohyb měchů je převáděn na číselník. (ib.cvut.cz, 2011)

Moderní plynoměry umožnují připojení impulsního snímače pro dálkový odečet spotřeb či připojení do systému měření a regulace. Dalším trendem je instalace elektronického přepočítávače, který z provozního objemu vypočítá objem normovaný, a to na základě měřené teploty a tlaku.

# **2.2 Teplovzdušné vytápění**

Jedná se o systém vytápění vzduchem o teplotě větší než vzduch ve vytápěném prostoru. Teplonosnou látkou je tedy vzduch ovlivňující vnitřní mikroklima daného prostoru. Způsob realizace teplovzdušného vytápění může mít více podob, lišící se způsobem, kterým je teplý vzduch přiváděn do prostoru.

Způsoby teplovzdušného vytápění:

- **Ústřední zařízení** Způsob instalace s nuceným přívodem čerstvého vzduchu a nuceným odtahem použitého vzduchu. Bývá realizován zpravidla vzduchotechnickým zařízením s přívodním a odtahovým ventilátorem vybaveným zdrojem tepla a popř. rekuperační jednotkou. Centrální jednotka vzduchotechniky pak pomocí rozvodů vzduchových potrubí dopravuje upravený čerstvý vzduch do stanovených prostor a stejně tak zajišťuje odvod použitého vzduchu. Vytápění popř. větrání celé budovy je tak řízeno jednou centrální jednotkou.
- **Decentralizované zařízení** Zařízení vzduchotechniky často použité pouze s přívodním ventilátorem instalováno např. na stěnu v místnosti nebo prostoru haly, zařízení ovlivňuje pouze mikroklima zóny nebo prostoru jeho působení. Jsou různé kombinace nuceného a přirozeného přívodu tak i odvodu vzduchu.
- **Hybridní** Tento způsob kombinuje přirozené a nucené větrání. Z hlediska vytápění je nejvíce využívána kombinace s nuceným přívodem ohřátého čerstvého vzduchu a přirozeného větrání. Použitím přirozeného větrání minimalizuje náklady na případné spotřeby energií. (VRÁNA, 2007)

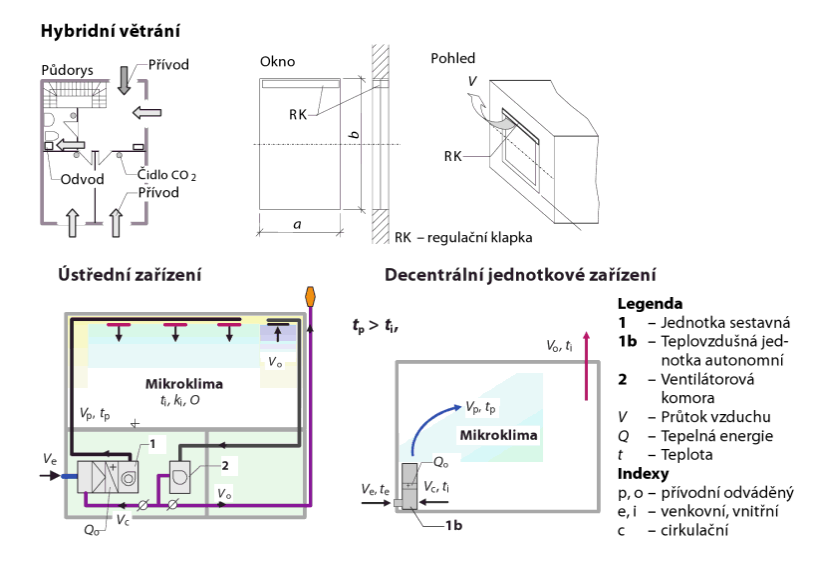

Obr. 1 Schéma hybridního a teplovzdušného vytápění Zdroj: VRÁNA, 2007

#### **Teplovzdušná jednotka**

Vzduchotechnika, vybavená jedním nebo více ventilátory, slouží k přívodu nebo odvodu vzduchu do budovy nebo prostoru. Vzduchotechnika může zároveň vzduch přivádět i odvádět, zaleží pouze na konkrétní konstrukci. Teplovzdušná jednotka je pak typ vzduchotechniky vybavený ohřevem přívodního vzduchu. Způsob ohřevu závisí na konkrétním zařízení, např. elektrický, teplovodní nebo plynový.

 Hlavním prvkem jednotky je přívodní ventilátor zajišťující dopravu vzduchu do foukaného prostoru. Základem je však výměník s plynovým hořákem. Zatímco výměník zajišťuje efektivní přenos tepla ze spalované komory na přívodní vzduch, tak automatický plynový hořák má na starosti ohřev tohoto výměníku. Výdechová ventilační žaluzie se nachází na straně foukaného vzduchu a jejím úkolem je směrování ohřívaného vzduchu do požadovaného směru. (trigas.cz, 2015)

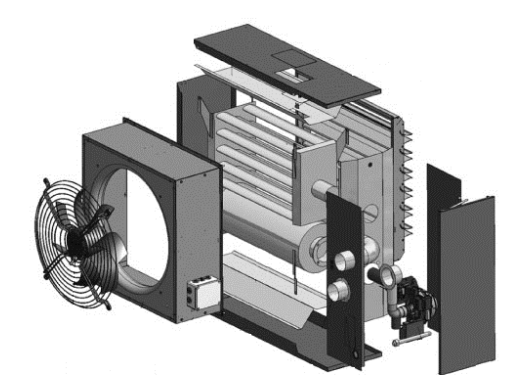

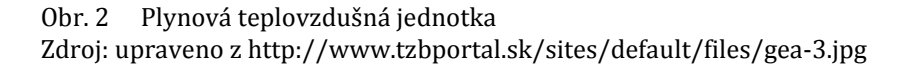

Jedním z nejpoužívanějších případů decentralizovaného vytápění je vzduchotechnická teplovzdušná jednotka pracující pouze se vzduchem v daném prostoru nebo hale. Má tak přirozený jak přívod, tak i odvod vzduchu. Optimálního výkonu je pak dosaženo nasazením více těchto teplovzdušných jednotek do sektorů tak aby pokryly celou část haly.

 Problémem při horkovzdušném vytápění může být nedostatečný přísun tepla pro objekty v blízkosti podlahy. Optimálním stavem je větší teplota vzduchu ve spodní části haly a nižší teplota vzduchu v horní části haly, tohoto stavu však nelze dosáhnout. Horký vzduch vycházející z teplovzdušných jednotek totiž stoupá nahoru ke střeše haly, kde se následně hromadí se stávajícím vzduchem a rovnoměrně rozprostírá. Ohřátý vzduch nabývá nižší hustoty než vzduch okolní a proto dochází k samovolnému stoupání. Mezi hlavní parametry ovlivňujícími tento jev patří zejména výška haly, teplota prostoru a teplota foukaného vzduchu z jednotek. Před instalací teplovzdušných zařízení je tedy důležité posoudit provozní parametry prostředí a vyhodnotit tak vhodnost aplikace jednotek do daného objektu. (roda.cz, 2007)

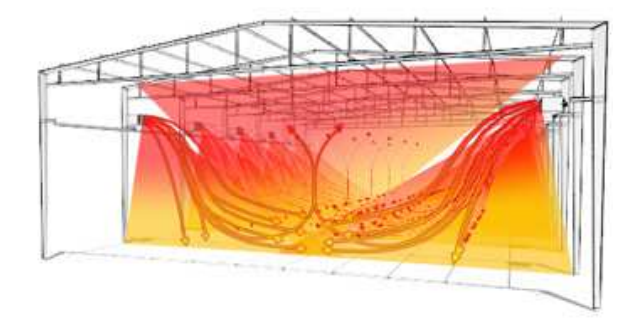

Obr. 3 Decentralizované vytápění haly Zdroj: http://www.pakole.hu/cz/industrial\_heating\_technology/air\_heaters

### **2.3 Sálavé vytápění**

Sálavý princip vytápění na rozdíl od teplovzdušného nevyužívá jako teplonosnou látku vzduch, ale teplo je přenášeno zářením. Sálavá jednotka v podobě infrazářiče je instalována zpravidla v horní části haly nebo místnosti tak aby záření bylo směřováno ze shora dolů.

 Záření prostupuje dolů až k podlaze, kde dopadá na předměty. Těmto předmětům předává svým zářením energie a tím dochází k jejich ohřevu. Ohřáté předměty pak předávají své teplo okolnímu vzduchu. Zahřátí předmětů je výhodné zejména pro velké pracovní stroje, jež potřebují zahřát na provozní teplotu, ale tepelné vlastnosti haly to nedovolují. Sálavé vytápění je energeticky velmi výhodné, infrazářiče dosahují velkých účinností a zajišťují kvalitní tepelný komfort.

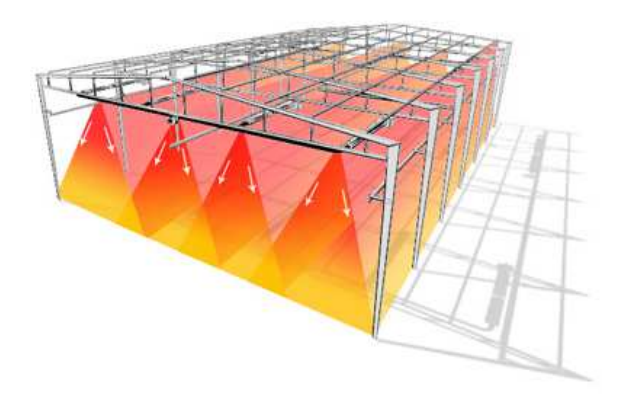

Obr. 4 Sálavé vytápění haly infrazářiči Zdroj: http://www.pakole.hu/cz/industrial\_heating\_technology/air\_heaters

#### **Plynové infrazářiče**

Nejčastější způsob aplikace sálavého vytápění je realizován pomocí plynových infrazářičů. Stejně jako teplovzdušná jednotka ohřívá své okolí, nezajišťuje však žádný přísun nebo výměnu vzduchu.

 Zdrojem sálavého tepla u infrazářičů je plocha vyzařující teplo, která se může lišit dle své povrchové teploty. Nedílnou součástí infrazářiče je reflektor, který usměrňuje sálavý tok a velkým způsobem ovlivňuje výslednou sálavou účinnost. Plynové hořáky používané v infrazářičích mají zajištěn odvod spalin kouřovodem mimo prostory haly či budovy.

 Srovnání výkonosti jednotlivých infrazářičů je zajištěno právě díky sálavé účinnosti. Sálavá účinnost je množství tepelné energie, které dopadá na podlahu haly nebo objektu.

 Infrazářiče můžeme z hlediska druhu záření nebo povrchové teploty rozdělit do několika kategorií. (trigas.cz, 2015)

#### **Světlé infrazářiče**

Tento typ infrazářičů je označován jako světlý z důvodů vysokých povrchových teplot, které infrazářič patřičně rozžhaví. Infrazářič je tvořen keramickými destičkami zahřátými na teplotu od 850 do 950 °C. Vyzařované teplo je velice intenzivní a dodávku tepla pro daný prostor lze realizovat i z větších vzdáleností. Sálavá účinnost těchto zařízení se pohybuje mezi 65 až 82 % v závislosti na druhu reflektoru.

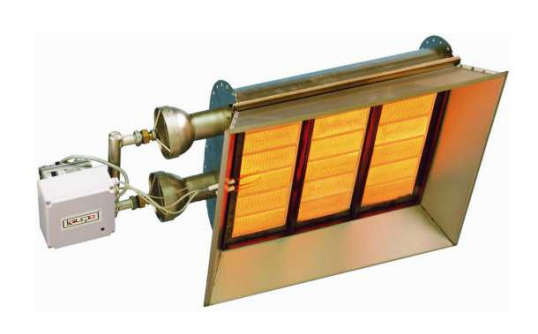

Obr. 5 Světlý infrazářič

Zdroj: http://www.kaspo.cz/download/obecne/dalsi-informace-svetle-zarice.pdf

#### **Tmavé infrazářiče**

Spalování v těchto zařízeních probíhá v trubicích vedení. Základem je podtlakový hořák na začátku zářiče tvořící plamen. Na konci zářiče je pak umístěn ventilátor vytvářející podtlak, který zároveň zvětšuje délku hořícího plamene. Nevýhodou v určitých provedeních je nerovnoměrné ohřívání povrchu infrazářiče. Teplota v blízkosti hořáku je tak vyšší než na konci zařízení. Povrchová teplota těchto zařízení dosahuje 350 až 550 °C. Výsledná sálavá účinnost záleží do velké míry na typu a materiálu použitého reflektoru, a pohybuje se v intervalu 50 až 70 %.

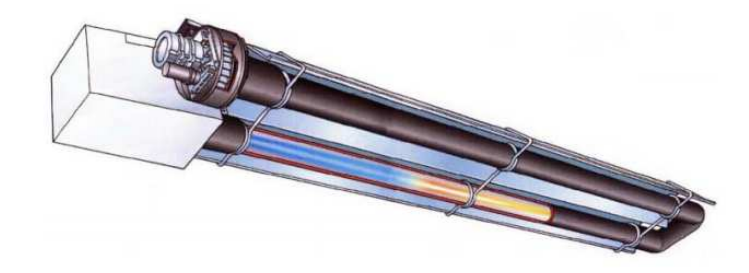

Obr. 6 Tmavý infrazářič Zdroj: http://www.kaspo.cz/download/obecne/dalsi-informace-tmave-zarice.pdf

#### **Nízkoteplotní infrazářiče**

Tento typ infrazářičů je základem podobný tmavým. Oproti hořáku s ventilátorem je navíc vybaven směšovací klapkou pro cirkulaci spalin. Povrch infrazářiče je ohříván spalinami, ty jsou díky cirkulaci rozloženy rovnoměrně a je tak dosaženo stálé teploty po celé délce zářiče. První okruh zářiče tedy tvoří cirkulující spaliny, směšovací klapkou za hořákem jsou do okruhu přiváděny čerstvé spaliny s vyšší teplotou, čímž je topný výkon zvedán rovnoměrně. Část spalin z cirkulačního okruhu je odváděna kouřovodem mimo objekt. Délka těchto zařízení může být díky cirkulaci spalin větší než u ostatních druhů infrazářičů. Průměrná povrchová teplota je v intervalu od 200 do 250 °C. Sálavá účinnost u těchto zařízení může nabývat hodnot od 70 do 85 % v závislosti na kvalitě provedení daného infrazářiče.

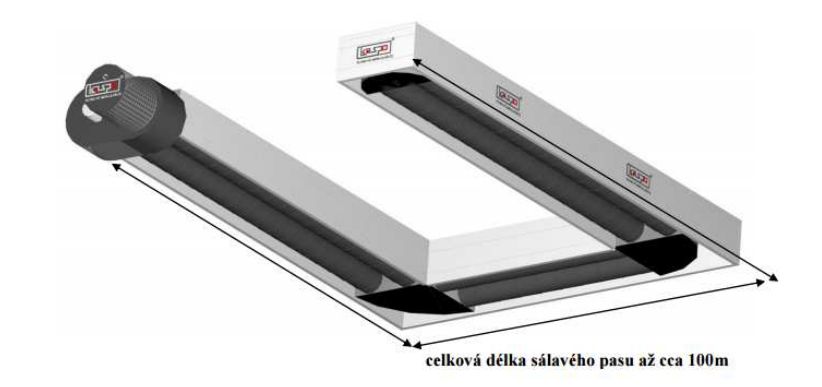

Obr. 7 Nízkoteplotní infrazářič Zdroj: http://www.kaspo.cz/download/obecne/dalsi-informace-nizkoteplotni-zarice.pdf

### **2.4 Teplovodní otopné soustavy**

Otopná soustava zajišťuje výrobu a následný přenos tepla do vytápěných místností prostřednictvím otopných těles. Je to tedy soustava určená pro vytápění a skládá se ze zdroje tepla, potrubní sítě a otopných těles. Obr. 8 zobrazuje schematické znázornění teplovodní otopné soustavy s kotlem K jako zdrojem tepla, potrubními rozvody a otopnými tělesy (OT) v podobě radiátorů předávající teplo do místností.

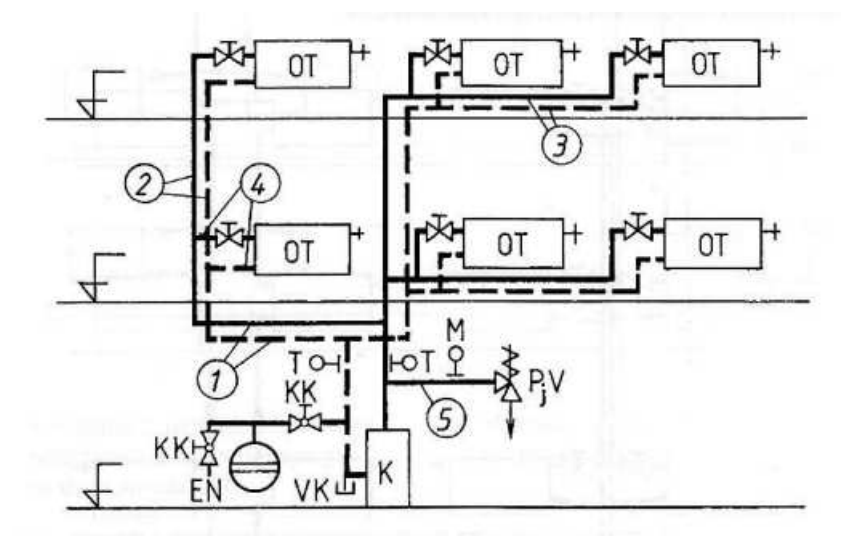

Obr. 8 Schéma teplovodní otopné soustavy Zdroj:

http://www.strojar.com/upload/skripta/oborove/Otopne\_soustavy\_teplovodni\_Basta\_2001.pdf

#### **Zdroj tepla**

Vedle tradičních zdrojů tepla v podobě různých druhů kotlů se můžeme setkat i novými technologiemi jako jsou solární kolektory či tepelná čerpadla. Kotel je součástí otopné soustavy a jeho úlohou je vytvářet teplo, které je předáváno teplonosné látce.

Podle druhu paliva je můžeme rozdělit na kotle využívající:

- plynná paliva (zemní plyn, propan-butan),
- tuhá paliva (dřevo, černé uhlí, hnědé uhlí, koks a další),
- kapalná paliva (topné oleje),
- elektrokotle využívající elektrickou energii.

Kotle můžeme dále dělit podle dalších kategorií jako je typ teplonosné látky (vodní, parní), použitý materiál, podle způsobu umístění a upevnění a další. Důležitým dělením je však způsob, jakým je kotel provozován.

Rozlišujeme tři základní způsoby provozu:

- Klasický teplota zpětné vody do kotle je udržována nad 60 °C.
- Nízkoteplotní teploty výstupní a zpětné vody jsou udržovány nad 50 resp.  $40^{\circ}$ C.
- Kondenzační je žádoucí, aby teplota zpětné vody byla co nejmenší, např. teplotní spád 60/45 °C z důvodu zvýšení účinnosti kondenzačního kotle.

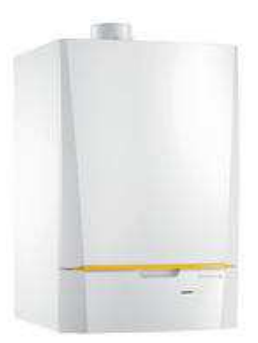

Obr. 9 Plynový závěsný kotel Zdroj: http://www.eko-logicznie.com.pl/De-Dietrich/2/9/

Kotle bývají umístěné ve vyhrazených místnostech, které nazýváme **kotelny**. Kotelnou je místnost nebo objekt obsahující alespoň jeden kotel. Kotelny se dále dělí do tří kategorií podle celkového součtu jmenovitých tepelných výkonů obsažených kotlů.

#### **Potrubní síť**

Potrubí tvoří dopravní spojení topné vody mezi zdrojem tepla a otopnými tělesy. Na potrubí se instalují různé bezpečnostní, uzavírací, vypouštěcí či regulační armatury. Potrubní síť je optimálně vedena takovým způsobem, aby nedocházelo k jejímu ochlazování např. ve studených stěnách budovy. Protože teplonosná látka nabývá teplot větších jak 40 °C, musí být potrubí opatřeno tepelnou izolací. Tato izolace snižuje schopnost potrubí předávat teplo okolním materiálům v průběhu přenosu mezi zdrojem tepla a otopným tělesem

#### **Otopná tělesa konvekční**

Jsou to tělesa, která předávají teplo místnosti napojená na ústřední rozvod otopné soustavy. Předávání tepla se děje zejména prouděním ohřívaného vzduchu kolem otopného tělesa, což nazýváme konvekcí. Z určité části se teplo předává také sáláním v čelním směru od aktivní plochy tělesa, avšak konvekce tvoří více jak 50 % předávky.

#### **Otopná tělesa lokální**

Jsou samostatná topná tělesa, jako jsou přímotopy, s různými typy tepelných zdrojů (elektrické, plynové atd.)

Z hlediska konstrukce můžeme otopná teplovodní tělesa rozdělit na tři druhy:

#### **1. Článková tělesa**

Tato tělesa jsou složena z jednotlivých článků různých tvarů. Výsledný výkon tělesa je tedy ovlivněn počtem použitých článků a velikostí přestupní plochy. Články otopných těles jsou nejčastěji vyráběny z odlitků z šedé litiny, slitin hliníku nebo ocelových plechů.

#### **2. Desková tělesa**

Přestupní plocha předávající teplo do místnosti je tvořena tvarovanou deskou se soustavou vertikálních a horizontálních kanálků. Desku tvoří lisované ocelové plechy spojené svary s hladkou nebo profilovanou úpravou čelní plochy. Tato často používaná tělesa jsou určena pro teplovodní soustavy s nuceným oběhem vody. Výhodou kromě malé hloubky je i malý objem vody proudící tělesem zajištující rychlou reakci na termoregulaci.

#### **3. Trubková tělesa**

Trubková otopná tělesa se v poslední době objevují hlavně v koupelnách. Základem jsou dvě svislé trubky, kde jedna funguje jako sběrač (odvod studené vody zpět do zdroje tepla) a druhá jako rozdělovač (přívod teplé vody ze zdroje tepla). Horizontální trubky potom tvoří přestupní plochu a předávají teplo do místnosti. Trubky mohou mít různé tvary, např. čtvercové nebo kruhové. (VRÁNA, 2007)

#### **Rozdělení teplovodních otopných soustav**

- **Dle prostorového uspořádání:** 
	- Podle způsobu přívodu a odvodu topné vody:
		- o Jednotrubkové topná voda prochází postupně všemi otopnými tělesy
			- Bez obtoku otopných těles
				- S obtokem otopných těles
		- o Dvoutrubkové topná voda vstupuje paralelně do všech otopných těles
			- Protiproudé
			- Souproudé
		- Podle způsobu provedení hlavních rozvodů:
			- o Se spodním rozvodem
			- o S horním rozvodem
			- o Kombinovaná
		- Podle způsobů vedení rozvodu k otopným tělesům:
			- o Vertikální otopná tělesa napojována vertikálně přímo ze stupaček
			- o Horizontální otopná tělesa připojena horizontálně s malým počtem stupaček
			- o Hvězdicová vertikální soustava s omezeným počtem stupaček
- **Dle nejvyšší pracovní teploty:** 
	- Nízkoteplotní do 65 °C
	- **Teplovodní od 65 °C do 115 °C**
	- Horkovodní nad 115 °C
- **Dle konstrukce expanzní nádoby:** 
	- Otevřená do 95 °C, zdrojem přetlaku je expanzní nádoba
	- Uzavřená- do 110 °C, zdrojem přetlaku je čerpadlo
- **Dle oběhů topné vody:** 
	- Přirozený vzniká na základě rozdílných hustot teplé a studené vody
	- Nucený vyvolaný tlakem dopravního čerpadla
- **Dle materiálu rozvodu:** 
	- Ocel nízká odolnost proti korozi, malá délková teplotní roztažnost<sup>1</sup>, snadně svařovatelná a rozebíratelná
	- Měď velká korozní odolnost, menší tlaková ztráta oproti oceli, velká pevnost, větší délková teplotní roztažnost
	- Plast velká teplotní délková roztažnost, snadná a rychlejší montáž, nižší pevnost (VRÁNA, 2007)

 $\overline{\phantom{a}}$ <sup>1</sup> **Délková teplotní roztažnost** je jev, při kterém se po dodání nebo odebrání tepla mění rozměry tělesa

# **3 Měření a regulace**

### **3.1 Programovatelné logické automaty**

#### **3.1.1 Definice zařízení**

Programovatelné logické automaty (*PLC, Programmable Logic Controllers*) jsou jedny z nejrozšířenějších prostředků automatického řízení. Jejich původ vznikl z potřeby nalézt elegantnější a levnější řešení při obměně složitě řízené výrobní linky. Tyto výrobní linky řízené pevně danou logikou složenou z velkých počtů relé, stykačů a dalších elektronických prvků bylo potřeba při změně výrobního postupu změnit či vybudovat jiným způsobem. Nákladná výměna rozvaděčů si vyžádala vznik PLC, které se bez nutnosti velkých změn v rozvaděčích uměly adaptovat přepsáním své vnitřní programové logiky na nové výrobní postupy.

 PLC jsou postaveny na ověřeném hardwaru, pro řízenou technologii jsou k němu připojeny vstupní a výstupní moduly. Programováním PLC nahrazujeme pevnou logiku v rozvaděčích. Vývojová prostředí, ve kterých jsou programy pro PLC vytvářeny, běží na zařízeních typu PC, odkud jsou programy nahrávány do PLC. Ve vnitřní logice lze realizovat i poměrně složité úlohy, které by v pevné logice vyžadovaly obrovské množství součástek a prostoru. Ačkoliv PLC zahrnuje téměř veškerou řídící logiku daného zařízení, neřeší už silové a napájecí obvody, jejich jištění atd. Veškeré tyto prvky patří do výzbroje rozvaděče, v němž je obsaženo i PLC. (ŠMEJKAL, 2012)

### **3.1.2 Nejpoužívanější druhy PLC**

#### **Modulární**

Modulární systémy se hodí např. pro řízení složitých systémů s velkým počtem vstupů a výstupů. Výhoda oproti kompaktnímu řešení je v úspoře místa, které zaberou rozšiřující IO moduly a velký výpočetní výkon. Přídavné moduly jsou zasouvány postupně za sebe do montážního rámu a tvoří tak ucelený systém. Výběr z typů přídavných IO modulů bývá velice rozmanitý a k dispozici bývají většinou v provedení od 24 až do 230 V.

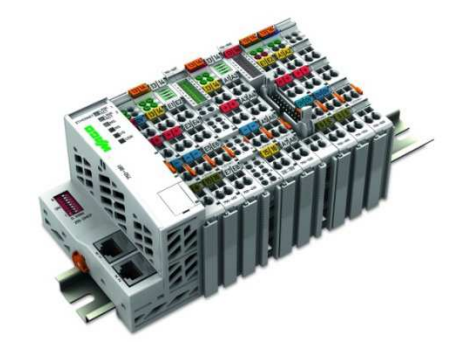

Obr. 10 Modulární systém WAGO Zdroj: http://www.logic-control.com/images/products\_wago\_750.jpg

#### **Kompaktní**

Základem těchto systémů je centrální procesorová jednotka osazená několika vstupy a výstupy a určitým počtem komunikačních sběrnic, jejichž počet se liší typem a výrobcem PLC. Díky tomu se hodí zejména pro řízení menších a nenáročnějších aplikací. Tyto PLC bývají přes svůj relativně vysoký výpočetní výkon cenově snadno dostupné. K centrální jednotce je pak navíc možné připojit další moduly vstupů a výstupů využitím komunikační sběrnic. Stejně tak lze pomocí komunikačních sběrnic připojit moduly vzdálených vstupů a výstupů či do systému integrovat zařízení třetích stran jako jsou frekvenční měniče, čerpadla, pohony a další.

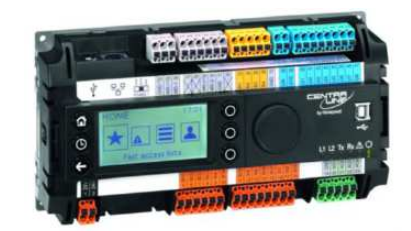

Obr. 11 Kompaktní systém Honeywell Zdroj: https://www.centraline.com/uploads/tx\_nbnewspress/Centraline-EAGLE\_300.jpg

#### **Průmyslová PC a SoftPLC**

Průmyslové počítače (*IPC, Industrial PC*) se také používají pro automatické řízení. Tyto průmyslové počítače mohou disponovat komunikačními rozhraními a tak vzdálené IO moduly. Od PLC se průmyslové PC liší způsobem programování. Zatímco PLC je programováno dle normy IEC EN 61131-3, tak průmyslové PC využívá některého z počítačových jazyků.

 Objevují se také PLC na bázi počítače, které jsou označovány jako SoftPLC. Od průmyslových PC se liší tím, že jsou programovány pomocí programovacích jazyků stejných jako v PLC. Provedení těchto zařízení může být různé, vyskytuje se ve formě stolního PC, v modulárním provedení nebo jako průmyslový dotykový displej. Právě poslední zmíněná varianta je velice zajímavá. Kombinuje totiž aplikační logiku a vizualizaci řízených technologií. (ŠMEJKAL, 2012)

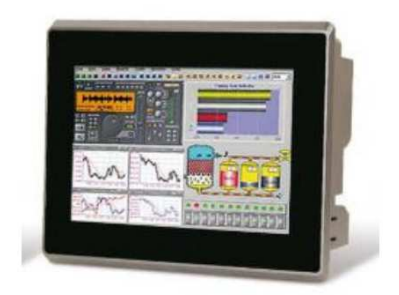

Obr. 12 Řídicí a regulační jednotka na bázi PC společnosti DOMAT Zdroj: http://domat-int.com/wp-content/uploads/KL/CZ/domat\_IPCT.1\_cz.pdf

#### **3.1.3 Vstupy a výstupy**

#### **Analogové vstupy a výstupy**

V řízení potřebují PLC informaci o různých fyzikálních stavech daného zařízení či technologie. K sběru těchto informací v PLC slouží analogové vstupy (*AI, Analog Inputs*). Na tyto analogové vstupy jsou připojeny snímače fyzikálních veličin, jako je teplota, tlak, výška, výkon atd. Snímané hodnoty však musí být převedeny na signál srozumitelný pro PLC. Na signál jsou převáděny pomocí analogově – číslicových (*A/D, Analog to Digital*) převodníků a mezi nejpoužívanější typy signálů patří napětí, elektrický proud a odpor.

 Pro řízení pohonů, otáček ventilátorů či výkonu kotle potřebujeme vyslat na zařízení signál s požadovanou polohou či výkonem. Toho dosáhneme pomocí analogových výstupů (*AO, Analog Outputs*), které převádí číselnou hodnotu v PLC na napěťový nebo proudový signál. Obvykle se používá 0 až 10 V pro napěťový signál a 4 až 20 mA pro proudový.

#### **Digitální vstupy a výstupy**

Pro snímání polohy stroje, chodu zařízení či poruchy zařízení a dalších situací, kde se dají shrnout do dvou stavů, používá PLC digitální vstupy (*DI, Digital Inputs*). Digitální vstupy nabývají hodnot logické 1 a 0, definují tak stav daného zařízení. Realizace modulu digitálních vstupů je záležitostí každého výrobce. Aktivace binárního vstupu se provádí zpravidla přivedením napětí nebo sepnutím bezpotenciálového kontaktu. Nejčastější provedení je pro spínání napětím o velikosti 24 nebo 230 V.

 Pokud potřebujeme dané zařízení, např. čerpadlo, uvést do chodu dvoustavovým signálem využijeme digitální výstupy (*DO, Digital Outputs*). Vnitřní programová logika PLC vyhodnotí požadavek na spuštění čerpadla a sepne příslušný digitální výstup. Tento výstup může být realizován pomocí relé integrovaného v modulu digitálních výstupů, schopného spínat až 230 V o určité proudové zátěži. V tomto případě je možné čerpadlo spustit přímo z výstupu. V opačném případě, kdy digitální výstup spíná pouze 24 V, se musí spínaný signál přivést na ovládání relé nebo stykače čerpadla, jež je součástí výzbroje rozvaděče. (ŠMEJKAL, 2012)

#### **3.1.4 Norma pro programování PLC**

Na začátku 90. let byla vytvořena norma v ČR pod označením ČSN EN 61131 sjednocující požadavky na provedení PLC a jejich programování. Norma má několik částí, z nichž pro programování je nejdůležitější část 3, tedy ČSN EN 61131-3. Tato část definuje programovací jazyky, syntaxi a způsoby programování.

#### **Programové organizační jednotky - POU**

Termín POU (*Program Organization Unit*) zavádí norma a jedná se o nejmenší nezávislou jednotku uživatelského programu vytvořenou uživatelem nebo dodanou výrobcem řídicího systému. Rozlišujeme tři typy POU: funkce, funkční blok a program.

#### **Funkce**

Jsou jednoduché programové organizační jednotky, které na základě vstupních parametrů vypočítají jeden výstupní parametr. Funkce mohou být logické (AND, OR, NOT a další), numerické pro jeden vstupní parametr (ABS - absolutní hodnota, SQRT – odmocnina atd.), numerické pro více vstupních parametrů (ADD – součet, MUL – součin atd.), porovnávací (GT – větší než, EQ – rovnost) nebo výběrové (MAX – výběr nejvyšší hodnoty, SEL – binární výběr). Celý výčet standardních funkcí je popsán normou. Další funkce lze získat pomocí knihoven dodaných výrobcem.

#### **Funkční blok**

Na rozdíl od funkce může funkční blok zpracovávat více vstupních parametrů a předávat více výstupních parametrů. Veškeré parametry pak mohou být i různých datových typů. Funkční blok může ve své vnitřní paměti uchovávat stavy proměnných. Norma popisuje několik standardních bloků, jako jsou bistabilní klopné obvody (SR a RS), čítače nebo časovače. Složitější funkční bloky pro řízení jako je PID regulátor, několika bodová křivka či komunikační blok jsou dodávány výrobcem v podobě knihoven.

 V závislosti na vývojovém prostředí má uživatel možnost vytvářet vlastní funkční bloky a celou vnitřní logiku tak nadefinovat podle vlastních představ.

#### **Program**

Programová organizační jednotka typu program nabývá nejvyšší úrovně v uživatelském programu. Můžeme jej přirovnat k hlavnímu programu, který může volat funkce a funkční bloky. Program může spouštět i další POU typu program. Více programových POU může běžet buď paralelně, nebo dle priority. V konfiguraci PLC jednotky lze definovat pořadí, priority či délky cyklu programových POU.

#### **Datové typy**

Norma ČSN EN 61131 definuje následující datové typy:

- **Dvouhodnotové (Binary)** BOOL,
- **Jednoduché celočíselné** BYTE (8 bitů), WORD (16 bitů), DWORD (32 bitů), LWORD (64 bitů);
- **Celočíselné se znaménkem (Signed)** SINT (8 bitů, -128 až 127), INT (16 bitů, -32768 až 32767), DINT (32 bitů, přibližně -2 miliardy až 2 miliardy);
- **Celočíselné bez znaménka (Unsigned)** USINT (8 bitů, 0 až 255), UINT (16 bitů, 0 až 65535), UDINT (32 bitů, 0 až 4 miliardy);
- **S plovoucí desetinnou čárkou** REAL (32 bitů, jednoduchá přesnost), LREAL (64 bitů, dvojnásobná přesnost);
- **Časové** TIME (trvání času), DATE (datum), TOD (denní čas), DT (absolutní čas);
- **Znakové** STRING (řetězec, 0 až 255 znaků).

### **3.1.5 Programovací jazyky**

#### **LD – jazyk kontaktních schémat**

Bývá také překládán jako jazyk příčkového diagramu. Má strukturu kontaktního schématu se vzorem v elektrotechnice. Základ tvoří dvojice svislých čar na levé a pravé straně. Na příčce mezi těmito dvěma čárami jsou v sériovém zapojení vkládány symboly reprezentující vstupní, výstupní nebo programové proměnné. Obr. 13 zobrazuje dvě vstupní proměnné (A a B) a jednu výstupní proměnnou (C). Vstupy jsou reprezentovány symboly se svislými čarami a mohou být buď spínací (A) nebo rozpínací (B).

 Výstupy jsou označovány jako cívky a mají podobu kulatých závorek. Výstup (C) je zde přímá funkce, chová se tedy jako relé. Stejně jako v případě rozpínacího kontaktu u vstupu může být i výstupní cívka negovaná a nabývat tak opačného logického charakteru. Speciálním druhem výstupu je pak cívka klopného obvodu s funkcí Set a Reset, která v přítomnosti logické jedničky drží výstupní cívku sepnutou i po odeznění. Odepnutí výstupní cívky je pak možno provést pouze přivedením logické jedničky do cívky s funkcí Reset. Paralelní kombinace může být vytvořena přidáním jedné nebo několik dalších příček. (ŠMEJKAL, 2012)

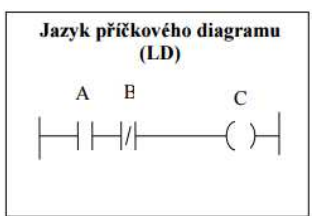

Obr. 13 Jazyk LD Zdroj: http://www.edumat.cz/texty/Programovani\_IEC61131-3.pdf

#### **FBD – jazyk funkčního blokového schématu**

Tento grafický jazyk je realizován v podobě funkčních bloků. Každá funkce je reprezentována obdélníkem obsahujícím popis dané funkce. Na vstup a výstup funkčního bloku jsou přivedeny proměnné. Bloky lze skládat za sebe do série propojené spojovacími čárami.

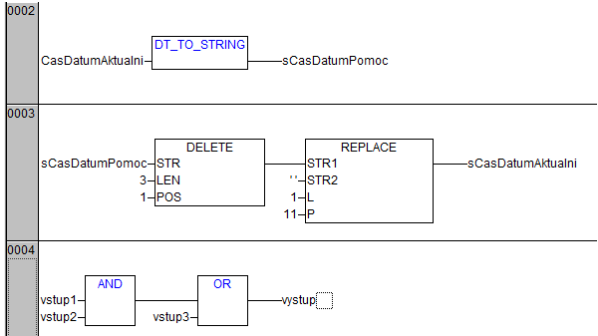

Obr. 14 Jazyk FBD v prostředí CoDeSys

#### **IL – jazyk seznamu instrukcí**

Také nazýván jazykem mnemokódů. Mnemokódy jsou zkratky základních instrukcí, které můžeme při programování použít. Jedná se o jazyk, přirovnatelný k programovacím jazykům typu assembler.

 Mezi základní logické operace patří logický součin (AND), inkluzivní součet (OR), exkluzivní součet (XOR) nebo načtení proměnné (LD, *Load*) a uložení proměnné (ST, *Store*). Logickou proměnnou lze negovat doplněním znaku (N, *Negation*). Pro aritmetické operace jsou k dispozici funkce sčítaní (ADD), násobení (MUL), dělení (DIV) a operace pro porovnávání čísel (GT – větší než, LT – menší než, a další). Stejně jako v jazycích typu assembler jsou dostupné funkce skoku, volání a návratu.

|             | (II) |  |
|-------------|------|--|
| LD          |      |  |
| <b>ANDN</b> | B    |  |
| <b>ST</b>   | ē    |  |

Obr. 15 Jazyk IL Zdroj: http://www.edumat.cz/texty/Programovani\_IEC61131-3.pdf

#### **ST – jazyk strukturovaného textu**

Velmi účinný programovací jazyk vhodný pro řešení těch nejsložitějších problémů. Je objektově orientovaný a vychází ze známých programovacích jazyků typu Pascal, Ada a C. Obsaženy jsou standardní programovací příkazy jako podmíněný příkaz (IF a ELSE), výběr z více příkazů (CASE), smyčka s počáteční a koncovou hodnotou (FOR), smyčka s podmínkou ukončení na konci (REPEAT) a smyčka s podmínkou ukončení na začátku (WHILE).

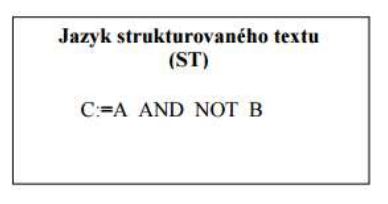

Obr. 16 Jazyk ST

Zdroj: http://www.edumat.cz/texty/Programovani\_IEC61131-3.pdf

#### **SFC – jazyk sekvenčního programování**

Graficky orientovaný jazyk, který se podobá vývojovým diagramům. Větvení programu je realizováno na základě splnění rozhodovacích podmínek. Jednotlivé kroky v programu jsou reprezentovány obdélníky, kde tyto obdélníky představují nějakou funkci. Výstupem je pravdivost logické proměnné typu BOOL, která pak určuje další větvení programu.
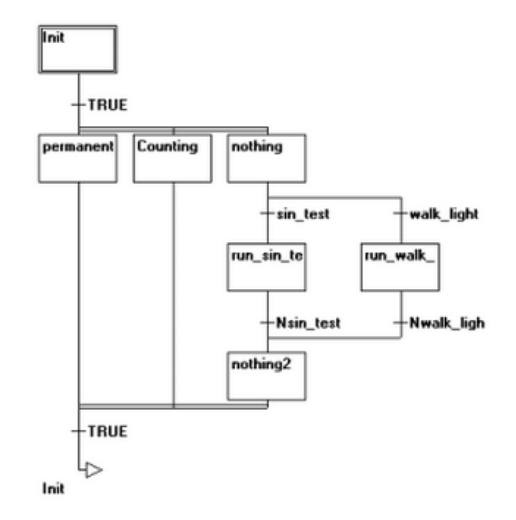

Obr. 17 Jazyk sekvenčního programování Zdroj: http://automatizace.hw.cz/programovaci-rezimy-pro-plc-dle-iec-611313-codesys

#### **CFC – jazyk volně propojených funkčních bloků**

Jeden z nejrozšířenějších grafických jazyků kombinuje jazyk funkčních bloků s možností vlastního kreslení a pozicování bloků. Programátor tak může bloky libovolně propojovat a definovat vlastní umístění ve vývojovém prostředí, což vylepšuje celkovou přehlednost programu. Ze schématu lze volat jednotlivá POU programu či využívat uživatelsky vytvořené funkční bloky. (ŠMEJKAL, 2012)

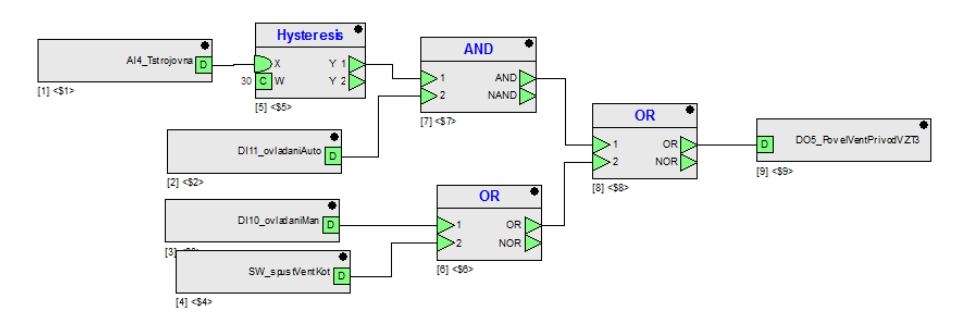

Obr. 18 Jazyk CFC v prostředí Care (Honeywell)

## **3.2 Prostředky automatizace**

#### **3.2.1 Snímače**

Snímače jsou nedílnou součástí automatizačních řídicích systémů, poskytují totiž zpětnou vazbu pro regulaci a informují o stavu technologického zařízení.

Rozdělení snímačů:

- **Dle měřené veličiny**  tlak, teplota, průtok, elektrické a magnetické veličiny, poloha, rychlost, síla a další;
- **Dle fyzikálního principu**  odporové, kapacitní, indukční, indukčnostní, magnetické, piezoelektrické, a další;
- **Dle styku snímače** dotykové a bezdotykové;
- **Dle typu výstupní veličiny** analogové a diskrétní.

Snímač sám o sobě je složený z více částí. Čidlo snímá danou veličinu a vzniklý analogový signál je pomocí A/D převodníku převeden na signál digitální a podle potřeby upraven mikroprocesorem. Komunikační rozhraní pak zajišťuje přenos dat do řídicího systému, který jej vyhodnotí.

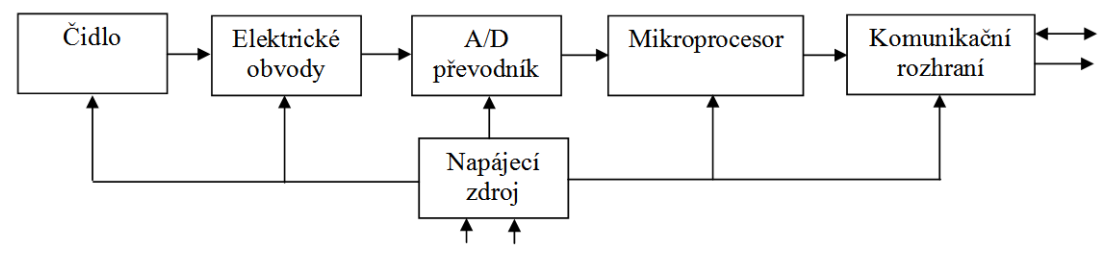

Obr. 19 Blokové schéma snímače Zdroj: http://coptel.coptkm.cz/reposit.php?action=2&id=9211

## **1) Teplotní snímače**

## **a) Odporové kovové**

Tento typ snímačů je založen na principu využití závislosti odporu kovů na teplotě, kdy při zvyšování teploty odpor kovů stoupá. Snímače jsou standardně využívány v průmyslové automatizaci a mají vysokou přesnost. Nejvíce se vyskytují snímače na bází platiny a niklu.

Pracovní rozsah platinových snímačů se pohybuje od -200 do 800 °C podle třídy přesnosti. Niklové snímače mají nižší pracovní rozsah (-60 až 200 °C), ale výhodou je menší časová konstanta a vyšší citlivost. Závislost odporu na teplotě je popsána následovně:

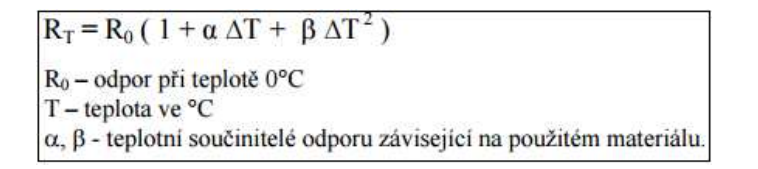

Obr. 20 Závislost odporu na teplotě

Zdroj: http://automatizace-issnp.wz.cz/Soubory/Snimace%20teploty.pdf

#### **b) Odporové polovodičové**

Stejné jako kovové odporové snímače využívají závislost odporu na teplotě. Avšak se zvyšující se teplotou jejich odpor klesá.

i) Termistory NTC

Termistor *NTC – Negative Temperature Coefficent,* při zahřátí odpor klesá nelineárně. Teplotní rozsah se pohybuje od – 80 do 200 °C. Jsou vhodné pro měření malých teplotních změn.

ii) Termistory PTC

Termistor *PTC – Positive Temperature Coefficient* při zahřátí odpor klesá téměř lineárně. Oproti snímačům NTC vykazují menší závislost odporu na teplotě a vyznačují vysokou citlivostí. Jsou tedy vhodné pro přesné měření menších teplotních rozsahů. Teplotní rozsah snímačů může být např. 40 až 180 °C. (Ing. Jan Chlebný, Prostředky automatizační techniky)

#### **c) Termočlánky**

Termočlánek má dva kovové konce, mezi těmito konci je měřeno napětí, které výhradně závisí na rozdílu teplot mezi těmito dvěma konci. Napětí vzniká přechodem nositelů náboje v teplejší části na konec chladnější. Vzniklé napětí je velice malé, avšak lineárně závislé na teplotě. Teplotní rozsah těchto snímačů může být až 1000 °C.

#### **2) Snímače polohy**

Mezi nejpoužívanější snímače polohy můžeme zařadit potenciometrické analogové (plynový pedál), potenciometrické diskrétní (polohy přepínače), kapacitní a indukční. U potenciometrických snímačů spočívá princip v posouvání běžce po odporové dráze, kde běžec je mechanicky vázaný k měřenému objektu. Samotný mechanický kontakt může být zdrojem nepřesností.

 Velice osvědčené a spolehlivé jsou indukční snímače využívající principu elektromagnetické indukce. Dělí se na elektromagnetické a elektrodynamické.

 Kapacitní snímače jsou pak závislé na změně kapacity kondenzátoru. Typy provedení jsou různé, např. změna velikosti mezery mezi deskami kondenzátoru a následné ovlivnění jeho kapacity.

#### **3) Elektrické snímače tlaku**

#### **b) Piezoelektrické**

Založeny na principu piezoelektrického jevu, kdy deformací krystalů dielektrik vzniká přirozeně (křemen) nebo polarizací vázaný elektrický náboj. Tlak tímto typem snímačů lze měřit i ve více osách. Mezi výhody patří velká přesnost a velký výběr z pracovních rozsahů.

## **c) Magnetické**

- i) Princip magnetostrikční spočívá ve změně rozměrů feromagnetika vlivem sil vyvolaných magnetickým polem nebo ve změně permeability feromagnetiky vlivem deformací vyvolaných vnějšími silami.
- ii) Magnetoanizotropní princip má pak při geometrické a magnetické symetrii indukční vazbu mezi vinutím bez zatížení minimální. Po zatížení proběhne natočení magnetického toku a je zasažen sekundární obvod, ve kterém se indukuje výstupní napětí odpovídající působící síle.

## **d) Tenzometrické**

Jsou tvořeny pružným prvkem, na který působí tlakové síly a tenzometrem snímajícím změnu deformace. Vlivem deformace pružícího prvku spojeného s tenzometrem je vyhodnocena změna odporu. Podle materiálu a tvaru tenzometru se dělí na kovové a polovodičové. (CHLEBNÝ, 2000)

#### **3.2.2 Akční členy**

Jsou prvky, určené pro využité zpracovávané informace. Povolováním akčních členů působí řídicí orgán nebo PLC na regulovanou soustavu. Vstup do regulované soustavy je reprezentován nastavením akční veličiny u akčního členu. Pokud působí akční člen na regulovanou soustavu jinak než elektricky, např. mechanicky, je složen ze dvou komponent, a to pohonu a regulačního orgánu.

#### **Pohony**

Pohony jsou určené pro ovládání regulačních orgánů. Podle energie použité pro konání jejich práce je můžeme rozdělit na elektrické, pneumatické a hydraulické. Konstrukce pohonu je závislá na druhu použité energie. Řízení pohonu může být buď dvoupolohové, nebo spojité. Dále rozlišujeme druh pohybu, který vykonávají, např. zdvih a rotaci. Z řídicích PLC je řízení pohonů realizováno analogovým výstupem (nejčastěji 0 až 10 V, nebo 4 až 20 mA) v případě spojitého řízení nebo digitálním výstupem (spíná ovládací napětí) v případě řízení nespojitého. Pro spojité řízení lze také využít dvojici digitálních výstupů, toto řízení potom nazýváme tříbodové (otvírá – stojí – zavírá). Nejčastěji jsou používány stejnosměrné elektrické motory. (BENEŠ, 2010)

## **Regulační orgány**

Jsou zařízení určená pro ovládání toku kapalin, plynů, páry a jiných. Regulační orgány fyzicky snižují, zvyšují, popř. otevírají či uzavírají velikost toku regulovaného media.

Regulační orgány rozdělujeme do dvou hlavních kategorií:

- **Speciální regulační orgány** většinou integrální součásti regulované soustavy, např. ventil regulace průtoku chladicí kapaliny v chladiči automobilu.
- **Regulační orgány pro všeobecné použití** určeny pro ovládání průtoku daného média, různé druhy dle konstrukce (ventily, kohouty, šoupátka, klapky, žaluzie. (BENEŠ, 2010)

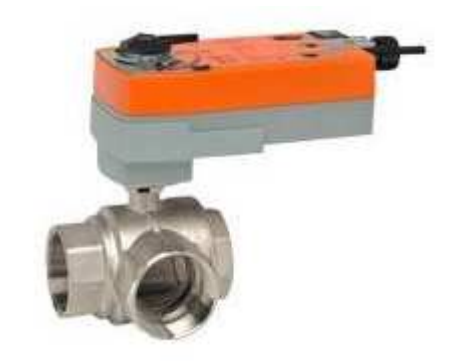

Obr. 21 Pohon s regulačním orgánem Zdroj: http://www.belimo.us/americas/images/product\_thumbs/ccv/ccvSpring3Way.jpg

# **3.3 SCADA/HMI systémy**

SCADA (*Supervisory Control And Data Acquisition*) systémy jsou určeny pro dispečera nebo obsluhu technologických zařízení. Sami o sobě technologické procesy neřídí, o to se starají PLC. Tvoří tzv. rozhraní mezi strojem a člověkem (*HMI, Human Machine Interface*). Konkrétně je to rozhrání mezi PLC a obsluhou. Hierarchii systému vyjadřuje Obr. 22. Postup pro spuštění zařízení vzduchotechniky tedy může být následovný. Obsluha vizualizačního systému stiskne tlačítko pro zapnutí zařízení VZT na daném PC, příslušnou komunikační sítí a protokolem je tento stisk tlačítka přenesen do řídicího PLC. Programová logika vyhodnotí požadavek a uvede do pohybu příslušné akční členy (ventilátory, pohony atd.) a proces spuštění je dokončen.

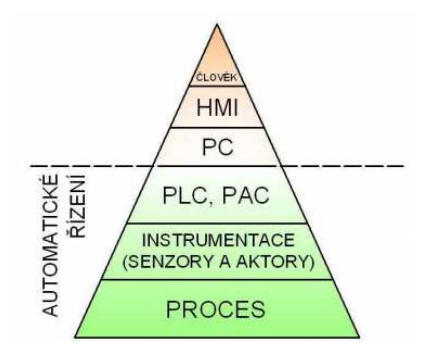

Obr. 22 Hierarchie systému

Zdroj: https://www.vutbr.cz/www\_base/zav\_prace\_soubor\_verejne.php?file\_id=15474

Dnešní SCADA systémy lze instalovat na běžně dostupná PC, pro správnou komunikaci je potřeba je začlenit do sítě s PLC regulátory. Obsluha má v grafické podobě a v reálném čase k dispozici dynamizovaná technologická schémata, jejich ovládací prvky a časové plány. Každý SCADA systém má nějaké specifické funkce v závislosti na výrobci, mezi ty základní patří ukládání historických hodnot v podobě trendů a monitoring alarmových stavů.

 Tvorba grafické obrazovky je prováděna v příslušném vývojovém prostředí, které nabízí různé možnosti dynamizace a vkládání animací. Dynamizace je proces, kdy je buňka reprezentující například venkovní teplotu propojena s fyzickým datovým bodem v paměti PLC.

 Protože SCADA systémy jsou většinou instalovány ve větších sítích, kde je potřeba rozlišit přístupová práva jednotlivých zaměstnanců, jsou v zásadě vybaveny přístupovou politikou s různými úrovněmi uživatelských oprávnění. Rozlišení uživatelů může být aplikováno pro danou skupinu zaměstnanců (ekonomové – mají přístup k historickým datům, dispečeři – přístup k ovládacím prvkům) nebo pro jednotlivé osoby unikátními přihlašovacími údaji. (reliance.cz, 2015)

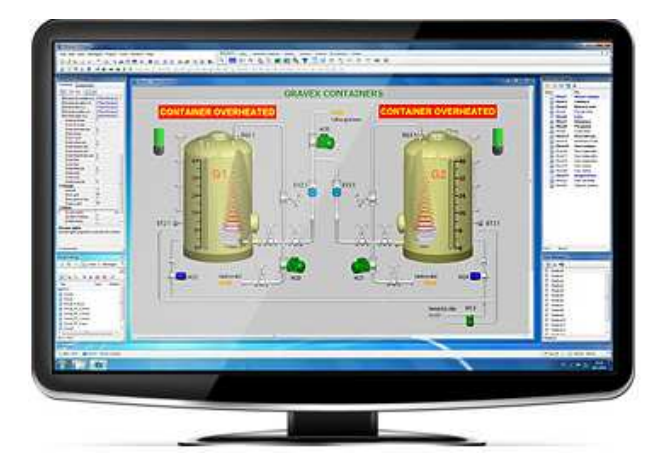

Obr. 23 Ukázka SCADA systému Reliance Zdroj: http://www.reliance.cz/cs/products/what-does-scada-hmi-mean

# **4 Protokol Modbus**

Modbus je otevřený komunikační protokol vyvinutý v roce 1979 firmou MODICON. Tento protokol mohou využívat různá zařízení splňující tento standard pro svoji vzájemnou komunikaci. Podporovány jsou různé druhy sítí, mezi nejpoužívanější patří sériová komunikace typu RS232, RS485 a ethernetová síť s využitím protokolu TCP/IP. Velké uplatnění má protokol v průmyslové automatizaci, kdy je často používán jako prostředek vzájemné komunikace mezi PLC regulátory, IO moduly, zařízeními typu HMI nebo nadřazenými SCADA systémy. Sítě a komunikační rozhraní lze kombinovat pomocí zařízení typu *gateway*<sup>2</sup> či převodníků ethernet na RS232/RS485 pod jednotný protokol Modbus. (MODICON, 1996; Modbus-IDA, 2006)

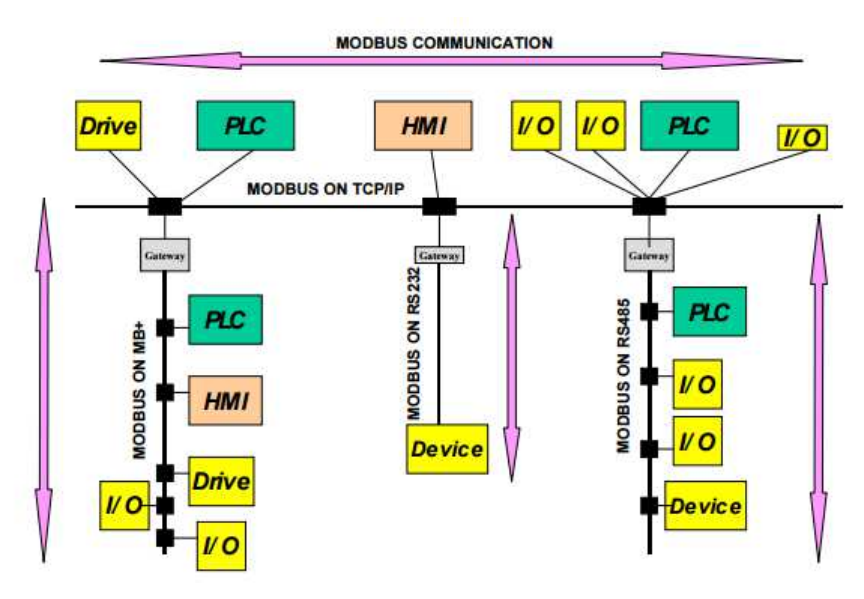

Obr. 24 Komunikační schéma protokolu Modbus Zdroj: http://www.modbus.org/docs/Modbus\_Application\_Protocol\_V1\_1b.pdf

## **Struktura rámce**

 $\overline{\phantom{a}}$ 

Základy zprávy tvoří PDU (*Protocol Data Unit*), tato struktura je nezávislá na konkrétním typu komunikační vrstvy. Různé typy komunikací pak mohou rozšířit rámec o další část ADU (*Application Data Unit*), která je přidána klientem spouštějícím transakci. Velikost PDU 253 bytů pochází již z první implementace protokolu Modbus na sériové rozhrání.

<sup>2</sup> Gateway – Brána propojující dvě sítě využívající odlišné způsoby komunikace

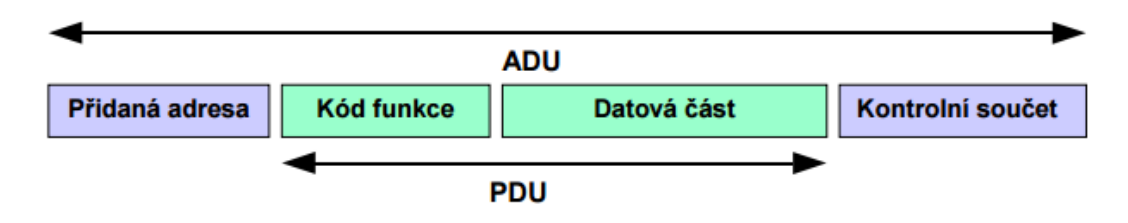

Obr. 25 Struktura komunikačního rámce Zdroj: RONEŠOVÁ, 2005

#### **Komunikační model**

Zařízení komunikují na modelu *master-slave*, kdy pouze zařízení typu *master* může zahájit komunikační transakce. Zařízení *slave* pak na základě dotazu od *mastera* dodá požadovaná data, nebo dle příkazu vykoná požadovanou akci.

 Kód funkce (*Function code*) je typu byte a definuje typ akce, která se má provést. Nabývá hodnot 1 až 255 s tím, že rozsah 128 až 255 je vyhrazen pro chybová hlášení. Datová část (*Data*) obsahuje při komunikaci *master to slave* další potřebná data k uskutečnění požadované akce definované kódem funkce. Může tak obsahovat počáteční adresu registrů a jejich počet pro vyčtení nebo např. hodnoty registrů, které jsou určeny k zápisu do zařízení typu *slave*. Při odpovědi, tedy typ komunikace *slave to master* obsahuje rámec kód úspěšně provedené funkce a v datové části případná dotazovaná data. V opačném případě je v datové části obsažen chybový kód přibližující důvod selhání operace.

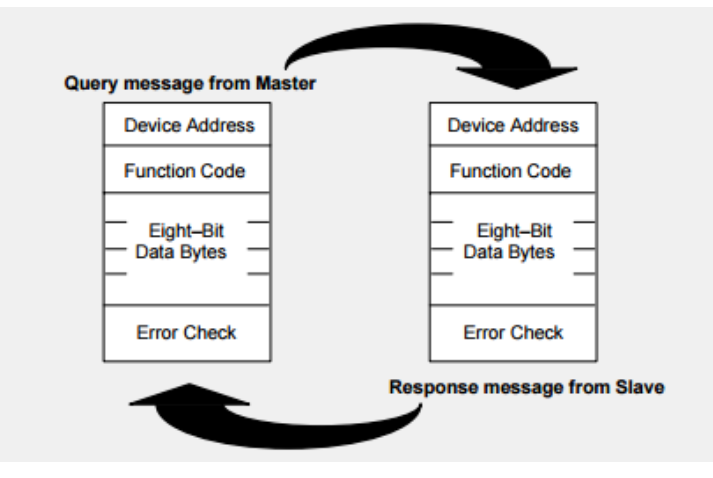

Obr. 26 Schéma komunikačního modelu Zdroj: http://modbus.org/docs/PI\_MBUS\_300.pdf

#### **Kódování dat**

Pro uchování dat v paměti větších jak jeden byte využívá protokol Modbus kódování *Big-endian*. Pokud je tedy čtená hodnota větší jak jeden byte, je nejdříve přenesen nejvýznamnější byte (*MSB, Most Significant Bit*) a až poté nejméně významný byte (*LSB, Least Significant Bit*). (Modbus-IDA, 2006)

#### **Datový model**

Modbus je definován čtyřmi základními datovými typy přenášených dat.

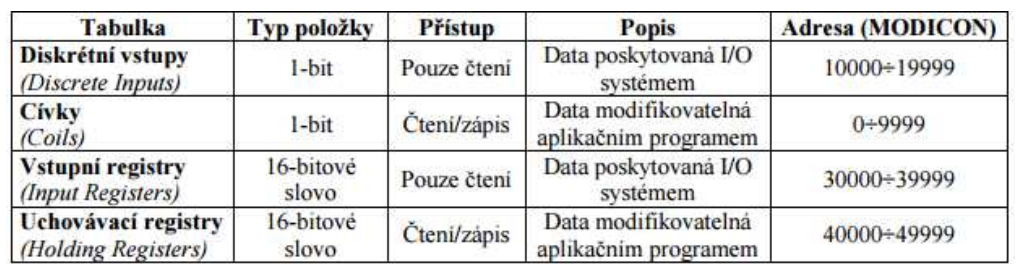

Tab. 2 Tabulka datových typů protokolu Modbus

Zdroj: RONEŠOVÁ, 2005

#### **Adresace**

Adresace registrů v PDU, kdy se určuje počáteční adresa pro čtení nebo zápis je definována v rozmezí 0 až 65535. Tab. 2 Tabulka se sloupcem adresa definuje adresní rozsah jednotlivých datových typů v paměti.

 Zařízení komunikující protokolem Modbus mohou nabývat jedné z 256 různých adres. Avšak platí omezení kdy adresa 0 je určena pro *Broadcast* (zpráva vyslána na všechny zařízení, které však na zprávu neodpovídají) a rozmezí adres 248 až 255 je rezervované. (Modbus-IDA, 2006)

## **Seznam funkcí**

Seznam nejpoužívanějších funkcí protokolu Modbus, kde registr je místo v paměti reprezentované 16 bity.

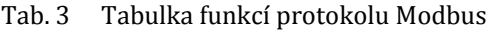

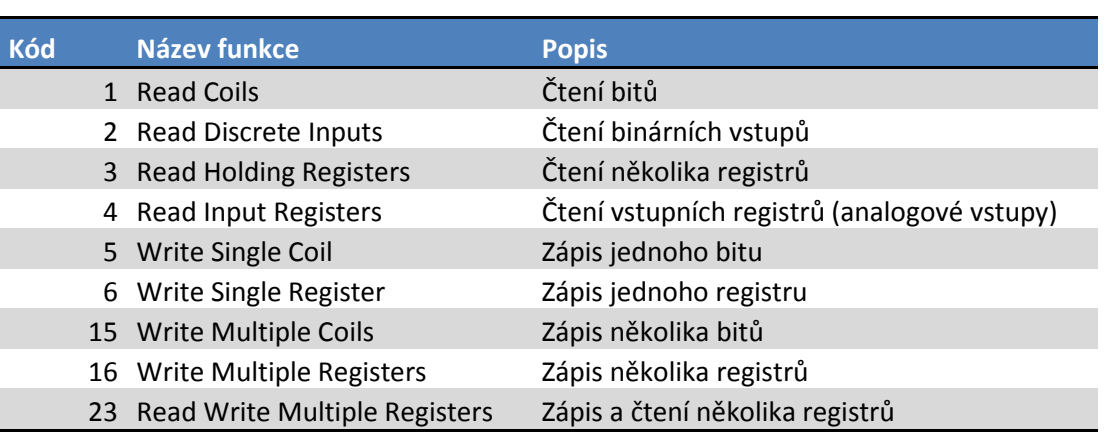

Zdroj: WAGO, 2007

# **5 Vlastní práce**

## **5.1 Analýza a návrh řídicího systému**

## **5.1.1 Popis a hlavní požadavky systému**

Řídicí systém je navrhován pro průmyslový areál čítající celkem pět výrobních hal. V každé z hal se nachází určité technologie pro jejich vytápění. Cílem je navrhnout způsoby řízení těchto technologií pomocí PLC regulátorů a sjednotit jejich ovládání a monitoring pod jednotnou vizualizaci. Protože je potřeba zajistit vzájemnou komunikaci mezi PLC regulátory a podstanicemi, bude nutné vypracovat topologii systému a také zvolit vhodný způsob komunikace. Haly jsou navíc uvnitř rozděleny do zón dle zaměření pracoviště, tyto zóny jsou pak v mnoha případech odděleny stěnou či přepážkou. Je tedy vhodné vytvořit skupiny zařízení spadajících do stejné zóny.

## **Hlavní požadavky systému:**

- Měření spotřeb zemního plynu pomocí vysílačů impulsů dodatečně instalovaných na požadované plynoměry, včetně hlavního měření zemního plynu dodavatele do areálu s regulací odběru snížením výkonu kotelen a tepelných technologií.
- Měření a regulace kotelen, ekvitermní regulace topné vody, regulace TUV, únik plynu s uzavřením bezpečnostní plynové armatury, signalizace havarijních a poruchových stavů.
- Monitoring teplot v daných halách se zónovou regulací plynových zářičů a teplovzdušných jednotek na požadovanou konstantní teplotu dle časových plánů.
- Instalace PC na centrální dispečink spolu s grafickou vizualizací řídicího systému.
- Monitorování, nastavování a ovládání je řešeno z centrálního dispečinku s trvalou obsluhou.
- Sběr dat po podnikové LAN síti.

## **5.1.2 Návrh komunikační topologie**

Navrhovaná topologie systému řeší propojení jednotlivých PLC regulátorů a jejich podstanic v rámci podnikové sítě LAN. Vzhledem k velkému počtu řízených technologií je potřeba rozdělit je do samostatných celků, které následně propojit přes podnikovou síť LAN. Tato vnitřní podniková síť má k dispozici určitý počet přípojných bodů LAN v každé výrobní hale. Je tedy zapotřebí zajistit propojení IO modulů, popř. vzdálených podstanic obsluhujících dané technologie. Podstanice s IO moduly jsou umístěny v rozvaděčích nacházejících se vždy v bezprostřední blízkosti ovládané technologie. Tyto ovládací místa musí tvořit ucelenou sběrnici se zakončením v přípojném bodě podnikové sítě LAN. Tímto se zajistí komunikační provázanost všech technologií s nadřazenými PLC regulátory.

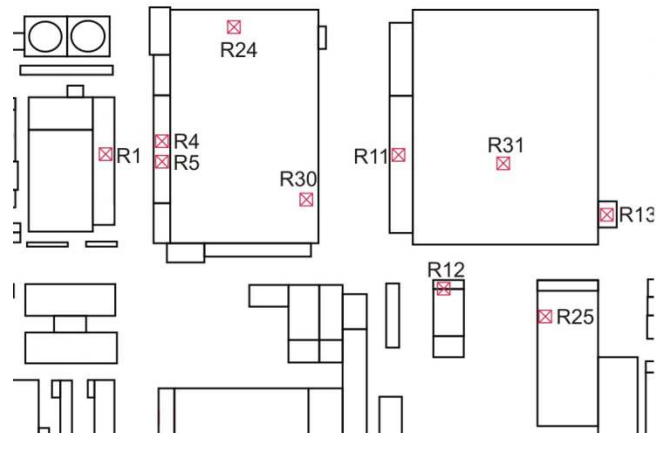

Obr. 27 Přípojné body podnikové sítě LAN

Způsob propojení jednotlivých podstanic a IO modulů mezi sebou navzájem závisí na použitém řídicím systému a jeho komunikačních možnostech. Nabízí se využití buď sériového rozhraní krouceným párem vodičů nebo ethernetového rozhraní kabelem UTP. Vezmeme-li v úvahu množství dat, které se bude přenášet mezi regulátory a podstanicemi nebo IO moduly, jeví se použití řídicího systému s ethernetovým rozhraním jako vhodnější řešení.

 Vypracované schéma návrhu topologie počítá s 9 hlavními rozvaděči osazenými řídicími PLC regulátory a s 56 podružnými rozvaděči osazených vzdálenými podstanicemi nebo IO moduly. Návrh je vypracován pro variantu s ethernetovým rozhraním, takže ve schématu jsou mimo jiné uvedeny možné IP adresy jednotlivých regulátorů a podstanic.

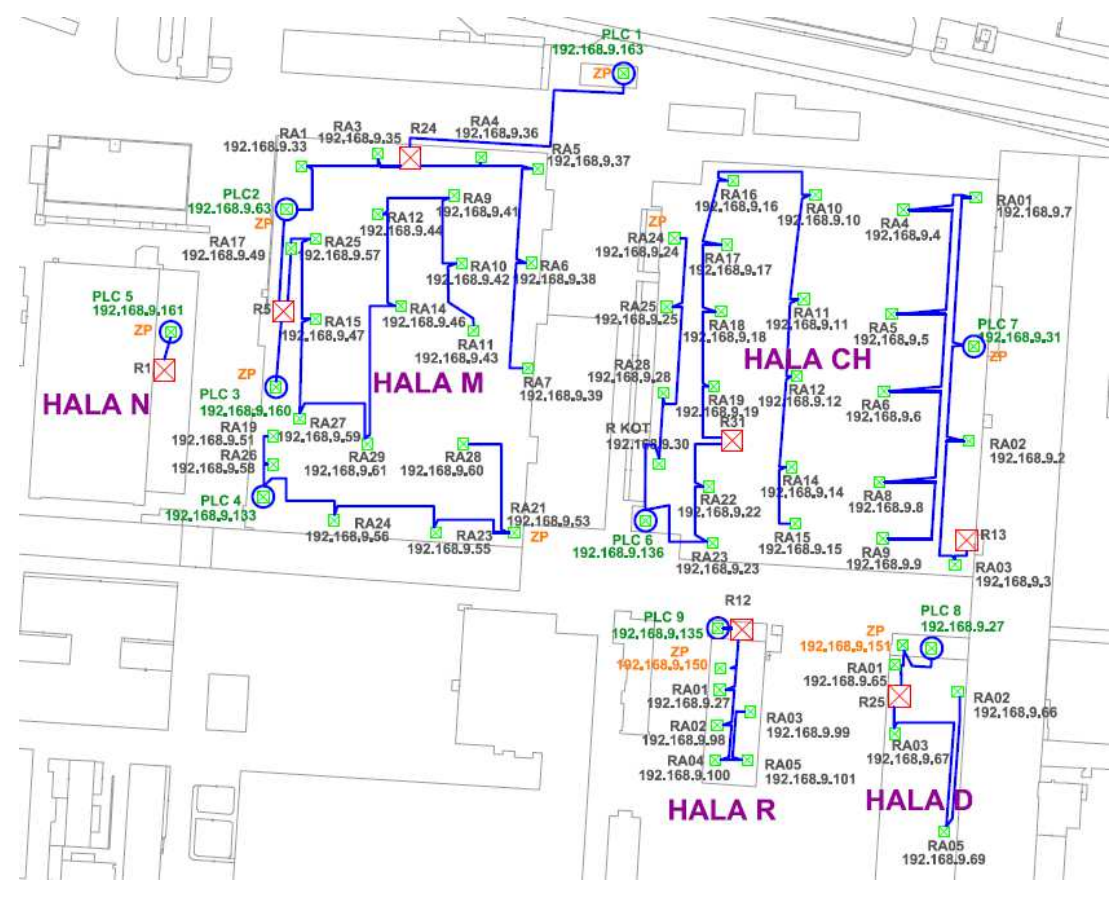

Obr. 28 Vypracovaný návrh topologie

## **5.1.3 Analýza řídicích systémů**

Výběr vhodného řídicího systému je velice důležitou součástí návrhu systému. Vhodně zvolený systém může ušetřit mnoho času stráveného jak při programování, tak i při samotné fyzické instalaci. Nevhodně zvolený systém značně stěžuje podmínky pro programátora a tím celý proces programování jen prodlužuje. Pro výběr řídicího systému je potřeba stanovit určitá hodnotící kritéria vhodná právě pro tento typ realizace.

#### 1) **Snadná rozšiřitelnost**

V případě rozsáhlých systémů, kdy provozovatel rozšiřuje a vylepšuje své vybavení je velmi pravděpodobné, že dříve nebo později dojde k požadavku do řídicího systému jednu nebo více nových technologií přidat. Vhodný řídicí systém by měl být na tuto situaci řádně připraven a to pokud možno co nejmenším zásahem do stávajícího systému a co nejnižší cenou za takové rozšíření. WAGO je modulární systém a oproti svým konkurentům je i nejsnáze rozšiřitelný. K rozšíření je potřeba pouze IO modul ve formě karty, který tak jednoduše rozšíří stávající systém.

#### **2) Rozměry IO modulů**

Velikost rozvaděčů, ve kterých budou instalovány ovládací prvky technologií spolu s podstanicemi nebo IO moduly by měla být co nejmenší. Je důležité, aby ve výrobní hale nezabíraly příliš mnoho místa a nebránily tak vnitřnímu vybavení haly. Velikosti IO modulů u regulátorů Honeywell a Johnson Controls jsou prakticky totožné a i přes to, že na poli regulátorů jsou považovány za velice kompaktní, rozměrů modulárního systému WAGO zdaleka nedosahují.

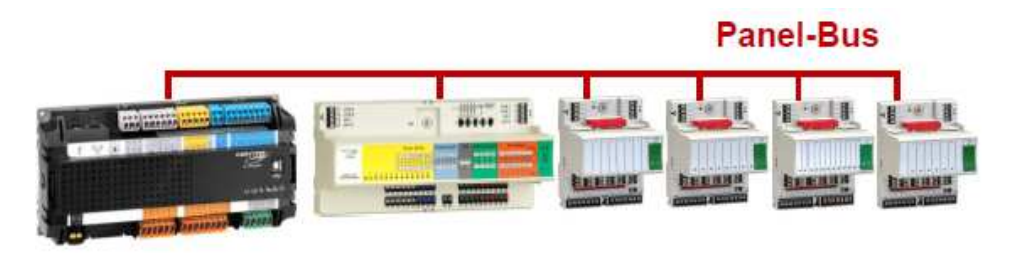

Obr. 29 Honeywell a jeho IO moduly Zdroj: upraveno z http://products.centraline.com/cz/ecatdata/pg\_cleagle.html

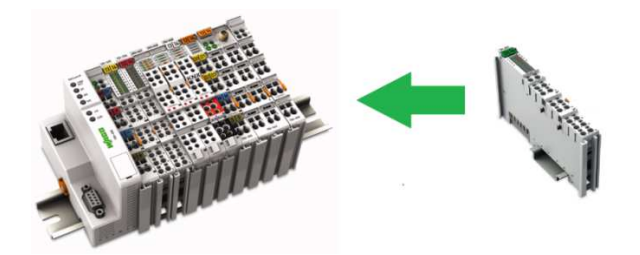

Obr. 30 WAGO s přídavným IO modulem Zdroj: upraveno z http://www.logic-control.com/images/products\_wago\_750.jpg

#### **3) Programovací možnosti**

Jedná se hlavně o programové funkce poskytnuté ve vývojovém prostředí programovacího software. WAGO nabízí nepřeberné množství knihoven a funkcí pro automatizaci, spolu s obrovskými možnostmi integrace řídicích systému třetích stran. Mimo jiné podporuje schopnost tvořit vlastní funkční bloky.

 Knihovna funkcí v prostředí Johnson Controls obsahuje jedny z nejdůmyslnějších funkčních bloků na trhu. I přes to nedává systém takovou volnost jak zmiňované WAGO a integrace cizích zařízení také není plně vyhovující.

 Honeywell je na tom s integrací ostatních zařízení poměrně dobře, podporuje dostatečné množství komunikačních protokolů. Vývojové prostředí však nabízí pouze základní funkce a bloky, které ačkoliv svojí práci splní tak nepřináší žádné výhody. Rozšíření knihovny funkčních bloků ve vývojovém prostředí Honeywellu je možné, ale bohužel za nemalý finanční příplatek.

#### **4) Podpora více programovacích jazyků**

Většina PLC regulátorů na trhu disponuje vývojovým prostředím využívajícím převážně programovací jazyk CFC. Software CoDeSys, který se používá k programování regulátorů WAGO se může v tomto ohledu chlubit nadstandardní výbavou.

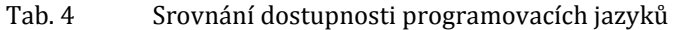

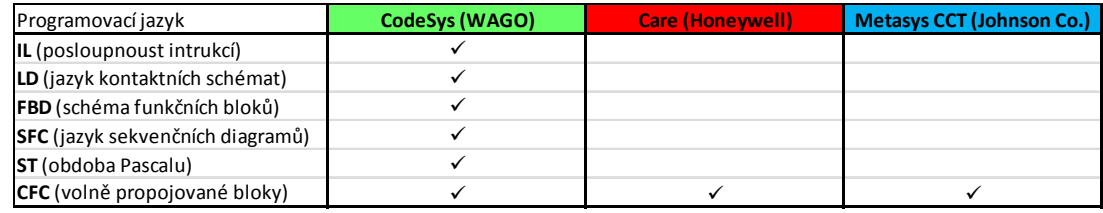

#### **5) Rychlost komunikace**

Rychlost přenosu dat ze vzdálený podstanic a IO modul k řídicímu PLC regulátoru může značně ovlivnit schopnost systému rychle reagovat na nové události. Sériové rozhrání u regulátorů Honeywell a Johnson Controls se může při velkém datovém toku projevit jako pomalejší ve srovnání s ethernetovým rozhráním regulátorů WAGO.

#### **6) Náklady při výměně IO modulu**

Pokud je potřeba vyměnit IO modul z důvodu elektrického či mechanického poškození, je žádoucí, aby náklady na výměnu byly co nejmenší. V případě systému WAGO je vyměněn pouze vadný IO modul v podobě karty. U zbylých dvou systému je situace poněkud komplikovanější, protože IO moduly bývají kombinované. Nelze tedy vyměnit pouze vadnou část modulu měřící např. teploty prostoru, ale celý IO modul.

#### **7) Kvalita vizualizačního software**

Vizualizační software Pulse společnosti AFCON vybraný k řídicímu systému WAGO je velice otevřený a podporuje největší množství komunikačních protokolů ze všech navrhovaných systému. Je možné vytvářet vlastní grafické prvky nebo využít velkého výčtu dostupných grafických objektů z místní knihovny.

 Podobně je tomu i v případě grafické centrály Arena AX společnosti Honeywell, která však nemá takové možnosti integrace cizích regulátorů. Obě výše zmíněné jsou instalovány na PC a pro zobrazení vizualizace využívají technologie Internet Explorer.

 Grafická centrála Johnson Controls nevyužívá pro svůj chod PC, ale vizualizace je uložena na nadřazeném řídicím systému, který v sobě ukládá historické hodnoty, trendy či časové plány. Koncepce tohoto systému je velice sofistikovaná a v kombinaci s moderním grafickým prostředím založeným na programovacím jazyku JAVA se řadí mezi nejlepší systémy na světě.

#### **8) Rychlost a odezva vizualizace**

Vizualizační software Pulse v kombinaci se systémem WAGO bude velice rychlý hlavně proto, že je schopný komunikovat přímo s podstanicemi a jejich IO moduly a v některých případech tak odpadá potřeba dotazovat se řídicích PLC. Hmatatelná rychlost odezvy při stisku tlačítka ve vizualizaci či aktualizace měření teploty předčí zbylé dva systémy.

## **9) Cena**

Cena byla vypočítána podle aktuálních ceníků pro celkem 65 ks rozvaděčů s různými konfiguracemi řídicího systému.

| <b>WAGO</b>                  | <b>ks</b> | cena za ks | součet       |
|------------------------------|-----------|------------|--------------|
| PLC Regulátor 750-881        | 9         | 14 277 Kč  | 128 493 Kč   |
| Coupler 750-352 (podstanice) | 61        | 6 281 Kč   | 383 141 Kč   |
| IO modul 16DI 24V            | 6         | 2 898 Kč   | 17 388 Kč    |
| IO modul 16DO 24V            | 6         | 3 294 Kč   | 19 764 Kč    |
| IO modul 4AI                 | 77        | 5 842 Kč   | 449 834 Kč   |
| IO modul 4DI 230V            | 57        | 1 320 Kč   | 75 240 Kč    |
| IO modul 2DO 230V            | 75        | 1460 Kč    | 109 500 Kč   |
| Čítačový modul, 2 kanály     | 4         | 6 298 Kč   | 25 192 Kč    |
| Centrála AFCON Pulse         | 1         | 87 000 Kč  | 87 000 Kč    |
| Vývojové prostředí CoDeSys   |           | 1 Kč       | 1 Kč         |
|                              |           | Celkem     | 1 295 553 Kč |

Tab. 5 Cenový rozpočet systému WAGO

Tab. 6 Cenový rozpočet systému Honeywell

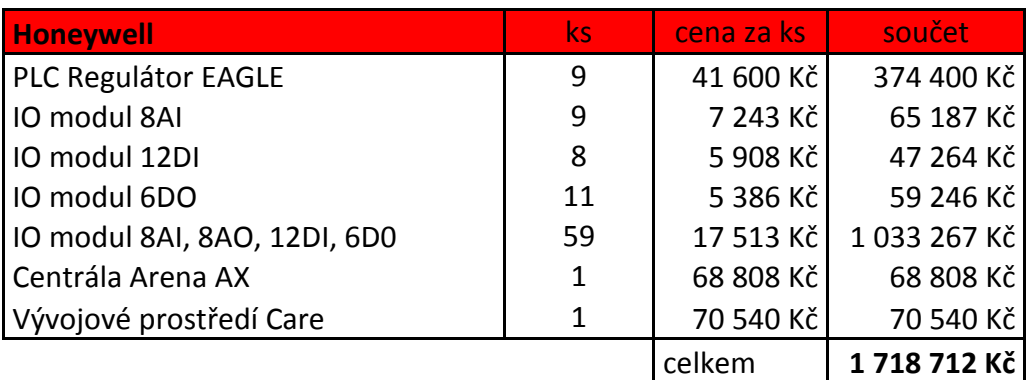

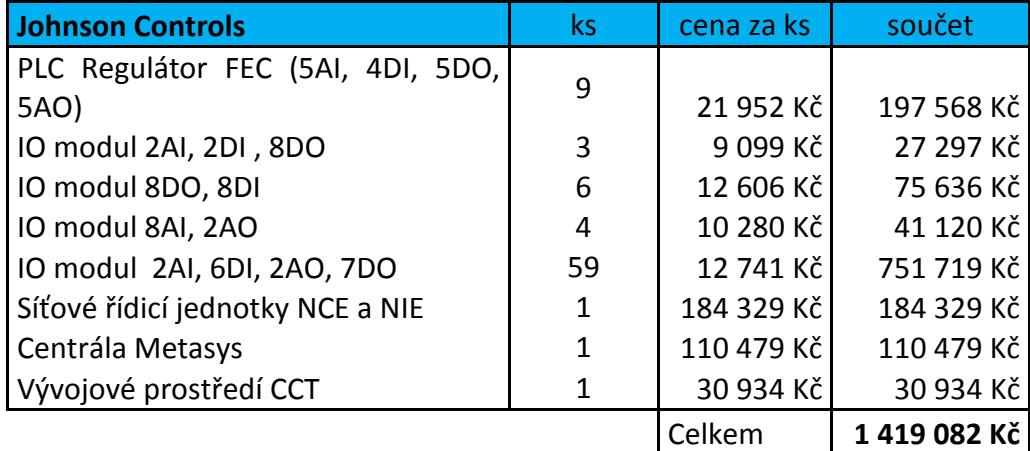

Tab. 7 Cenový rozpočet systému Johnson Controls

## **5.1.4 Výběr řídicího systému**

Po vyhodnocení všech kritérií, je pro danou aplikaci vhodné použít systém společnosti WAGO. Vzhledem k potřebě rozdělit řízené technologie na desítky ovládacích a monitorovacích míst je schopnost systému WAGO adaptovat se a zajistit stálou kvalitu komunikačních podmínek velkým přínosem.

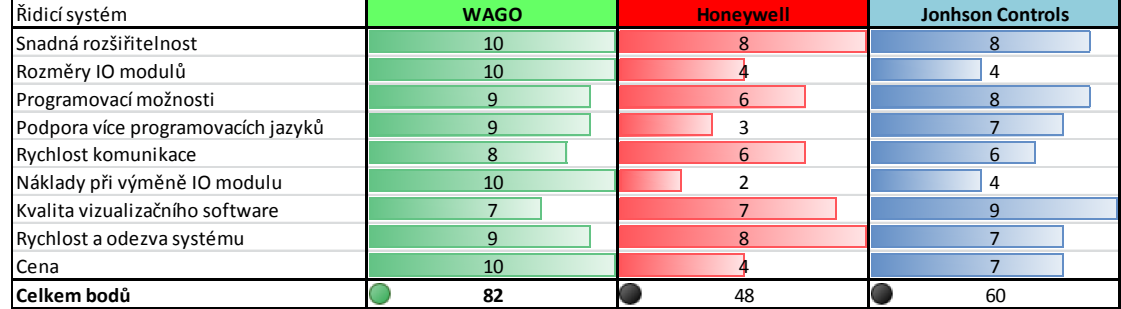

Tab. 8 Hodnocení systémů dle zvolených kritérií

## **5.1.5 Návrh řízení jednotlivých technologií**

## **Teplovzdušné jednotky**

Řídicí systém zajistí spouštění a odstavení teplovzdušných jednotek. Provoz bude podmíněn týdenním časovým plánem, který bude definován uživatelem, či obsluhou nadřazeného vizualizačního software. Daný časový plán bude platit i pro okolní zařízení nacházející se ve stejné zóně. Obsluha tedy definuje v jakých dnech a v jakých hodinách bude možné tato zařízení spouštět.

 Díky tomu, že je v blízkosti každého zařízení instalováno prostorové teplotní čidlo je možné jej odstavit po dosažení požadované teploty. Tato požadovaná teplota bude také uživatelsky přístupná spolu s diferenční teplotou. Diferenční teplota pak určuje, kdy bude zařízení opravdu odstaveno. Pokud měřená teplota prostoru dosáhne teploty požadované, zvětšené o diferenční teplotu, je zařízení odstaveno. Znovu uvedeno do chodu je při poklesu prostorové teploty pod požadovanou teplotu. Je vhodné nastavit výchozí hodnotu diferenční teploty na hodnotu alespoň 0,5 °C až 1 °C, aby nedocházelo k cyklickému zapínání a vypínání daného zařízení.

 Pokud nebudou zařízení v určité zóně pravidelně spouštěna např. z důvodu malého pohybu osob v této zóně nebo jejího nevyužití vedoucí ke snížení požadované teploty na minimum, bude možno tuto zónu temperovat na definovanou teplotu. Temperovaná teplota bude opět přístupná z vizualizace a samotné spouštění příslušných zařízení bude probíhat nezávisle na nastaveném časovém plánu. Zařízení bude možné z vizualizace úplně vypnout nebo naopak spustit nezávisle na řídicím programu.

#### **Nízkoteplotní infrazářiče**

Řídicí systém zajistí jak spouštění a odstavení infrazářičů, tak modulaci jejich výkonu v závislosti na aktuální měřené prostorové teplotě. Provoz bude stejně jako v případě teplovzdušných jednotek podmíněn týdenním časovým plánem definovaným obsluhou vizualizace. Velikost zařízení je navrhnuta tak, aby vždy pokrylo jednu zónu, není potřeba tvořit skupiny se společným časovým plánem. Každý infrazářič disponuje prostorovým teplotním čidlem, díky kterému je možné zařízení odstavit nebo snížit jeho výkon, blíží-li se měřená teplota požadované.

 Malý infrazářič s dvoustupňovou regulací s dvoustupňovým řízením výkonu uvažuje s optimální diferenční teplotou 1 °C pro přepínání mezi jednotlivými stupni výkonu. Zařízení bude uvedeno do chodu, poklesne-li měřená prostorová teplota pod žádanou. Pokud klesne prostorová teplota o další hodnotu diferenční teploty oproti požadované, v našem případě o 1 °C bude připnut druhý stupeň výkonu infrazářiče. Opětovné snížení výkonu na první stupeň pak nastane, pokud měřená prostorová teplota dosáhne požadované. Při přechodu z prvního výkonnostního stupně na druhý musí být splněna taková podmínka, že první stupeň je provozován alespoň tři minuty. Nedojde tak k sepnutí druhého stupně výkonu bezprostředně po startu, kdy zařízení ještě nedosáhlo optimálních provozních parametrů.

 Velký infrazářič s plynulou modulací výkonu bude uveden do chodu při poklesu měřené prostorové teploty pod požadovanou teplotu. Odstaven pak bude, dojde-li k překročení požadované teploty o zadanou diferenční teplotu. Po zapnutí je nutné nechat infrazářič dosáhnout optimálních provozních parametrů blokováním modulace jeho výkonu po dobu alespoň půl hodiny. Doporučená hodnota diferenční teploty je 2 °C. Modulace výkonu bude provedena tak, že čím více se bude zvyšovat měřená teplota prostoru od požadované, tím bude snižován výkon infrazářiče. Procentuální výkon infrazářiče bude stanoven programově pomocí čtyřbodové křivky nikoliv PID regulátoru z důvodu pomalých teplotních změn.

#### **Plynové kotelny**

Kotelny v různých konfiguracích budou řízeny stejným řídicím algoritmem. Provoz kotelny bude v prvé řadě podmíněn časovým plánem, další podmínkou je poloha přepínače určující roční období. Pro povolení topné větve a tím i následné spuštění kotlů musí být přepínač v režimu zima. Při aktivním časovém plánu bude chod topné větve dále blokován vysokou venkovní teplotou. Pro spuštění čerpadla topné větve a následné míchání teplé vody trojcestným ventilem musí být venkovní teplota dostatečně nízká, aby nedošlo ke zbytečnému vytápění v době, kdy to není zapotřebí. Parametry určující hodnotu venkovní teploty pro odstavení topné větve budou nastavitelné obsluhou z vizualizace.

 Pokud budou splněny výše zmíněné podmínky, bude povolen chod kotlů a zapnuto čerpadlo příslušné topné větve. Protože každá kotelna má autonomní řízení kotlové kaskády od výrobce, není možné regulovat jejich výkon přímo. Regulován bude trojcestný ventil na topné větvi, jehož řízení bude realizováno programově pomocí PID regulátoru. PID regulátor bude udržovat ventil v takové poloze, aby teplota na topné větvi odpovídala hodnotě vypočtené z ekvitermní křivky. Ekvitermní křivka říká, jaká bude teplota výstupní topné vody v závislosti na venkovní teplotě. Při velkých mrazech tak bude teplota topné vody vyšší jak při teplotách nad 0 °C.

 Některé kotelny jsou vybaveny zásobníky teplé užitkové vody zásobující umývárny a sprchy dané výrobní haly. Pro udržování požadované teploty v zásobnících TUV bude programově spouštěno nabíjecí čerpadlo. Ke spuštění čerpadla dojde, pokud poklesne teplota vody v zásobníku pod požadovanou hodnotu. Nabíjecí čerpadlo je odstaveno po překročení požadované teploty o 5 °C. Pokud bude systémem spuštěno nabíjecí čerpadlo, tak bude zvýšen výstup topné vody z kotlů na 70 °C.

 U kotelen je dále snímán tlak a jsou osazeny solenoidovým ventilem pro dopouštění vody do systému, bude proto naprogramováno automatické řízení dopouštění na uživatelsky nastavitelnou hodnotu tlaku v systému.

 Hlídány jsou poruchové stavy dostupné pro danou kotelnu. V případě kritických poruch jako únik plynu či zaplavení kotelny jsou veškerá zařízení včetně kotlů odstavena do doby, kdy obsluha odstraní závadu a potvrdí opět funkční stav stiskem tlačítka reset ve vizualizaci.

#### **Měření plynu a regulace**

Plynoměry určené ke sběru budou osazené impulsními výstupy. Řídicí systém bude tyto impulsy snímat pomocí binárních vstupů nebo čítačových karet. V PLC regulátorech bude naprogramován funkční blok, který bude mít za úkol snímané impulsy akumulovat a vyhodnotit aktuální stav plynoměru, měsíční spotřebu a aktuální průtok. Z vizualizace bude možné upravit stávající stav plynoměru pomocí korekčních hodnot. Provozní objem bude přepočítáván na normovaný pomocí přepočtových koeficientů, které určí a zadá obsluha. Za pomocí monitorovaných dat bude vytvořen algoritmus pro regulaci průtoku zemního plynu v případě hrozícího přečerpání sjednaného denního odběru.

## **5.2 Metodika**

Celý areál bude řízen devíti volně programovatelnými PLC regulátory WAGO 750- 881 umístěnými primárně v kotelnách nebo v blízkosti regulovaných zařízení. Moduly vzdálených vstupů a výstupů WAGO 750-352 budou osazeny IO moduly a jejich hlavním úkolem bude zajistit fyzický sběr dat a přímé ovládání akčních členů technologie vztahující se k danému modulu. Moduly WAGO 750-352 budou dále v textu označovány pod pojmem podstanice. Tyto Podstanice nemají procesorový modul vybavený aplikační logikou. PLC regulátory budou komunikovat pomocí protokolu Modbus TCP s těmito podstanicemi a plně převezmou veškeré jejich ovládací a monitorovací funkce. O veškerou řídicí logiku se tak starají PLC regulátory.

 Programy zajištující řízení tepelných technologií, sběr dat, vyhodnocení měřených dat, atd. budou rovnoměrně rozděleny, aby nedocházelo k nadměrnému vytížení některých PLC regulátorů či dokonce překročení maximální velikosti programového kódu.

 K programování bude použit jazyk volných funkčních bloků CFC v kombinaci s jazykem strukturovaného kódu ST ve vývojovém prostředí CoDeSys. Kombinací těchto dvou jazyků dostaneme vysoce účinný nástroj pro řešení i těch nejsložitějších problémů. Testování a případné úpravy programů jsou podpořeny zpětnou vazbou, kdy je možné sledovat řídicí logiku a stavy proměnných přímo z vývojového prostředí v reálném čase.

 Pro vizualizační software Pulse společnosti AFCON bude zřízeno dispečerské PC v prostorách určených provozovatelem. Dispečerské PC bude zapojeno do stejné LAN sítě jako veškerá zařízení systému měření a regulace. Před začátkem tvorby vizualizace bude nutné nadefinovat příslušné komunikační kanály mezi grafickou centrálou Pulse a PLC regulátory, včetně jejich podstanic. Po vypracování a odzkoušení programové logiky budou vytvořeny obrazovky vizualizace pro monitoring tepelných technologií a jejich ovládání. Vizualizace bude obsahovat ovládací prvky minimálně v rozsahu stanoveném v návrhu řízení jednotlivých technologií.

Postup při realizaci systému měření a regulace:

- a) Vypracování řídících algoritmů dle návrhů systému,
- b) Vytvoření komunikačních kanálů mezi dotčenými PLC regulátory a podstanicemi,
- c) Oživení PLC regulátorů, podstanic a komunikační sítě,
- d) Fáze testování a ladění programového kódu,
- e) Tvorba vizualizace.

# **5.3 Konfigurace systému**

## **5.3.1 Vývojové prostředí CoDeSys**

CoDeSys (Controlled Development System) je univerzální vývojové prostředí pro tvorbu aplikační logiky určené PLC regulátorům. Celé prostředí je založeno na standardu IEC 61131-3. Prostředí je doplněno knihovnami funkčních bloků, jež se liší u jednotlivých výrobců řídicích systémů. Použití editorů a ladění programů je založeno na osvědčených vývojových programových prostředích pokročilých programovacích jazyků jako např. Visual C++.

 Název projektu dědí své jméno od názvu programového souboru. Po vytvoření nového projektu se automaticky vytvoří nová POU s názvem PLC\_PRG, kterou lze ve zvyklostech běžných programovacích jazyků částečně přirovnat k hlavní funkci main. Ze PLC\_PRG jsou spouštěny ostatní POU, znamená to tedy, že každý programový cyklus začíná u PLC\_PRG. Pokud to umožnuje řídicí systém lze vytvořit více POU typu PLC\_PRG a dosáhnout tak paralelního běhu několika programů. (3S-Smart Software Solutions, 2010)

## **Struktura prostředí CoDeSys**

Na levé straně ukázky (viz Obr. 31, oddíl 1) nalezneme seznam všech POU a vlastoručně vytvořených funkčních bloků včetně hlavního programu PLC\_PRG. Na obrázku je ukázka otevřeného POU Boiler, kde ve vrchní části okna (viz Obr. 31, oddíl 2) jsou deklarované proměnné a funkční bloky (pozn. složitější funkční bloky z knihoven a vlastní vytvořené fukční bloky je nutné deklarovat jako proměnné) a ve spodní části okna (viz Obr. 31, oddíl 3) je pak řídicí programová logika ve zvoleném programovacím jazyce, v tomto případě CFC.

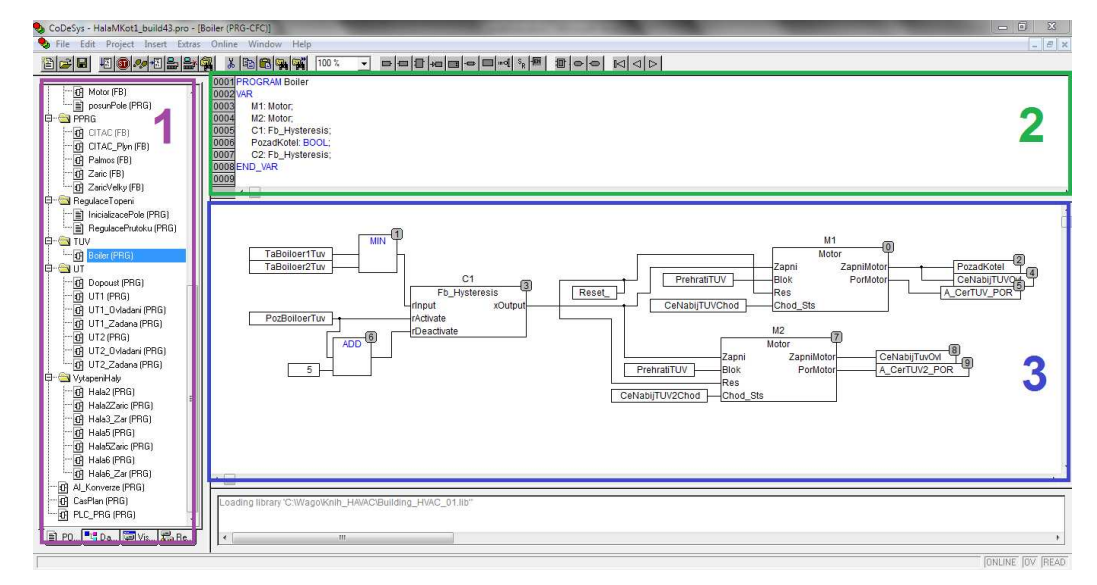

Obr. 31 Vývojové prostředí CoDeSys

## **5.3.2 Konfigurace PLC**

Protože řídicích PLC je v daném systému měření a regulace celkem devět, je příklad konfigurace znázorněn na řídicím systému pro kotelnu 2 v hale M. Při zakládání nového projektu je nutné zvolit typ řídicí procesorové jednotky. V tomto případě pracujeme s procesorem 750-881.

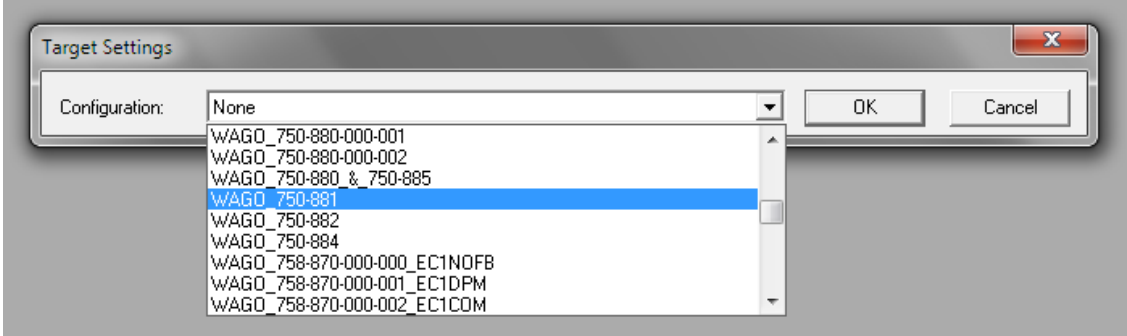

Obr. 32 Výběr procesorové jednotky

Na kartě *Resources* v dolní části levého menu se nachází položka *PLC configuration*. Pravým kliknutím myši se dostaneme do editace K-Bus sběrnice, jedná se o vnitřní sběrnici PLC regulátorů WAGO po které komunikují jednotlivé IO moduly s procesorem.

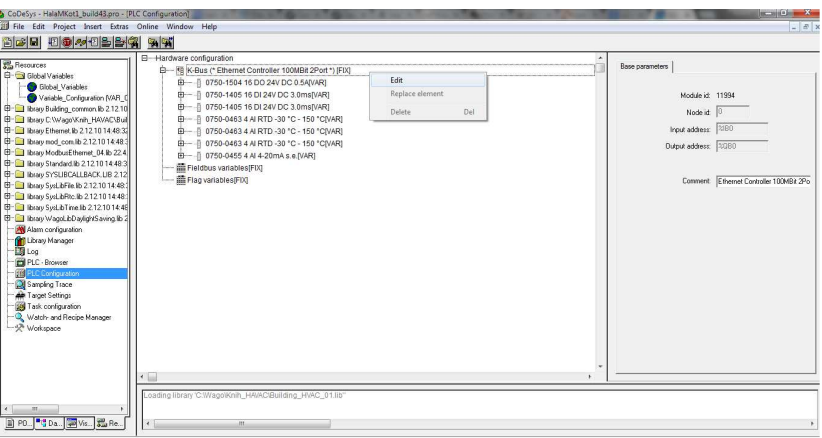

Obr. 33 Editace K-Bus sběrnice

Editací sběrnice můžeme přidávat nebo odebírat IO moduly. V Konfiguračním okně s IO moduly také jednotlivých vstupům a výstupům přiřazujeme jejich název, na který se poté odkazujeme v programové logice. Nahrání programu potom inicializujeme stiskem tlačítka *Login*.

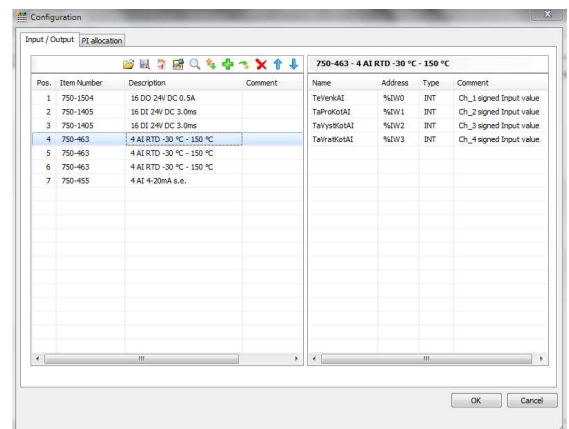

Obr. 34 Konfigurace IO modulů pro PLC kotelna 1 Hala M

## **5.3.3 Nastavení PLC**

Po úspěšném přidání IO modulů a nahrání první verze řídicího programu je nutné nastavit provozní parametry jako je datum a čas. Pokud osazené IO moduly vyžadující další konfiguraci např. zvolení teplotní charakteristiky čidel nebo konfiguraci sériového rozhraní, je potřeba toto nastavení provést pomocí konfiguračního softwaru WAGO I/O Check. Zadáním IP adresy řídicí jednotky v komunikačním nastavení a následným stiskem tlačítka *Identify*, je vyčtena konfigurace daného PLC regulátoru. Stavba tohoto systému je rozdělena do dvou částí, kde první částí na pozici 0 je řídicí procesorová jednotka, a v části druhé jsou osazeny IO moduly v podobě modulárních karet.

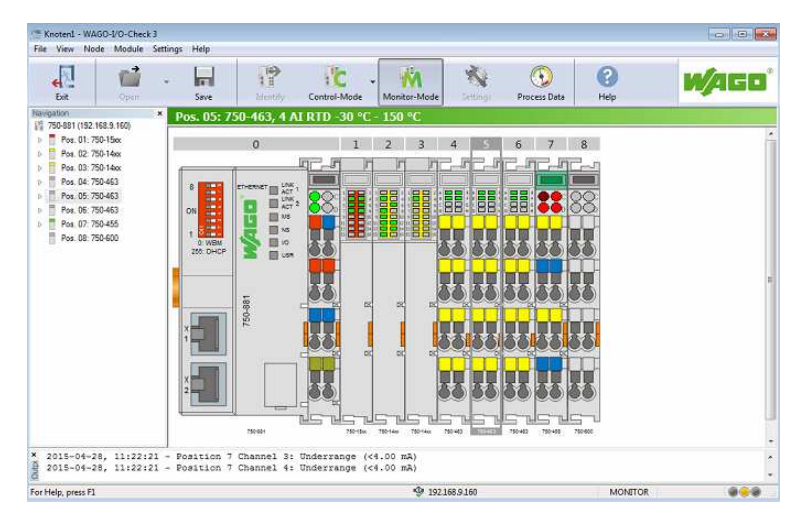

Obr. 35 Konfigurace PLC regulátoru pomocí WAGO I/O Check

Kliknutím na příslušný IO modul, v našem případě IO karty 4, 5 a 6 se dostaneme do dalšího nastavení. Námi konfigurované karty mají čtyři analogové vstupy, kde každému z nich je potřeba nastavit správnou teplotní charakteristiku a to Ni1000. Nastavení je zapsáno stiskem tlačítka *write*.

|                                                            | 4 AI RTD -30 °C - 150 °C<br>Version 01.01.56(03) |                                                                                                    |      |                                                                                | li⁄1eo |             |  |                  |  |          |  |
|------------------------------------------------------------|--------------------------------------------------|----------------------------------------------------------------------------------------------------|------|--------------------------------------------------------------------------------|--------|-------------|--|------------------|--|----------|--|
| Exit                                                       | Qpen                                             | Save                                                                                                    | Read | ï€<br>Write                                                                    | Help.  |             |  |                  |  |          |  |
| Common<br>Channel 1<br>Channel 2<br>Channel 3<br>Channel 4 |                                                  | ferrier Yype                                                                                                    |      | N=1000 (DDI 43760)                                                             |        |             |  |                  |  |          |  |
|                                                            |                                                  | Type of Connection                                                                                                    |      | Pt1000 (IEC751)<br><b>S1000 2DDE</b>                                           |        |             |  |                  |  |          |  |
|                                                            |                                                  | Watchdog Timer<br>Average Value Filter<br>Process Value Representation<br>STEMENS Format<br>Indicate Wire Break/Short-Circuit Off<br>Overrange Protection |      | Ni 1000 (TKS000)<br>KTY 81 110<br>KTY 81 210<br>Two's Complement<br>Off<br>Cn. |        |             |  |                  |  |          |  |
|                                                            |                                                  |                                                                                                    |      |                                                                                |        | Scaling     |  | User Linderrange |  | $-32767$ |  |
|                                                            |                                                  |                                                                                                    |      |                                                                                |        | Calibration |  | User Overrange   |  | 32767    |  |
|                                                            |                                                  |                                                                                                    |      |                                                                                |        |             |  |                  |  |          |  |

Obr. 36 Nastavení modulu AI

Stejné nastavení je nutné provést i v případě podstanic WAGO 750-352, jsou-li osazené konfigurovatelnými analogovými IO moduly. Na obrázku uvedena konfigurace podstanice pro dvě teplovzdušné jednotky ovládána nadřazeným PLC.

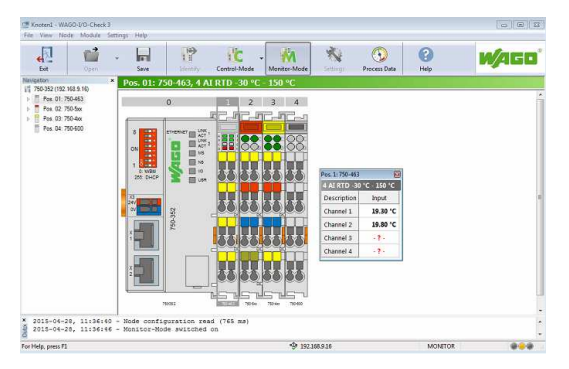

Obr. 37 Online monitoring měřených hodnot

#### **5.3.4 Komunikace se vzdálenými IO**

Protože podstanice WAGO 750-352 nemají procesor s vlastní aplikační logikou a jsou řízené nadřazeným PLC regulátorem WAGO 750-881 je nutné popsat způsob komunikace.

 Fyzické spojení s nadřazeným regulátorem je realizováno pomocí ethernetového rozhraní vedeného kabely UTP. Jako komunikační protokol je použit Modbus TCP. Každá podstanice má svoji vnitřní adresovatelnou paměť Modbusových registrů jejíž velikost závisí na počtu osazených IO modulů. Na obrázku Obr. 38 můžeme vidět schematické vyjádření vnitřní paměti podstanice 750-352.

 Pokud je ze zařízení vyčítáno protokolem Modbus TCP je jako odpověď zaslán datagram obsahující data z paměti *input data*. Moduly jsou mapovány do paměti ve stejném pořadí, jak jsou umístěny za sebou na vnitřní sběrnici K-Bus. Pokud je tedy na první pozici karta 4 analogových vstupů a na druhé pozici karta obsahující 16 binárních vstupů, pak registry 0 až 3 budou vyhrazeny pro analogové vstupy a registr 4 pro vstupy binární. Při zápisu je postup obdobný, paměť pro výstupní data s počáteční adresou 0 pak určuje první výstupní modul v dané konfiguraci. (WAGO, 2014)

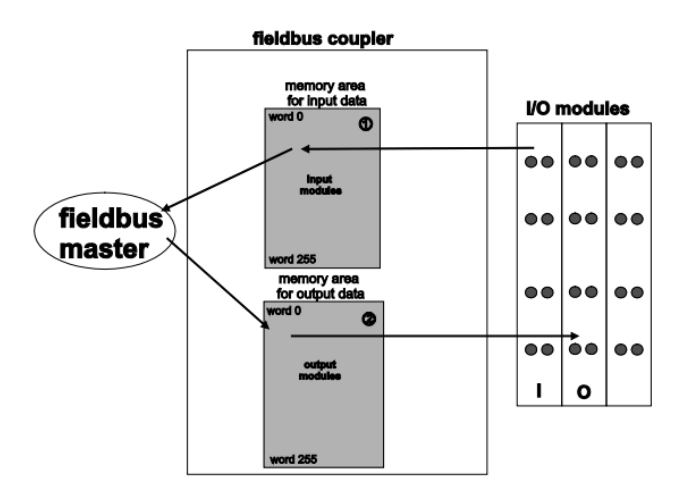

Obr. 38 Schéma vnitřní paměti podstanice 750-352

Zdroj:

http://www.wago.com/wagoweb/documentation/750/eng\_manu/coupler\_controller/m0750035 2\_00000000\_0en.pdf

#### **Komunikační program**

Pro komunikaci nejen s podstanicemi, ale i s ostatními zařízeními splňující standard protokolu Modbus TCP výrobce poskytuje knihovnu ModbusEthernet\_04.lib s implementovanou funkcí pro čtení a zápis. V první části je nutné provést deklaraci funkce ETHERNET\_MODBUSMASTER\_TCP a ostatních parametrů týkajících se konkrétního zařízení, jež je předmětem komunikace. Mezi hlavní parametry patří IP adresa cílového zařízení, port 502 vyhrazený pro Modbus TCP, kód funkce (čtení, zápis, kombinace obou), počáteční adresa pro čtení v paměti cílového zařízení, počet čtených registrů, počáteční adresa pro zápis do paměti cílového zařízení a počet zapisovaných registrů. Důležité podotknout, že zpracovávaná vstupní i výstupní data jsou datového typu WORD.

 Následuje ukázka deklarace proměnných a funkcí pro program se čtením a zápisem do vzdálené podstanice WAGO 750-352.

```
PROGRAM Komun_RM10 
VAR 
         fbMm_ : ETHERNET_MODBUSMASTER_TCP; 
         fbMm_strIP_ADDRESS : STRING := '192.168.9.10'; (*vstupní proměnné *)
        fbMm_wPORT : WORD := 502;
         fbMm_bUNIT_ID : BYTE := 0; 
         fbMm_bFUNCTION_CODE : BYTE := 16#17; (* 16#17 - zápis/čtení více registrů *)
         fbMm_wREAD_ADDRESS : WORD := 0; 
         fbMm_wREAD_QUANTITY : WORD := 6; 
         fbMm_wWRITE_ADDRESS : WORD := 0; 
         fbMm_wWRITE_QUANTITY : WORD := 3; 
         fbMm_xSTART : BOOL :=TRUE; 
         fbMm_xRESET : BOOL ; 
         fbMm_wERROR : WORD ; (* výstupní proměnné *)
         fbMm_xREADY : BOOL ; (* informace o dokončení operace *) 
        fbMm_bRESPONSE_UNIT_ID : BYTE ;
         tTimer: TON; (* časovač *)
         xAutomat: BOOL :=TRUE; 
         wStateMachine: WORD; 
END_VAR
```
Následující ukázka kódu obsahuje kompletní programovou část pro obsluhu komunikace s periodickým opakováním ve stanoveném intervalu. Komunikace je uváděna do provozu cyklickým časovačem s nastavitelným libovolným intervalem. Poté co časovač dosáhne zadaného času je blok ETHERNET\_MODBUSMASTER\_TCP spuštěn nastavením příznaku xSTART na hodnotu TRUE*.* Dokončení operace čtení a zápisu je signalizováno výstupem xREADY, který nám říká, že zařízení je připraveno k další komunikaci. Časovač tTimer je poté vynulován a celý proces se opakuje.

 Příchozí data jsou převedena do pole awReadData10 datového typu WORD o velikosti počtu vyčítaných registrů. Pole awWriteData10 je plněno programovou logikou a obsahuje zapisovaná data resp. požadované stavy výstupních IO modulů. Obě pole jsou definována v globálních proměnných programu z důvodu častého přístupu z různých částí programové logiky.

```
(* instance ETHERNET_MODBUSMASTER_TCP *) 
fbMm_( 
         strIP_ADDRESS := fbMm_strIP_ADDRESS, 
         wPORT := fbMm_wPORT, 
         bUNIT_ID := fbMm_bUNIT_ID, 
        bFUNCTION_CODE := fbMm_bFUNCTION CODE,
         wREAD_ADDRESS := fbMm_wREAD_ADDRESS, 
        wREAD_OUANTITY := fbMm wREAD_OUANTITY,
         ptREAD_DATA := ADR(awReadData10), (* pole příchozích dat *)
         wWRITE_ADDRESS := fbMm_wWRITE_ADDRESS, 
        www.RITE" QUANTITY := fbMm wWRITE QUANTITY,
         ptSEND_DATA := ADR(awWriteData10), (* pole odchozích dat *)
         xSTART := fbMm_xSTART, (* start komunikace *)
        xRESET := fbMm\overline{x}RESET,
         wERROR => fbMm_wERROR, 
         xREADY => fbMm_xREADY, (* informace o dokončení operace *)
         bRESPONSE_UNIT_ID => fbMm_bRESPONSE_UNIT_ID, 
); 
tTimer(pt := t#1s); (* interval čtení/zápisu *)
xAutomat; (* povolení cyklického čtení/zápisu ve stanoveném intervalu*) 
CASE wStateMachine OF
         0: (* spuštění operace čtení/zápis*)
                  tTimer.IN := TRUE; 
                          IF tTimer.Q = TRUE AND xAutomat THEN
                          tTimer. IN t = F\Delta I SE\cdot fbMm_xSTART := TRUE; 
                           wStateMachine := 10; 
                  END_IF
         10: (* ukončení operace a reset intervalu*)
                  IF fbMm_xREADY THEN
                           fbMm_xSTART := FALSE; 
                           wStateMachine := 0; 
                  END_IF
END_CASE
```
# **5.4 Implementace**

## **5.4.1 Plynové teplovzdušné jednotky**

Fyzické ovládání jednotek je realizováno pomocí spínacího relé, celá teplovzdušná jednotka je tedy řízena diskrétně ON/OFF. Ke každé jednotce je instalováno čidlo prostorové teploty, dále je snímán chod zařízení a hlášení o poruše. Výkon zařízení je 65 kW.

 Velký počet těchto zařízení přímo vyvolává potřebu vytvoření jednoho podprogramu tzv. uživatelsky vytvořeného funkčního bloku, který bude následně použit pro ovládání jednotlivých teplovzdušných jednotek. Nejprve je potřeba vytvořit hlavičku funkčního bloku v podobě deklarace vnitřních proměnných, vstupních proměnných a výstupních proměnných.

## **Vytvořené vstupní proměnné funkčního bloku VZT**

- TepProstor teplota prostoru teplovzdušné jednotky, čtená protokolem Modbus TCP z příslušné podstanice.
- ZadTepPRo požadovaná teplota prostoru, nastavená z vizualizace.
- DifTepPro diferenční teplota pro spuštění/odstavení zařízení, nastavená z vizualizace.
- DenVZT stav časového plánu, aktivní/neaktivní.
- ZadTepTemperace požadovaná minimální teplota prostoru, nastavená z vizualizace.
- CentralOvl přepínač režimu zařízení nastavený z vizualizace, režimy:
	- o Vypnuto, zařízení trvale odstaveno z provozu;
	- o Automatický, řízený dle časového plánu a požadované teploty;
	- o Trvale zapnuto, zařízení nebere ohled na časový plán a operuje výhradně dle požadované a měřené teploty;
	- o Zapnuto nezávisle na teplotě, ovládání chodu zařízení výhradně dle časového plánu.
- BlokaceReg povel na odstávku z důvodu regulace denní spotřeby zemního plynu.

## **Výstupní proměnné funkčního bloku VZT**

- VZTOvl povel na spuštění jednotky, na koncové zařízení interpretován zápisem hodnoty do příslušné podstanice protokolem Modbus TCP.
- TeplotaReal teplota čtená z IO modulů je typu WORD, pro potřeby vyhodnocení a vizualizace je nutné ji převést na datový typ REAL s jedním desetinným místem.
- DiferenceWord rozdíl mezi žádanou a požadovanou teplotou převeden na datový typ *WORD* pro potřeby dalšího zpracováním algoritmem pro řízení denní spotřeby zemního plynu.
- PozadavekChod pokud jsou splněny veškeré náležitosti pro spuštění zařízení popř. zařízení je již v provozu, avšak nadřazený regulační algoritmus

hlídání spotřeb toto zařízení odstaví, je potřeba uchovat informaci o požadavku na chod, ve vizualizaci se jedná o informaci, že na jednotku byl vyslán povel ke spuštění.

#### **Řídicí algoritmus**

V první části programového bloku je potřeba nejdříve teplotu prostoru čtenou pomocí Modbus TCP protokolu ze vzdálené podstanice převést z celočíselného datového typu na teplotu typu REAL s jedním desetinným místem pomocí funkčního bloku AI Temp, který je součástí knihovny Building HVAC 01.lib.

 Vstupní proměnná CentralOvl je celočíselná a definuje režim, ve kterém se zařízení právě nachází. Pravdivost prvních třech bitů v binárním kódu pak určuje příslušný režim.

 Ovládání je založeno na porovnávání požadované teploty s teplotou prostoru. V případě automatického režimu CentralOvl=0 a aktivního časového plánu DenVZT je požadovaná teplota přivedena na vstup rInput bloku Fb\_Hysteresis společně s měřenou teplotou prostoru, v opačném případě je pak zastoupena teplotou požadované temperace. Vstup rActivate funkčního bloku Fb\_Hysteresis z knihovny Building HVAC 01.lib tak definuje kdy je zařízení spuštěno, a je zastoupen požadovanou teplotou. Vstup rDeactivate pak určuje, při jaké teplotě prostoru bude zařízení vypnuto. V našem případě to znamená, že ke spuštění dojde, pokud teplota prostoru klesne pod teplotu požadovanou. K vypnutí zařízení je potřeba, aby teplota prostoru překročila teplotu požadovanou navýšenou o teplotní diferenci.

 Režim vypnuto kdy CentralOvl=1 pak veškerou logiku obchází a brání spuštění blokací výstupní proměnné VZTOv1, stejně je tomu v případě kdy řídicí algoritmus pro regulaci denního odběru zemního plynu vyšle požadavek na blokaci daného zařízení.

 Režim CentralOvl=2 zajistí trvalý výběr požadované teploty jako vstupu rActivate funkčního bloku Fb\_Hystersis, a eliminuje tak vliv časového plánu. Zařízení tedy bude operovat neustále řízeno pouze požadovanou teplotou.

 Nastavení režimu kdy CentralOvl=4 ignoruje jak požadovanou teplotou tak i časový plán a zařízení je uvedeno do trvalého chodu, přerušitelného pouze změnou režimu.

 Pro potřeby regulace zemního plynu je vypočten rozdíl mezi požadovanou a měřenou teplotou a následně převeden na datový typ WORD z důvodu komunikace protokolem Modbus TCP.

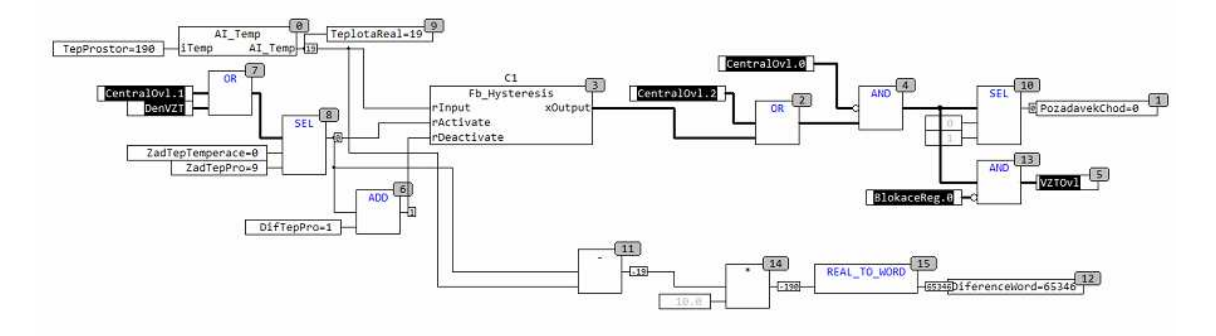

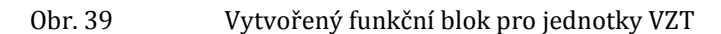

Poté co je funkční blok VZT naprogramován, je jeho instance použita v programu. Je potřeba jej deklarovat podobně jako jiné proměnné v programu a následně na něj připojit programové vstupy a výstupy. Po jeho otevření, se zobrazí vnitřní programová logika jako na ukázce (viz Obr. 40) a je tak možno v reálném čase monitorovat jeho stav.

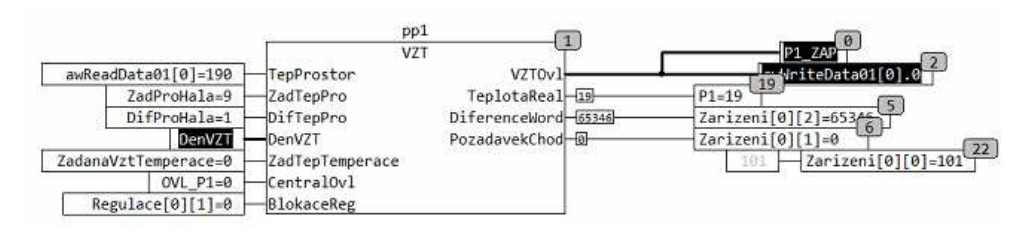

Obr. 40 Instance funkčního bloku VZT

## **5.4.2 Plynové infrazářiče**

Tyto plynové infrazářiče jsou určeny pro celoplošné vytápění velkoprostorových objektů. Jsou instalovány dva druhy těchto zařízení s odlišným způsobem modulace výkonu. Každý infrazářič má instalované čidlo prostorové teploty, spolu se snímáním chodu a monitorováním poruchových stavů. Stejně jako v případě teplovzdušných jednotek jsou zářiče naprogramovány pomocí nově vytvořených funkčních bloků.

## **1) Malé infrazářiče s výkonem do 65 kW**

## **Vstupní proměnné funkčního bloku Zaric**

- TepProstor teplota prostoru jednotky infrazářiče čtená protokolem Modbus TCP z příslušné podstanice.
- ZadTepPRo požadovaná teplota prostoru, nastavená z vizualizace.
- DifTepPro diferenční teplota pro spuštění/odstavení zařízení nastavená z vizualizace.
- DenZar stav časového plánu, aktivní/neaktivní.
- ZadTepTemperace požadovaná minimální teplota prostoru, nastavená z vizualizace.
- CentralOvl přepínač režimu zařízení nastavený z vizualizace, režimy:
	- o Vypnuto, zařízení trvale odstaveno z provozu;
	- o Automatický, řízený dle časového plánu a požadované teploty;
	- o Trvale zapnuto, zařízení nebere ohled na časový plán a operuje výhradně dle požadované a měřené teploty;
	- o Zapnuto nezávisle na teplotě, ovládání chodu zařízení výhradně dle časového plánu.
- BlokaceReg povel na snížení výkonu zařízení z důvodu regulace denní spotřeby zemního plynu.

## **Výstupní proměnné funkčního bloku Zaric**

- ZaricOvl povel na spuštění jednotky infrazářiče na první výkonový stupeň, na koncové zařízení interpretován zápisem hodnoty do příslušné podstanice protokolem Modbus TCP.
- Stupen2Ovl v kombinaci s předchozím povelem slouží pro dosažení plného výkonu zařízení, interpretován stejně jako v předchozím případě.
- TeplotaReal teplota čtená z IO modulů je typu WORD, pro potřeby vyhodnocení a vizualizace je nutné ji převést na datový typ REAL s jedním desetinným místem.
- DiferenceWord rozdíl mezi žádanou a požadovanou teplotou převeden na datový typ WORD pro potřeby dalšího zpracováním algoritmem pro řízení denní spotřeby zemního plynu.
- PozadavekChod ve vizualizaci se jedná o informaci, že na jednotku byl vyslán povel ke spuštění.
- Vykon aktuální výkon zařízení, zpětná vazba pro algoritmus regulace denní spotřeby zemního plynu.

## **Řídicí algoritmus**

Tento typ plynových infrazářičů má výkon modulovatelný ve dvou stupních, kde 2. stupeň odpovídá plnému výkonu a 1. stupeň zhruba polovičnímu výkonu zařízení. Podobně jako u teplovzdušných jednotek závisí spuštění infrazářiče na komparaci teploty prostorové a požadované. Aktuální prostorová teplota čtená z příslušné podstanice je převedena na datový typ REAL s jedním desetinným místem pomocí programového bloku AI\_Temp příslušné knihovny. Provoz zařízení je ovlivněn aktuálně nastaveným režimem.

 V případě plně automatického provozu, kdy CentralOvl=0, je zařízení uvedeno do chodu poklesne-li měřená teplota prostoru pod požadovanou a časový plán je právě aktivní. K vypnutí dojde po překročení požadované teploty navýšené o diferenční teplotu aktuální měřenou teplotou prostoru nebo ukončením časového plánu. O logické vyhodnocení se stará programový blok Fb\_Hysteresis z knihovny Building\_HVAC\_01.lib. Podobný princip je uplatněn i u připínání druhého výkonového stupně. Další blok Fb\_Hysteresis připne druhý stupeň, pokud aktuální teplota prostoru poklesne o 1 °C pod požadovanou a to za předpokladu že infrazářič je alespoň tři minuty v provozu. K odstavení druhého výkonového stupně pak dojde při shodě teploty prostorové a požadované.

 Dalším režimem je stav kdy je infrazářič trvale vypnut a to při stavu proměnné CentralOvl=1. Při tomto režimu jsou blokovány oba výstupy ZaricOvl a Stupen2Ovl bez ohledu na ostatní provozní stavy.

 Režim trvale zapnuto, kdy stav proměnné CentralOvl=2 vyruší zapojení časového plánu do řídicí logiky a zařízení tak pracuje kdykoliv je to potřeba v závislosti na požadované a prostorové teplotě.

 Trvalé zapnutí, při CentralOvl=4 uvede zařízení do chodu bez ohledu na aktuální požadovanou a měřenou teplotu a také bez ohledu na stav časového plánu. V tomto režimu zařízení běží nepřetržitě a regulován je pouze druhý výkonový stupeň.

 Pro potřeby regulace zemního plynu spočítán diferenční rozdíl mezi požadovanou a měřenou teplotou, a následně převeden na datový typ WORD jako příprava pro další komunikaci protokolem Modbus TCP. Vstupní proměnná BlokaceReg z nadřazeného řídicího PLC blokuje druhý výkonový stupeň infrazářiče za účelem snížení aktuální spotřeby zemního plynu.

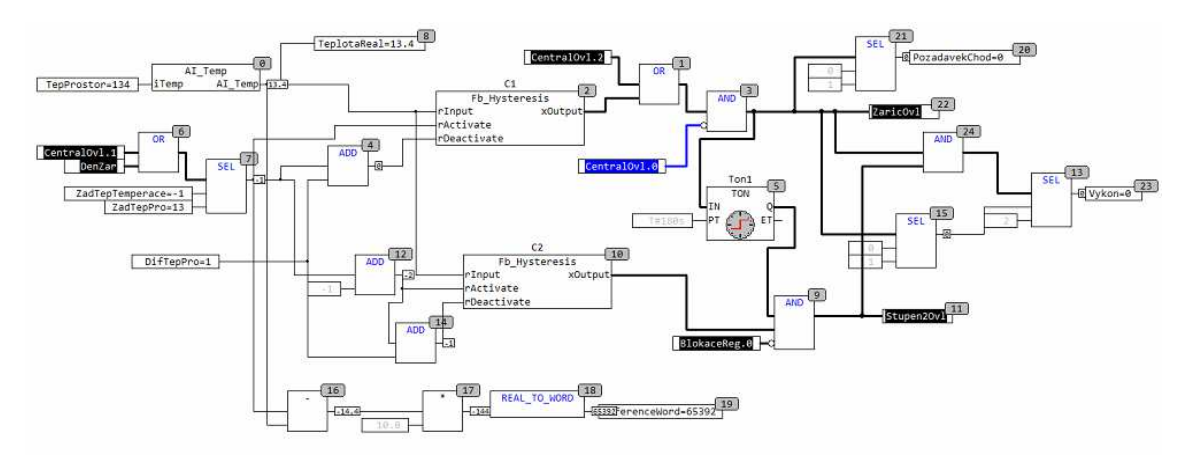

Obr. 41 Vytvořený funkční blok pro malé zářiče

Vytvořením instance nově naprogramovaného funkčního bloku Zaric a následným připojením vstupů a výstupu získáváme plně funkční program pro ovládání plynového infrazářiče. Otevřením instance funkčního bloku Zaric je možné monitorovat aktuální stavy.

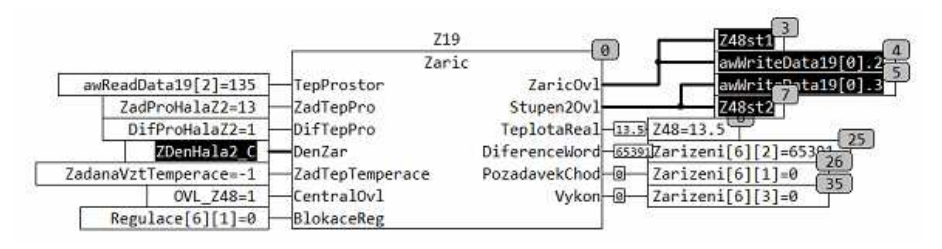

Obr. 42 Instance funkčního bloku pro malý zářič

## **2) Velké infrazářiče s výkonem do 150 kW**

#### **Vstupní proměnné funkčního bloku ZaricVelky**

- TepProstor teplota prostoru jednotky infrazářiče čtená protokolem Modbus TCP z příslušné podstanice.
- ZadTepPRo požadovaná teplota prostoru nastavená z vizualizace.
- DifTepPro diferenční teplota pro spuštění/odstavení zařízení nastavená z vizualizace.
- DenZar stav časového plánu, aktivní/neaktivní.
- ZadTepTemperace požadovaná minimální teplota prostoru nastavená z vizualizace.
- CentralOvl přepínač režimu zařízení nastavený z vizualizace, režimy:
	- o Vypnuto, zařízení trvale odstaveno z provozu;
	- o Automatický, řízený dle časového plánu a požadované teploty;
	- o Trvale zapnuto, zařízení nebere ohled na časový plán a operuje výhradně dle požadované a měřené teploty;
	- o Zapnuto nezávisle na teplotě, ovládání chodu zařízení výhradně dle časového plánu;
- Chod Zpětné hlášené o chodu hořáku infrazářiče.
- BlokaceReg Povel na odstávku z důvodu regulace denní spotřeby zemního plynu.

## **Výstupní proměnné funkčního bloku ZaricVelky:**

- ZaricOvl povel na spuštění jednotky infrazářiče, na koncové zařízení interpretován zápisem hodnoty do příslušné podstanice protokolem Modbus TCP.
- TeplotaReal teplota čtená z IO modulů je typu WORD, pro potřeby vyhodnocení a vizualizace je nutné ji převést na datový typ REAL s jedním desetinným místem.
- VykonOtv modulace výkonu hořáku, zvýšení výkonu.
- VykonZav modulace výkonu hořáku, snížení výkonu.
- VykonProc aktuální procentuální výkon hořáku velkého infrazářiče.
- DiferenceWord rozdíl mezi žádanou a požadovanou teplotou převeden na datový typ WORD pro potřeby dalšího zpracováním algoritmem pro řízení denní spotřeby zemního plynu.
- PozadavekChod ve vizualizaci se jedná o informaci, že na jednotku byl vyslán povel ke spuštění.
- Vykon aktuální výkon zařízení, zpětná vazba pro algoritmus regulace denní spotřeby zemního plynu.

#### **Řídicí algoritmus**

Plynové infrazářiče s vysokým výkonem jsou vybaveny hořákem umožňujícím plynulou modulaci výkonu v rozmezí 30 až 100 %. Modulace je zajištěna dvojicí digitálních výstupů kde první výkon snižuje, zatímco druhý výkon zvyšuje. Opět je pro řízení použit nově naprogramovaný funkční blok, jehož prvním vstupem je měřená prostorová teplota příslušné podstanice konvertovaná na vhodný datový typ. I tento funkční blok je vybaven řízením dle stanovených provozních režimů.

 Pokud je aktivní časový plán a vstupní proměnná CentralOvl nabývá hodnoty 0, nachází se zařízení v automatickém režimu. Ke startu zářiče dochází při poklesu měřené teploty prostoru pod požadovanou. K tomuto vyhodnocení je znovu využit funkční blok Fb\_Hysteresis příslušné knihovny, kde na vstup rActivate je přivedena požadovaná teplota a na vstup rInput teplota prostoru. K vypnutí zářiče dochází v momentě, kdy měřená teplota překročí hodnotu vstupu bloku rDeactivate (teplota požadovaná zvýšená o diferenční teplotu). Hodnota diferenční teploty by neměla klesnout pod 2 °C pro správnou funkci výkonového řízení. Modulace výkonu infrazářiče je řízena čtyřbodovou křivkou dle následujícího grafu.

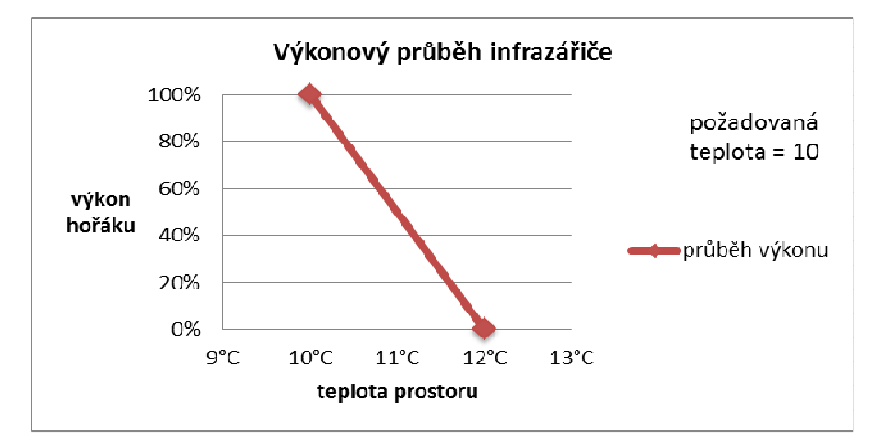

Graf 1 Výkonový průběh infrazářiče dle prostorové teploty

Při požadované teplotě 10 °C a teplotě prostorové menší jak požadované bude tedy vypočítaný výkon hořáku 100 %. Algoritmem pevně daná diferenční konstanta 2 °C je připočtena k požadované teplotě a tvoří tak koncový bod modulace výkonu. Dosáhne-li prostorová teplota tohoto bodu, je výkon hořáku ztlumen na 0 % resp. na minimální možný výkon, který je infrazářič schopný akceptovat pro udržení svého chodu. Infrazářič však z konstrukčních důvodů nelze provozovat na plný výkon bezprostředně po startu, nýbrž je třeba vyčkat, než dojde k prohřátí zařízení a dosažení optimálních provozních hodnot. Z tohoto důvodu je implementována časová funkce v kombinaci se čtyřbodovou křivkou, která plynule omezuje maximální povolený výkon v počáteční půlhodině chodu zařízení. Čím déle je zařízení v provozu, tím větší výkon na něj může být aplikován. Znamená to tedy, že po patnácti minutách od startu zařízení bude maximální povolený výkon 50 % a bude se nadále zvyšovat až na 100 %, kdy zařízení překročí půlhodinový mezník svého chodu. Protože výkonové řízení hořáku infrazářiče není možné pomocí analogového výstupu s rozsahem 0 až 10 V, ale dvojicí digitálních výstupů je využit funkční blok konverze analogového řízení na tříbodové.

Funkční blok Fb AnalogousThreePoint je stejně jako blok hysterezní funkce obsažen v knihovně Building HVAC 01.lib. Na vstup rInput je přivedena požadovaná hodnota výkonu v číselné formě. Dalším vstupem je rHysteresis, který udává o kolik se musí hodnota rInput zvýšit nebo snížit, aby došlo k sepnutí některého z binárních výstupů. Vstup tMaxRunningTime definuje čas, za jak dlouho se dostane hořák z minimálního výkonu na maximální a wCounterMax pak určuje horní mez vstupu rInput. Výstupem bloku jsou pak binární hodnoty xOpen a xClose řídící výkon hořáku.

Při stavu vstupní proměnné CentralOvl=1 je zařízení trvale vypnuto blokací výstupních proměnných.

CentralOvl=2 vyruší zapojení časového plánu do řídicí logiky a zařízení je tak ovládáno pouze dle požadované a měřené teploty.

 Režim při CentralOvl=4, kdy je zařízení trvale zapnuto, uvede zařízení do chodu a vyruší časový plán. Zatímco je infrazářič trvalé zapnutý, modulace výkonu v tomto režimu zůstává beze změny. Opět je z důvodu regulace zemního plynu spočítán diferenční rozdíl mezi požadovanou a měřenou teplotou, a následně převeden na datový typ WORD jako příprava pro další komunikaci protokolem Modbus TCP. Vstupní proměnná BlokaceReg z nadřazeného řídicího PLC omezí výkon hořáku na minimální, který je možný k provozu.

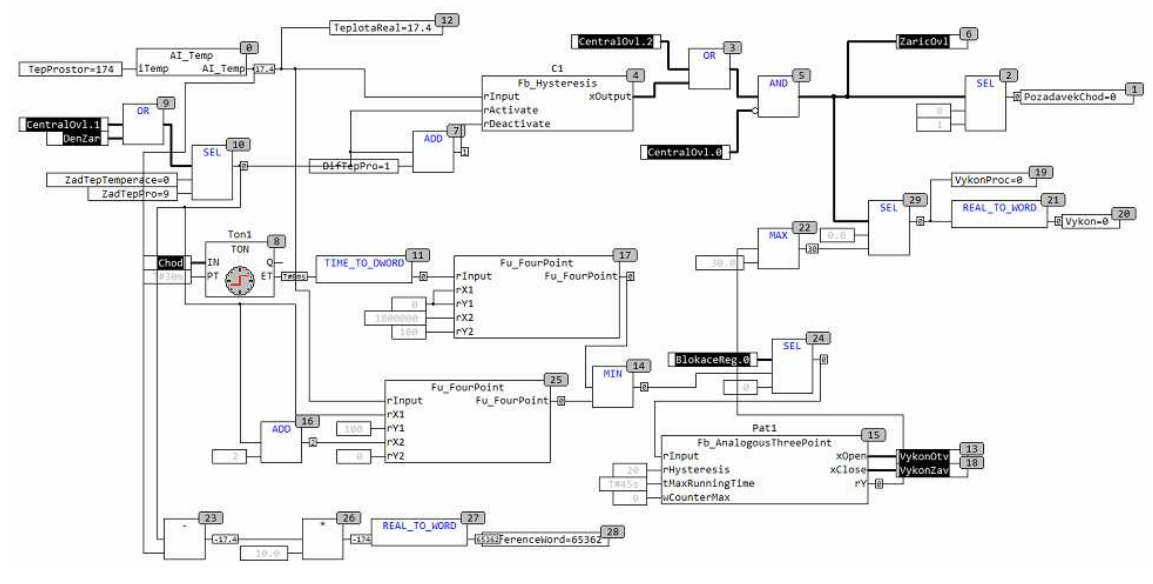

Obr. 43 Vytvořený funkční blok pro velké zářiče

Instance funkčního bloku ZaricVelky se zapojenými programovými vstupy a výstupy. U velkých zářičů, jež mají rozsáhlejší programovou logiku, se ukazuje vhodnost volby při použití programovatelných funkčních bloků. Namísto několika dlouhých podprogramů mohou být instance funkčních bloků nadefinovány ve stejné jednotce POU a následně otevřeny pro zobrazení vnitřní aplikační logiky.

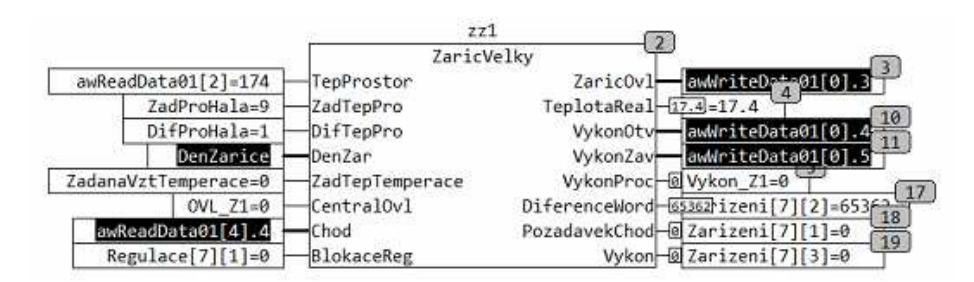

Obr. 44 Instance funkčního bloku pro velký zářič

## **5.4.3 Kotelny**

V areálu se nachází 6 kotelen s různými konfiguracemi. V každé kotelně jsou alespoň dva kotle, které jsou řízeny autonomní regulací na standardu OpenTherm s vlastní ekvitermní křivkou.

 Náš nadřazený řídicí systém pouze kotle uvádí do činnosti nebo je blokuje, avšak žádným způsobem nemoduluje přímo výkon kotlů. Kotelna je blokována vysokou venkovní teplotou, časovým plánem a přepínačem Léto/Zima. Příprava topné vody je zajištěna trojcestným ventilem na topné větvi. Zde už dochází k regulaci pomocí ekvitermní křivky. Snímány jsou jak poruchové stavy, tak chody jednotlivých kotlů a čerpadel. Implementováno je automatické dopouštění vody do systému na základě měřeného a požadovaného tlaku v systému. V některých kotelnách je řízena příprava teplé užitkové vody. Programový kód kotelny je rozdělen do několika POU v závislosti na konfiguraci jednotlivých kotelen, nejedná se tedy o nově vytvořené funkční bloky jako v předchozích případech.

#### **Programový blok UT\_Ovladani**

Tento programový blok uvádí do chodu nebo blokuje kotle na základě venkovní teploty, dále pak nastavuje proměnnou PovolUT jež slouží jako povel pro spouštění topné větve UT. Chod kotlů a PovelUT jsou v první řadě blokovány jedním z alarmových stavů. Pro splnění podmínky kdy PovelUT=TRUE je potřeba aby přepínač se přepínač LetoZima definující aktuální režim kotelny nacházel v poloze zima (LetoZima=TRUE). Dva funkční bloky Fb\_Hysteresis pak vyhodnocují, jestli venkovní teplota, která je přivedena na jejich vstup rInput je menší jak nastavené proměnné TcDeUT a TcNoUT.

TcDeUT definuje horní mez venkovní teploty, kdy je kotelně povolen provoz ve dne. Po překročení této hodnoty je kotelna odstavena.

 Proměnná TcNoUT plní stejnou funkci, je však použita v nočním období. Program určuje den a noc v závislosti na časovém plánu, je-li časový plán aktivní, porovnává se venkovní teplota s proměnnou TcDeUT. Při neaktivním časovém plánu se venkovní teplota porovnává s proměnnou TcNoUT. Pokud jsou splněny tyto stanové podmínky je pravdivostní hodnota proměnné PovolUT nastavena na hodnotu TRUE a kotle jsou spuštěny. Další požadavek vedoucí ke spuštění kotlů nemusí přijít od této proměnné ale od požadavku na dohřátí teplé užitkové vody z programového bloku Boiler.

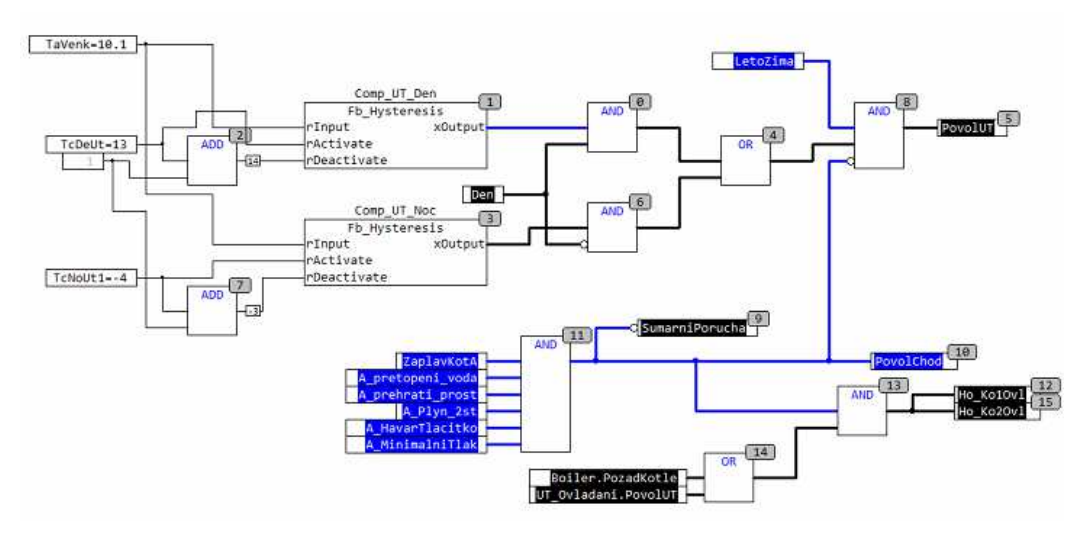

Obr. 45 Programový blok UT\_Ovladani
### **Programový blok UT\_Zadana**

Tato programová část vypočítá na základě teploty venkovní požadovanou teplotu topné vody pro větev UT. Pokud není aktivní časový plán, je vypočtená teplota topné vody ponížena o nastavenou hodnotu útlumu proměnné UT1 utlum. Celková vypočtená teplota je omezena na maximální hodnotu 80 °C proměnnou TcMaUT1.

 Ekvitermní křivka je tvořena dvojící čtyřbodových funkcí se třemi definovatelnými mezníky nastavení. Funkční blok Fb\_Hysteresis porovnává venkovní teplotu s proměnnou UT1\_venk2 tvořící střed křivky. V uvedeném nastavení nabývá tato proměnná hodnoty 0°C. Funkční blok Fb\_Hysteresis v tomto případě přepíná mezi dvěma čtyřbodovými křivkami Fu\_FourPoint při překročení teploty 0°C nebo při poklesu pod tuto hodnotu měřenou venkovní teplotou.

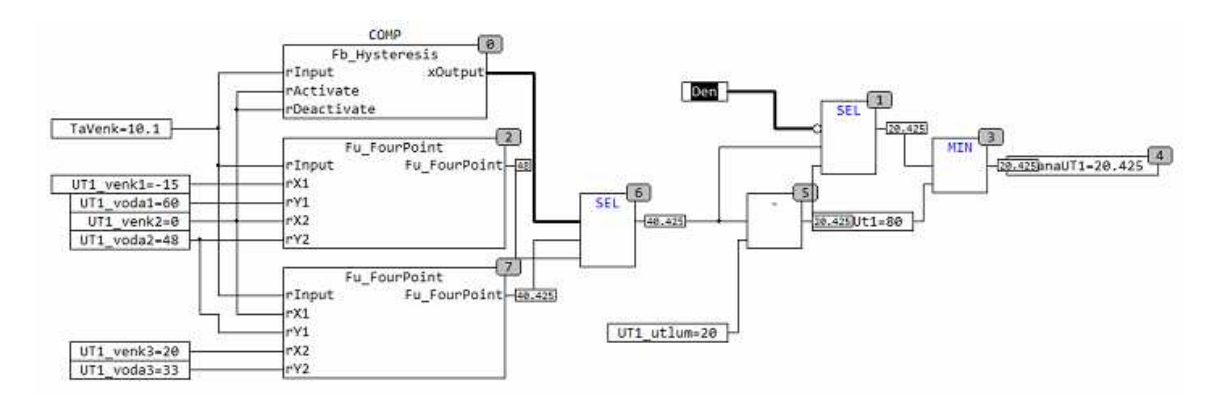

Obr. 46 Programový blok UT\_Zadana

#### **Programový blok UT**

Uvádí do provozu čerpadlo a řídí trojcestný ventil. Čerpadlo a řízení ventilu je povoleno v případě, kdy proměnná PovolUT=TRUE a není přítomný alarmový stav minimálního tlaku v systému reprezentovaný proměnnou A\_MinimalniTlak. O řízení čerpadla se stará naprogramovaný funkční blok Motor popsaný dále. PID regulátor Fb\_Control\_PID, který nalezneme v knihovně funkcí Building HVAC 01. lib, řídí polohu trojcestného ventilu topné větve. Na jeho vstup je přivedena požadovaná teplota UT vypočítaná v programovém bloku UT\_Zadana a aktuální měřená teplota na výstupu z topné větve. Regulátor je použit v režimu PI, kde je proporcionální pásmo nastaveno na hodnotu 5, integrační složka na 200 sekund a derivační složka není použita. Jedná se o ověřené nastavení běžné používané s tímto typem regulátorů. Protože není řízení trojcestných ventily analogové ale tříbodové je zapotřebí převést analogový výstup z PID regulátoru pomocí funkce Fb\_AnalogousThreePoint na dvojici binárních výstupů. Jeden z těchto výstupů pak ventil otevírá a druhý zavírá. Této funkci jsou nastaveny následující vstupní parametry:

• rHysteresis=5 – udává o kolik se musí změnit vstupní signál, aby došlo k pohybu trojcestného ventilu.

- tMaxRuningTime=140s definuje čas potřebný k úplnému otevření/zavření ventilu.
- WCounterMax definuje maximální hodnotu vstupního analogového signálu rInput.

Požadovaná teplota připojená na vstup PID regulátoru může být ponížena o hodnotu definovanou nadřazeným řídicím PLC regulátorem z důvodu regulace denní spotřeby zemního plynu.

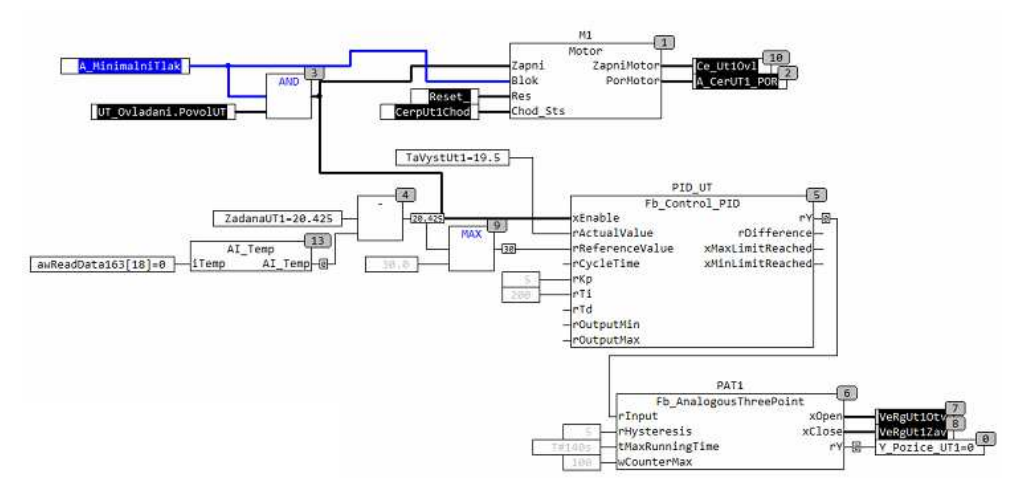

Obr. 47 Programový blok UT

### **Funkční blok Motor**

Tento naprogramovaný funkční blok slouží pro ovládání čerpadla. Má za úkol jednak spuštění čerpadla v případě požadavku reprezentovaného proměnnou Zapni, tak vyhodnocení poruchového stavu v případě absence zpětného hlášení o chodu čerpadla v čase 10 sekund od spuštění. Čerpadlo může být také pozastaveno vstupem Blok v podobě libovolného omezení připojeného na instanci funkčního bloku.

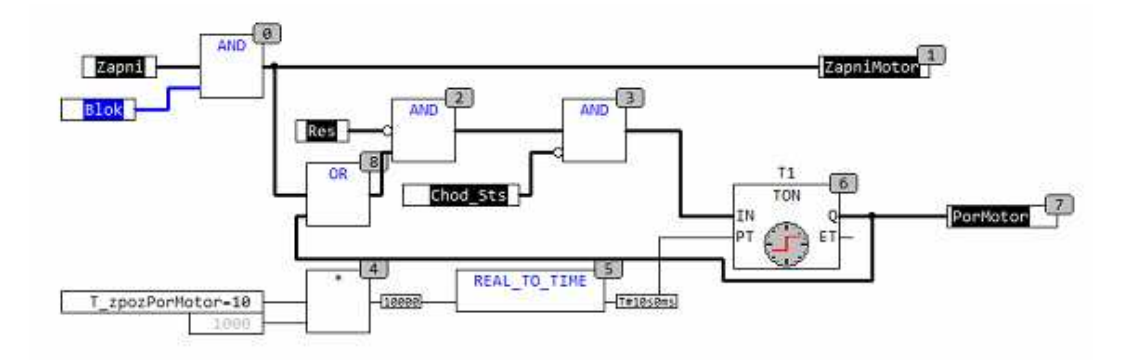

Obr. 48 Funkční blok Motor

### **Programový blok Boiler**

Tento program udržuje teplotu v zásobníku teplé užitkové vody na požadované hodnotě. V Případě poklesu teploty vody v zásobníku pod požadovanou teplotu poníženou o konstantu 4 °C, zajistí funkční blok Fb\_Hysteresis povel na spuštění primárního a sekundárního nabíjecího čerpadla teplé užitkové vody. Dále je vyslán požadavek na spuštění kotlů pomocí proměnné PozadKotle a výstupní teplota kotlů je zvýšena na 70 °C pomocí spínacího relé v rozvaděči kotelny. Čerpadla jsou odstavena při dosažení požadované teploty teplé užitkové vody, stejně tak jako požadavek na chod kotlů.

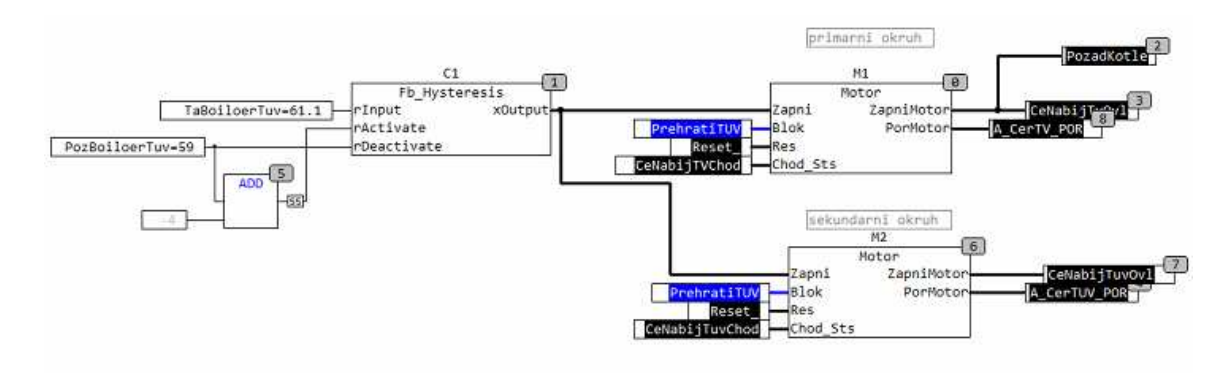

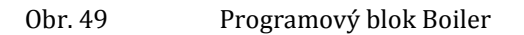

## **Programový blok Dopousteni**

Tato část programu slouží pro udržování stálého tlaku vody v systému. Pokud klesne požadovaný tlak po požadovanou hodnotu sníženou o hodnotu 8, je binárním výstupem DO\_VeDopousteni sepnut solenoidový ventil a zahájeno dopouštění vody do systému.

 Dopouštění je prováděno cyklicky v krátkých časových intervalech, mezi těmito intervaly je nutné vyčkat na ustálení tlaku v systému před dalším cyklem dopouštění. Důvodem je nevhodné umístění tlakových čidel v blízkosti solenoidových ventilů, kterými je tlak při jejich otevření ovlivňován. Sekvence je dokončena po dosažení požadovaného tlaku navýšeného o konstantu s hodnotou 1. V případě že dopouštění trvá delší dobu je vyhlášena porucha změnou pravdivostního stavu výstupu PoruchaDopousteni.

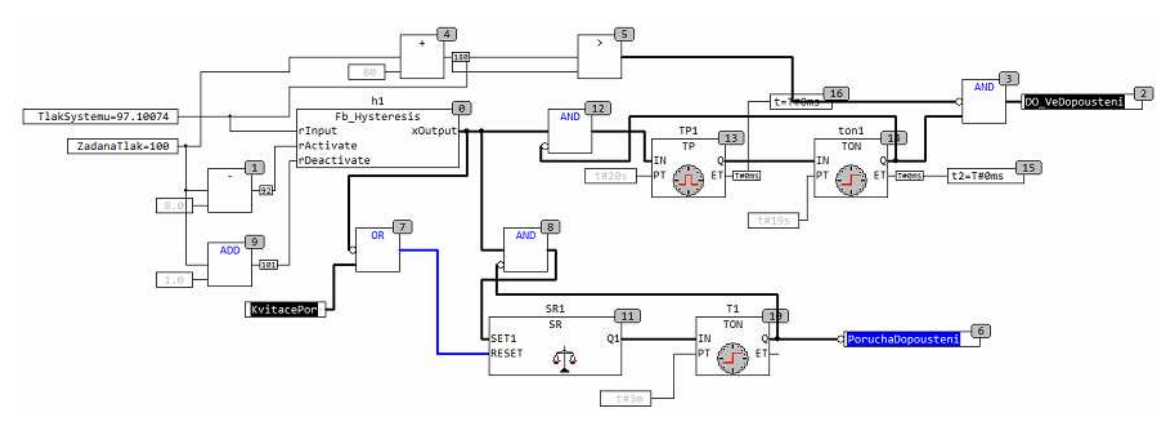

Obr. 50 Programový blok Dopousteni

## **Programový blok Alarmy**

Důležité poruchové stavy vedoucí k blokaci kotelny. V případě výskytu a následném odstranění poruchové stavu je nutné odblokování stiskem tlačítka reset na dveřích rozvaděče příslušné kotelny nebo z vizualizace na obrazovce kotelny.

Vyhodnocované poruchové stavy:

- A pretopeni voda teplota vody vystupující z kotlů přesáhne 105 °C.
- A prehrati prost teplota prostoru kotelny přesáhne 43 °C.
- A\_MinimalniTlak tlak vody v systému klesne pod provozní hodnotu.
- A\_HavarTlacitko blokace stiskem havarijního tlačítka v prostoru kotelny.
- A\_plyn\_2st únik plynu 2. stupně v prostoru kotelny, snímáno detektorem plynu.
- A\_Zaplaveni zaplavení prostoru kotelny, snímáno plovákovým spínačem.

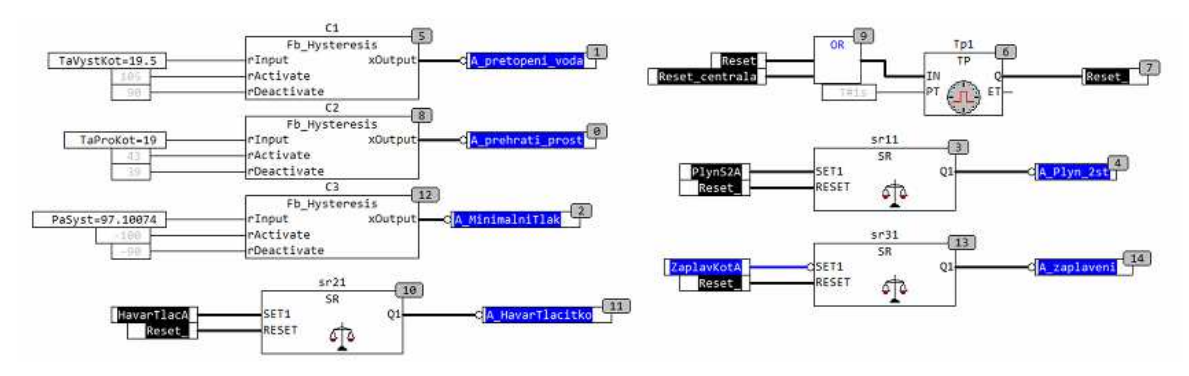

Obr. 51 Programový blok Alarmy

## **5.4.4 Měření plynu**

Následující funkční blok byl vytvořen za účelem sběru dat z plynoměrů. Sepnutím impulsního výstupu na plynoměru je signál předán binárnímu vstupu DI a dojde k inkrementaci čítače CTU. Čítač CTU je součástí knihovny Standard.lib a jeho maximální hodnota je omezena na 32767. Z tohoto důvodu jsou implementovány v sérii dva. Výstup z těchto čítačů je násoben konstantou plynoměru rNasobit, která udává množství plynu na jeden impuls. Dále je připočtena korekce v podobě proměnné rPocatecniStav, která slouží pro srovnání vypočteného stavu plynoměru s fyzickým číselníkem. Výsledek je poté vynásoben konstantou plynoměru. Měsíční hodnota je realizována stejným způsobem.

 Okamžitá hodnota průtoku je určena jako podíl jedné hodiny a času mezi dvěma impulsy, kdy obě hodnoty jsou vyjádřené v milisekundách. Čítače, které mají namísto binárních vstupů čítačové karty čtené z podstanic jsou realizovány podobným a principiálně stejným způsobem.

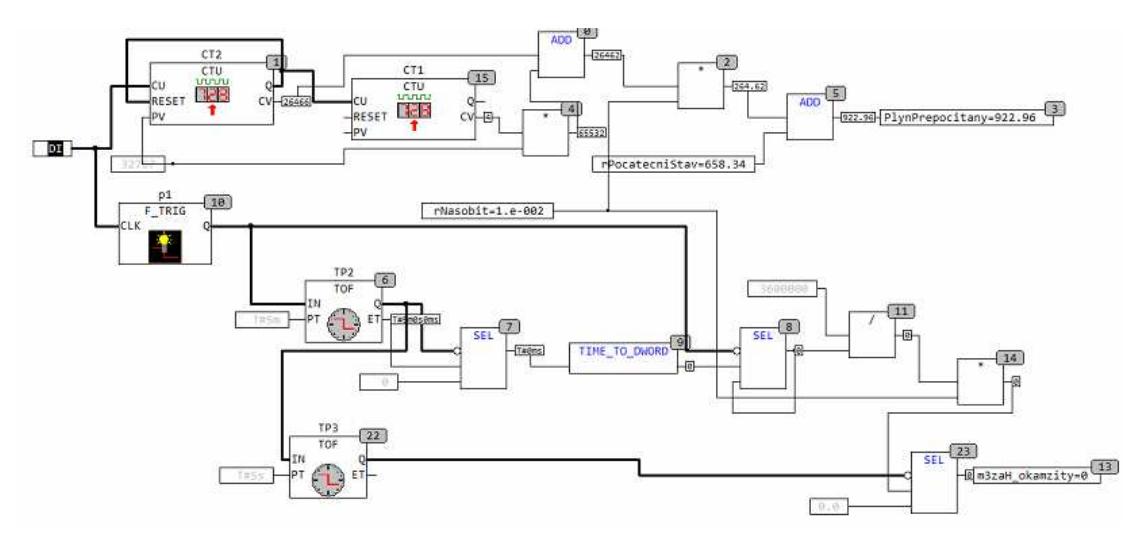

Obr. 52 Funkční blok CITAC\_Plyn

## **5.4.5 Regulace plynu**

Hlídání denní spotřeby plynu má za úkol snížit výkon daných tepelných technologií, aby nedošlo k překročení nasmlouvaného denního odběru zemního plynu. Pro tento algoritmus je vyhrazen samostatný PLC regulátor komunikující se všemi dotčenými technologiemi. Zatímco teplovzdušné jednotky jsou při regulaci odstavovány úplně, tak infrazářičům je pouze snižován výkon i z důvodu dlouhých startovacích sekvencí.

Celý proces algoritmu lze popsat v několika krocích:

## **1) Výpočet akumulované hodnoty**

Každých pět minut je vypočítáno množství odebraného plynu za tento časový interval a přičteno k akumulovanému. Celkem je tedy za den nasbíráno 288 těchto hodnot, určujících množství odebraného plynu v daném čase. Tyto hodnoty jsou ukládány do pole, které se na konci plynárenského dne nuluje.

## **2) Výpočet predikce**

Je vypočtena predikce, která matematicky odhaduje, kolik bude odebráno plynu ke konci dne. Predikce je tvořena jako součet dosavadního odebraného plynu a průměrem z posledních tří měření (posledních 15 minut) vynásobených počtem zbývajících časový intervalů do konce plynárenského dne.

## **3) Výpočet množství regulovatelného plynu**

Každá výrobní hala a kotelna má nastavitelnou míru regulace v rozmezí 0 až 100 %. Míra regulace definuje, jaké procentuální množství z okamžitého průtoku dané technologie lze vyregulovat resp. odebrat. Pro halu s průtokem 100 m3n/h s mírou regulace 20 % to znamená, že je možné snížit průtok o 20 m3n/h regulací nebo odstávkou tepelných technologií. Součet těchto hodnot ze všech výrobních hal a kotelen tvoří množství plynu, které je regulovatelné.

## **4) Výpočet požadovaného průtoku**

Pokud hodnota predikce přesáhne smluvený denní maximální odběr, je vypočten požadovaný průtok takový, který vykompenzuje aktuální průtok a nedojde tak k překročení sjednaného maxima.

## **5) Rozdělení regulovaného průtoku**

Odečtením požadovaného průtoku od aktuálního získáme hodnotu průtoku, kterou je potřeba regulovat. Tato hodnota je rovnoměrně rozdělena mezi výrobní haly a kotelny na základě jejich míry regulace.

## **6) Regulace teplovzdušných jednotek a infrazářičů**

Každá technologie ví jaké množství průtoku má za úkol zredukovat. Odběr teplovzdušných jednotek a zářičů je předem znám:

- Teplovzdušné jednotky odběr 6,9 m3/h
- Plynový infrazářič s výkonem do 65 kW odběr 4,7 m3/h na 1. st. výkonu a 6,8 m3/h na 2. st. výkonu
- Plynový infrazářič s výkonem do 150 kW odběr 6,3 m3/h při 30 % výkonu a 16,3 m3/h při 100 % výkonu

### **Regulace jednotlivých tepelných technologií**

Poté co je dané výrobní hale stanoven požadovaný průtok k vyregulování, se regulační algoritmus dotáže PLC regulátorů ovládajících tyto tepelné technologie na jejich aktuální provozní parametry a proběhne tak inicializace do vícerozměrného pole Zarizeni.

Atributy pole Zarizeni jsou:

- **Identifikační číslo** hodnota definující typ zařízení a jeho umístění v hale.
- **Diferenční teplota** definující rozdíl mezi požadovanou a měřenou teplotou.
- **Požadavek na chod** zařízení je vypnuté nebo v provozu.
- **Stav regulace** zařízení je nebo není regulováno.
- **Výkon infrazářiče** 1 a 2 pro první a druhý stupeň výkonu malých infrazářičů, 30 až 100 pro velké infrazářiče.
- **Regulovatelná spotřeba zařízení** pokud je zařízení v provozu, je mu algoritmem přiřazena aktuální regulovatelná spotřeba (infrazářič s výkonem 30 % nebo s aktivním 1. výkonovým stupněm má regulovatelnou spotřebu rovnu nule) na základě jeho výkonu vynásobena přepočtovým koeficientem na normovaný průtok.

V další fázi algoritmus vybere zařízení s nejmenší diferenční teplotou. Vybrané zařízení je tedy nejblíže požadované teplotě. Následně je odstaveno nebo regulováno v závislosti jedná-li se o teplovzdušnou jednotku nebo infrazářič. Odběr zařízení je připočten do proměnné. Algoritmus pokračuje v regulaci dalších zařízení do doby, kdy proměnná reprezentující akumulovaný průtok všech již vyregulovaných zařízení, je větší jako požadovaný regulační průtok dané výrobní haly.

 Při zrušení regulačního požadavku je vybráno regulované zařízení s největší diferencí. Regulace tohoto zařízení je zrušena, pokud nárůst jeho odběru není v rozporu s požadovaným regulačním průtokem. Při splnění této podmínky je akumulovaný průtok regulovaných technologií ponížen o odběr opětovně spuštěného zařízení.

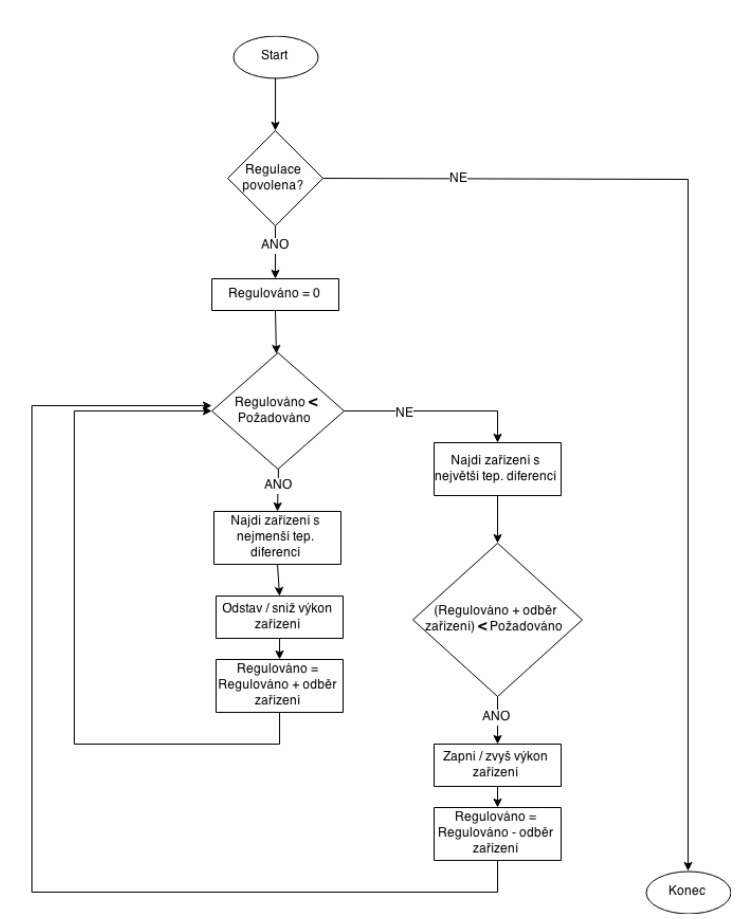

Postup regulace jednotlivých technologií je popsán vývojovým diagramem (viz Obr. 53)

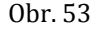

Obr. 53 Vývojový diagram pro regulaci plynu výrobní haly

Ukázka zdrojového kódu pro inicializaci pole Zarizeni.

```
tTimer(pt := t#60s); (* nastavené časového intervalu pro čtení *) 
tTimer.IN := TRUE; 
IF tTimer.Q = TRUE THEN (*čtení v časových intervalech *)
poc:=0; (*naplnění dat z PLC HalaD, přiřazení modbus registrů do pole Zarizeni*)
        FOR p:=0 TO 35 DO
                 Zarizeni[poc][0]:=awReadData27[p]; (*identifikační číslo zařízení*) 
                 Zarizeni[poc][1]:=awReadData27[p+1]; (*požadavek na chod*)
                Zarizeni[poc][3]:=AI_Temp(awReadData27[p+2]); (*diferenční teplota*)<br>Zarizeni[poc][5]:=awReadData27[p+3]; (*výkon infrazářiče*)
                Zarizenifpoc][5]:=awReadData27[p+3]; p:=p+3; 
                 poc:=poc+1; 
        END_FOR;
         tTimer.IN := FALSE; 
END_IF; 
tTimeron(pt := t#9s);tTimeroff(pt := t#10s);tTimeroff.IN := tTimer.Q; 
tTimeron.IN:=tTimeroff.Q;<br>IF tTimeron.Q = TRUE THEN
                                  (*do pole Zarizeni jsou doplněny regulovatelné spotřeby*)
        FOR k:=0 TO 8 DO
                 IF Zarizeni[k][0] < 200 THEN
                          Zarizeni[k][4]:=odberVZT; 
                 END_IF;
                 IF Zarizeni[k][0] > 200 AND Zarizeni[k][0] < 300 THEN
                          IF Zarizeni[k][5] =1 OR Zarizeni[k][1]=0 THEN
(*Infrazářič jede na 1. výkonový stupeň a nelze jej regulovat, regulovatelná spotřeba = 0*) 
                          Zarizeni[k][4]:=0; 
                          END_IF; 
                          IF Zarizeni[k][5] =2 THEN
(*Infrazářič jede na 2. výkonový stupeň, možno zregulovat na cca 40% výkonu. Min. odběr udávaný 
výrobcem je 4,7m3/h*) 
                          Zarizeni[k][4]:=odberZaricM-(4.7*PrepoctoveKoef.koefHalaCH); 
                         END IF:
                 END_IF;
                 IF Zarizeni[k][0] > 300 THEN
                          IF Zarizeni[k][5] <32 THEN
(*výkon velkého infrazářiče je 30-100%, regulovatelný je veškerý výkon nad 30%, Min. odběr udá-
vaný výrobcem je 6,3m3/h*) 
                          Zarizeni[k][4]:=0; 
                          END_IF;
                 IF Zarizeni[k][5] >32 THEN
                          Zarizeni[k][4]:=(6.3*PrepoctoveKoef.koefHalaCH+(((odberZaricV-
6.3*PrepoctoveKoef.koefHalaCH)/70.0)*(Zarizeni[k][5]-30)))-6.3*PrepoctoveKoef.koefHalaCH; 
                 END_IF;
                END_IF;
         END_FOR; 
END_IF;
```
### **Regulace kotelen**

Protože výkon kotlů není řízen systémem měření a regulace, je okamžitá spotřeba plynu regulována trojcestným ventilem na topné větvi. A to tak že, PID regulátor, do kterého vstupuje měřený průtok kotelny, reguluje na požadovaný vypočítaný průtok plynu a jeho výstup je napojen do čtyřbodové funkce. Tato funkce pak převádí výstup z PID regulátoru na regulační teplotu, s parametry PID = 0, teplota = 0 °C a PID = 100, teplota = 20 °C. Vypočtená teplota je zavedena do regulátoru kotelny a snižuje hodnotu ekvitermní křivky resp. teplotu výstupní topné vody.

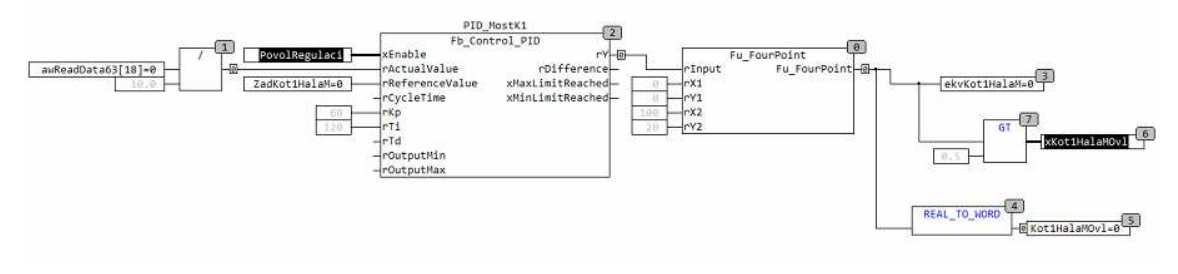

Obr. 54 Programový blok regulace plynu kotelen

## **5.5 Vizualizace**

Jako vizualizační aplikace byla použita grafická centrála Pulse společnosti AFCON. Tato centrála disponuje velkým množstvím komunikačních protokolů pro integraci více druhů řídicích systému. Pro komunikaci se systémem WAGO prostřednictvím podnikové sítě LAN je využíván protokol Modbus TCP. Vizualizační software je instalovaný na PC a vytvořené obrazovky jsou realizovány v rozlišení 1920 x 1080 pixelů. Použité obrázky technologií včetně případných animací pochází z vlastní knihovny grafické centrály nebo jsou zdrojem vlastní tvorby. Pro vizualizaci a ovládání jednotlivých technologií byly vytvořeny grafické obrazovky s jednotným menu v podobě situačního plánu výrobního areálu.

Centrála Pulse je provozovaná ve třech režimech:

- **Developer** spuštění prostředí pro tvorbu grafických obrazovek.
- **Operator** spuštění grafické centrály pro vizualizaci technologií s povolením zápisu a editace proměnných.
- **Monitor** spuštění grafické centrály pouze pro vizualizace technologií.

### **Tvorba technologické obrazovky**

Nová obrazovka je vytvořena v prostředí programu Pulse Developer. Toto vývojové prostředí disponuje nadstandardním množstvím použitelných grafických komponent.

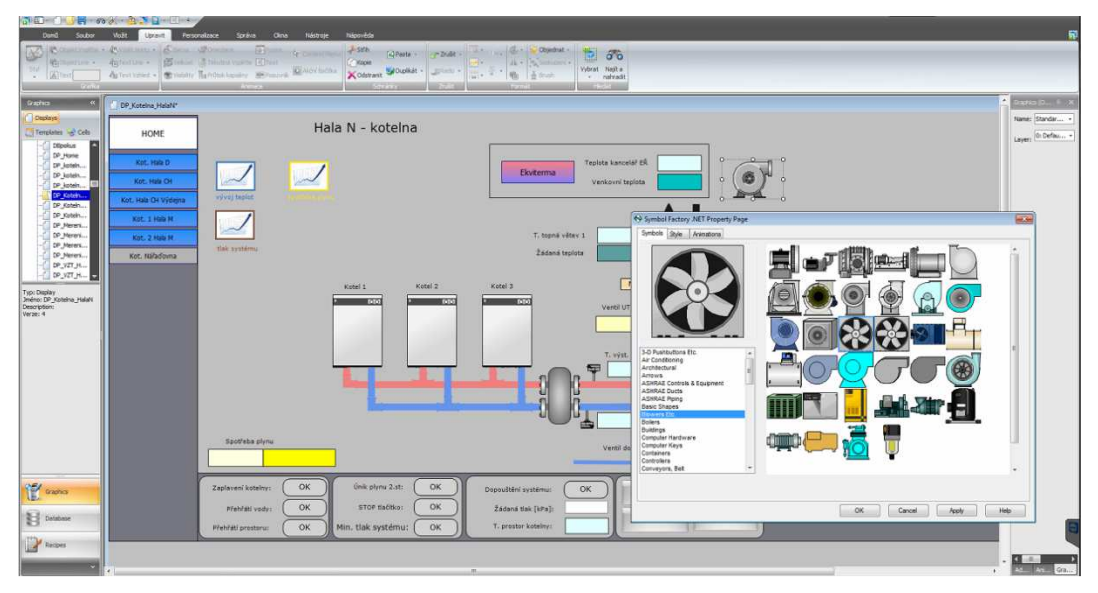

Obr. 55 Vývojové prostředí Pulse Developer

Typy grafických komponent:

- základní vektorové objekty (rovná čára, elipsa, obdélník a další),
- komponenty Pulse (měřiče, tabulky, grafy, text, webový prohlížeč a další),
- vlastní vytvořené grafické buňky,
- knihovna obrázků seřazená dle průmyslových odvětví a technologií,
- objekty .NET Framework (tlačítka, vlastní obrázky, stavový panel, kalendář a další),
- průmyslové komponenty (zobrazovače hodnot, kontrolky, přepínače, tlačítka, dynamizovatelná technologická zařízení a akční členy).

## **Dynamizace grafických komponent**

Každou vloženou komponentu nebo objekt lze dynamizovat nebo animovat. Zobrazení analogové hodnoty je realizováno pomocí funkce Text Animation. Pro zobrazení požadované hodnoty z PLC regulátoru je nutné zadat adresu. Ta se zadává ve tvaru |!2:161:F412288, kde číslo 2 označuje číslo portu, číslo 161 pak koncovou ip adresu PLC regulátoru nebo podstanice a poslední skupina znaků definuje místo v paměti. Regulátory WAGO 750-881 mají adresní prostor s počáteční hodnotou 12288. Písmeno F říká, že čtený parametr je typu FLOAT a hodnota 4 že se jedná o holding registry, tedy registry v paměti které lze číst i do nich zapisovat. Čtené analogové hodnotě lze maskou přednastavit parametry zobrazení, jako počet desetinných míst nebo jednotky.

Další dostupné animace reagující na hodnotu vyčtené proměnné:

- zabarvení objektu/textu/čáry (pro binární stav nebo číselnou hodnotu),
- změna velikosti a pozice objektu,
- změna viditelnost objektu,
- otočení objektu,
- postupné zabarvování objektu v závislosti na velikosti proměnné.

Důležitým objektem pro vizualizace je akční tlačítko, které provede nadefinovanou akci např. otevření nového okna či zápis do proměnné PLC regulátoru. Nadefinovat lze dokonce vlastní posloupnost příkazů.

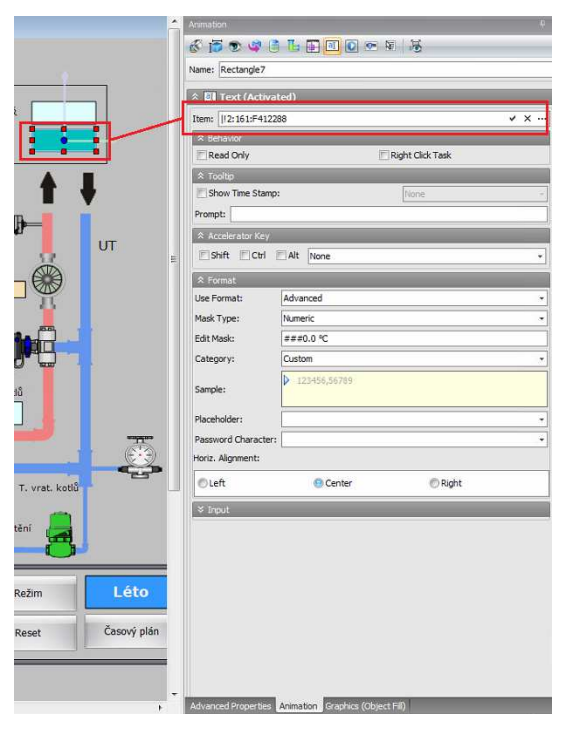

Obr. 56 Dynamizace analogové hodnoty

## **Spuštění vizualizace**

Provádí se v režimu Monitor nebo Operator, jako první je zobrazena definovaná úvodní obrazovka nebo menu. Úvodní obrazovka tvoří rozcestník mezi veškerými budovami, každá výrobní hala má nad svým umístěním odkazy na vztažené technologické obrazovky. Požadovaná obrazovka je vyvolána kliknutím na vybranou technologii, pro návrat na úvodní obrazovku je umístěno v levém horním rohu tlačítko Home.

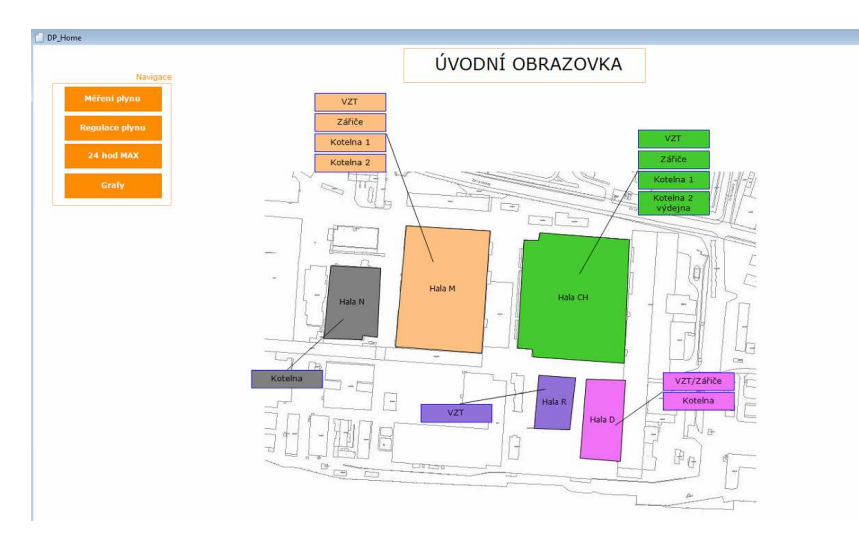

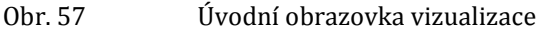

## **Obrazovka technologie**

Po kliknutí na požadovaný odkaz v úvodní obrazovce se zobrazí grafická vizualizace zvolené technologie. Na ukázce (viz Obr. 58) je vyobrazena kotelna Haly N s otevřeným časovým plánem a ekvitermní křivkou.

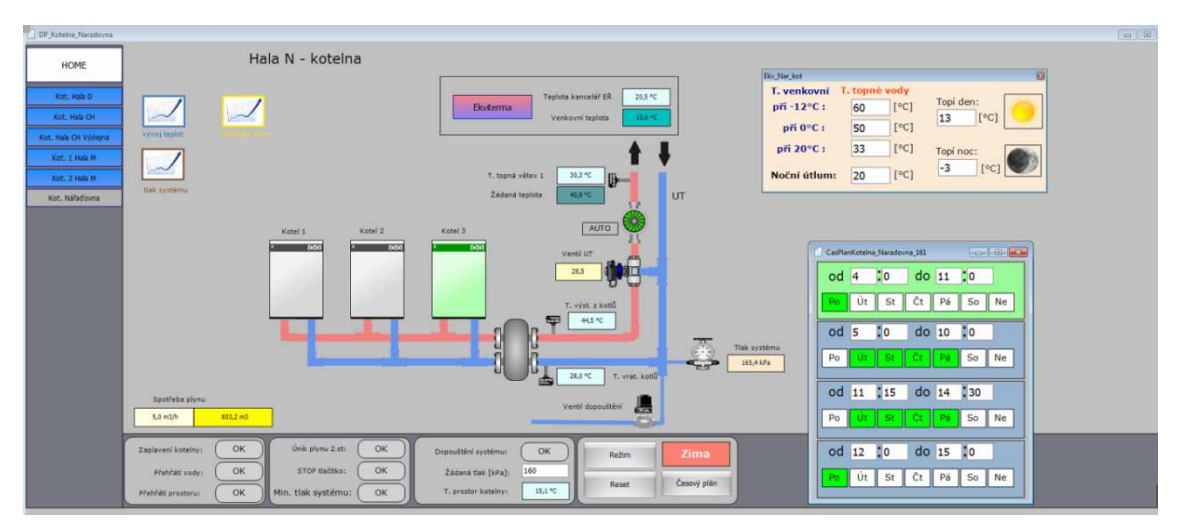

Obr. 58 Spuštěná obrazovka v režimu Monitor nebo Operator

## **6 Závěr a zhodnocení**

Práce si kladla za cíl zajistit řízení a monitoring tepelných technologií ve výrobním areálu. Objasněny byly funkční principy instalovaných technologických zařízení a popsána problematika programovatelných řídicích automatů, které jsou pilířem celého projektu. V návrhové části byla vytvořena komunikační topologie pro PLC a definovány způsoby řízení jednotlivých technologií. Pomocí vývojového prostředí CoDeSys bylo vytvořeno několik řídicích aplikací a podprogramů, které byly následně implementovány do samotných PLC. Oživení a testování funkčnosti probíhalo vizuální kontrolou na daném zařízení a také pomocí vytvořených dynamizovaných obrazovek na nově instalované grafické centrále Pulse společnosti AFCON.

 Přínosů, které nový systém provozovateli nabízí je hned několik. Tím hlavním je celkový dohled nad vytápěním ve výrobním areálu, přizpůsobení provozu jednotlivých technologií dle požadavků a monitoring poruchových a provozních stavů. Dalším přínosem je pak kontrola výdajů vzniklých provozováním tepelného hospodářství. Zemní plyn sloužící jako palivo pro tepelné technologie je nejen monitorován pro ekonomický přehled, ale také může být regulován jeho průtok. Tato vytvořená regulace odstavením a snižováním výkonu instalovaných zařízení brání překročení maximálního denního odběru sjednaného s dodavatelem. Provozovateli tak odpadají náklady na případnou finanční kompenzaci v případě nedodržení smluvených podmínek.

 I přes to, že je systém připraven na téměř jakýkoliv druh rozšíření, nabízí se několik možností vylepšení aplikovaného řešení. Jedním z nich je přechod na nový styl řízení kotlů a to způsobem, kdy řídicí PLC zajistí jak plynulou modulaci jejich výkonu, tak i ovládání kotlové kaskády. Toto vylepšení by vedlo ke zpřesnění regulace kotelen a dalšímu šetření provozních nákladů v kotelnách areálu. V případě instalace teplotních čidel a regulačních členů do místností budovy vytápěné kotelnou, by bylo možné uvažovat i nad aplikací prediktivní regulace. Dalším zlepšením týkající se regulace zemního plynu by byl přechod z impulsního odečtu plynoměrů na sériovou nebo jinou průmyslovou komunikaci. To by vedlo ke zpřesnění odečítaných hodnot a tím i zvýšení přesnosti a reakční doby regulačního algoritmu.

## **7 Literatura**

- 3S-Smart Software Solutions GmbH. *User manual for PLC programming with CoDe- Sys v2.3.* [Online] 2010. [Citace: 17. 5 2015.] Dostupné z: http://www.wago.com/wagoweb/documentation/759/eng\_manu/333/m0 7590333\_00000000\_1en.pdf
- BENEŠ, Pavel*.* Regulační orgány In: *Automatizace a automatizační technika 3: Pro středky automatizační techniky.* Praha: Computer Press, 2000. ISBN 80- 7226-248-3.
- BENEŠ, Pavel*.* Pohony In: *Automatizace a automatizační technika 3: Prostředky au tomatizační techniky.* Praha: Computer Press, 2000. ISBN 80- 7226-248-3.
- Co je zemní plyn? *zemniplyn* [Online] 2010. [Citace: 1. 5 2015.] Dostupné z: http://www.zemniplyn.cz/plyn/
- Co znamená SCADA/HMI? *Reliance* [Online] 2015. [Citace: 12. 5 2015.] Dostupné z: http://www.reliance.cz/cs/products/what-does-scada-hmi-mean
- CHLEBNÝ, Jan. Prostředky pro získávání informace In: *Automatizace a automati zační technika 3: Prostředky automatizační techniky.* Praha: Computer Press, 2000. ISBN 80-7226-248-3.
- Jak funguje teplovzdušné vytápění hal. *Trigas* [Online] 2015. [Citace: 3. 5 2015.] Dostupné z: http://www.trigas.cz/teplovzdusne-vytapeni-princip.htm
- Modbus-IDA. *Modbus application protocol specification*. [Online] 2006. [Citace: 15. 5 2015.] Dostupné z: http://www.modbus.org/docs/Modbus\_Application\_Protocol\_V1\_1b.pdf
- Modbus-IDA. *MODBUS over serial line specification and implementation guide V1.02*. [Online] 2006. [Citace: 15. 5 2015.] Dostupné z: http://www.modbus.org/docs/Modbus\_over\_serial\_line\_V1\_02.pdf
- MODICON INC. *Modbus procotocol reference guide*. [Online] 1996. [Citace: 14. 5 2015.] Dostupné z: http://modbus.org/docs/PI\_MBUS\_300.pdf
- Možnosti použití vytápěcích systémů. *Roda* [Online] 2007. [Citace: 2. 5 2015.] Do stupné z: http://www.roda.cz/moznosti-pouziti.htm
- RONEŠOVÁ, Andrea. *Přehled protokolu MODBUS*. [Online] 2005. [Citace: 14. 5 2015.] Dostupné z: http://home.zcu.cz/~ronesova/bastl/files/modbus.pdf
- Sálavé vytápění. *Trigas* [Online] 2015. [Citace: 4. 5 2015.] Dostupné z: http://www.trigas.cz/salave-vytapeni-princip.htm
- ŠMEJKAL, Ladislav. *Programovatelné automaty. In: Automatizace a automatizační technika: Systémové pojetí automatizace 1*. Brno: Computer Press, 2012. ISBN 978- 80-251-3628-7.
- VRÁNA, Jakub. *Technická zařízení budov v praxi: Příručka pro stavaře.* Praha: Grada Publishing a.s., 2007. str. 331. ISBN 978-80-247-1588-9.
- Využití zemního plynu ve vytápění. [Online] 2011. [Citace: 3. 5 2015.] Dostupné z: http://www.ib.cvut.cz/sites/default/files/Studijni\_materialy/VYT/Plyn\_ve\_ vytapeni.pdf
- WAGO Kontakttechnik GmbH & Co. KG. *WAGO-I/O-SYSTEM 750 ETHERNET Fieldbus Coupler 750-352.* [Online] 2014. [Citace: 15. 5 2015.] Dostupné z: http://www.wago.com/wagoweb/documentation/750/eng\_manu/coupler \_controller/m07500352\_00000000\_0en.pdf
- WAGO Kontakttechnik GmbH & Co. KG. *Modbus communication between WAGO Ethernet couplers and controllers.* [Online] 2007. [Citace: 14. 5 2015.] Do stupné z: http://www.wago.com/wagoweb/documentation/app\_note/a3000/a3000 03e.pdf

# **Přílohy**

## **A Regulace plynu**

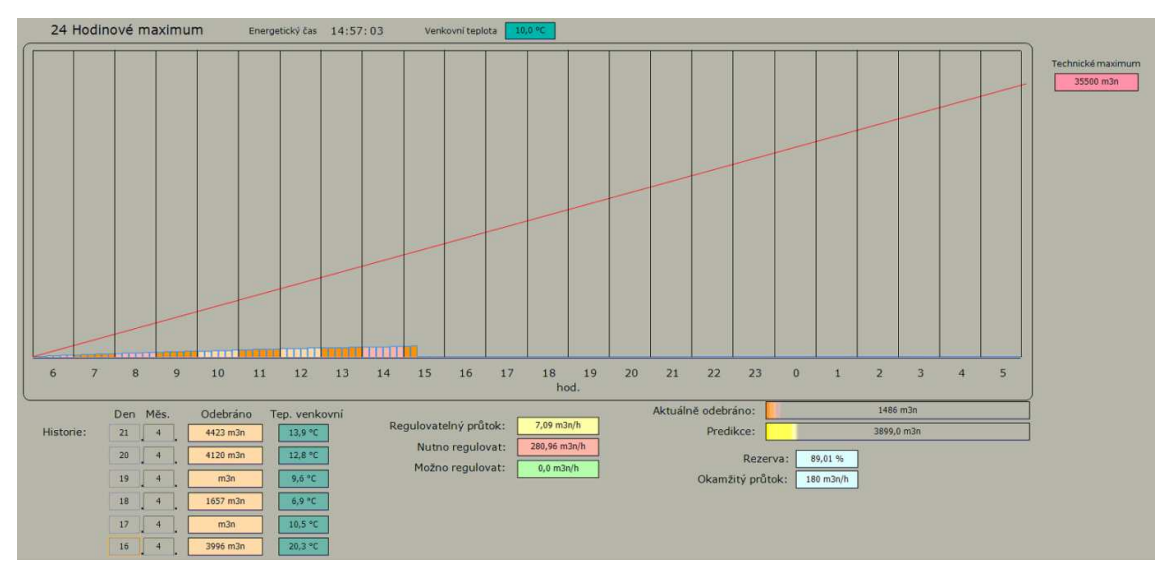

Obr. 59 Obrazovka denního maxima

|                                         | Stupeň / míra regulace:          | Aktuální průtok | Blokovaný průtok                  | VZT běžících                       | blokovaných | Velkých Z. běžících                     | regulovaných | Malých Z. běžících | regulovaných     |
|-----------------------------------------|----------------------------------|-----------------|-----------------------------------|------------------------------------|-------------|-----------------------------------------|--------------|--------------------|------------------|
| Hala M<br>(                             | 0 10 20 30 40 50 60 70 80 90 100 | 78,0 m3n/h      | $0,0$ m $3n/h$                    | 21/36                              | 0/36        | 0/6                                     | 0/6          | 0/9                | 0/9              |
| Hala CH<br>Ø                            | 0 10 20 30 40 50 60 70 80 90 100 | 102,0 m3n/h     | $0,0$ m $3n/h$                    | 15/39                              | 16/39       | 6/6                                     | 0/6          |                    |                  |
| Hala D<br>$\odot$                       | 0 10 20 30 40 50 60 70 80 90 100 | $25,0$ m $3n/h$ | 273,0 m3n/h                       | 6/7                                | 1/7         | 2/2                                     | 1/2          |                    |                  |
| Hala R<br>(4)                           | 0 10 20 30 40 50 60 70 80 90 100 | $30,0$ m $3n/h$ | $0,0$ m3n/h                       | 7/7                                | 0/7         |                                         |              |                    |                  |
|                                         | Stupeň / míra regulace:          |                 | Aktuální průtok                   | Blokovaný průtok Tep, Ekvitermy UT |             | Tep. měřená UT<br>Adaptivita UT         |              | Kotlů běžících     | Požadavek topení |
| Kot, K1 Hala M<br>(4)                   | 0 10 20 30 40 50 60 70 80 90 100 |                 | $0.0$ m $3n/h$<br>$14.0$ m $3n/h$ |                                    | 0.0 °C      | $-0.0$ $^{\circ}$ C<br>25,6 °C          |              |                    | <b>VYP</b>       |
| Kot. K2 Hala M<br>G                     | 0 10 20 30 40 50 60 70 80 90 100 |                 | $4,3$ m $3n/h$<br>$-73.9$ m3n/h   | UT1 13,0 °C<br>UT2 13,0 °C         |             | UT1 32,0 °C<br>$-4,0 °C$<br>UT2 30,6 °C | $\sim$       |                    | VYP              |
| Kot. Hala CH<br>$\odot$                 | 0 10 20 30 40 50 60 70 80 90 100 |                 | $5,0$ m $3n/h$<br>$0,0$ m3n/h     |                                    | 13,0 °C     | $-1,0$ °C<br>25,6 °C                    |              | $-\infty$          | <b>VYP</b>       |
| Kot. Hala CH výdej<br>$\left(  \right)$ | 0 10 20 30 40 50 60 70 80 90 100 |                 | $0.0$ m $3n/h$<br>$8.0$ m $3n/h$  |                                    | 5,3 °C      | $-2,0 °C$<br>19,1 °C                    | $\sim$       |                    | <b>VYP</b>       |
| Kot. Hala N<br>(4)                      | 0 10 20 30 40 50 60 70 80 90 100 |                 | $16,0$ m $3n/h$<br>$0,0$ m $3n/h$ |                                    | 13.0 °C     | $-0.0 °C$<br>26.2 °C                    | rodh         | ಾನ                 | <b>VYP</b>       |
| Kot, Hala D<br>$\mathcal{L}$            | 0 10 20 30 40 50 60 70 80 90 100 |                 | 273,0 m3n/h<br>$14,0$ m $3n/h$    |                                    | 20,5 °C     | $-0,0 °C$<br>27,0 °C                    |              |                    | VYP              |

Obr. 60 Nastavení regulačních parametrů

## **B Regulované technologie**

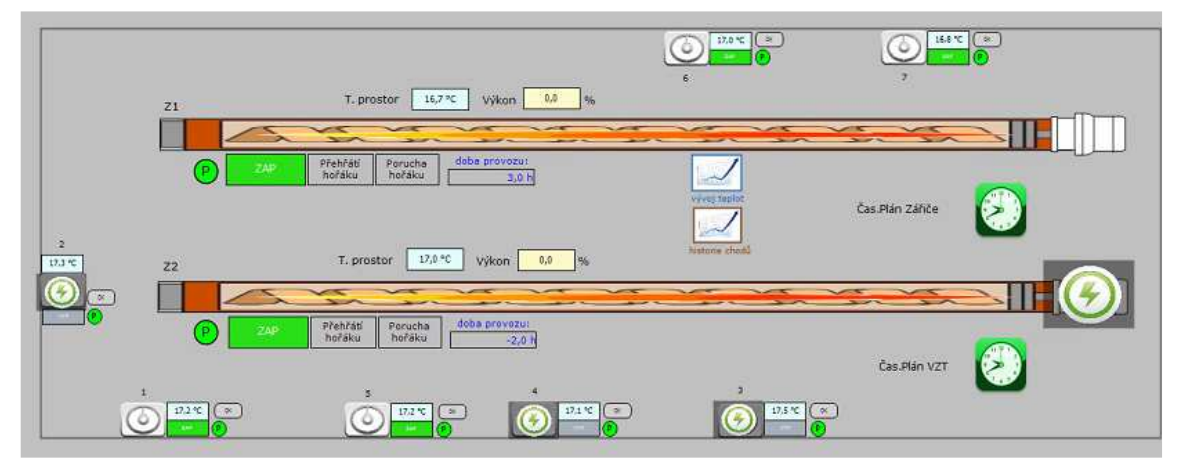

Obr. 61 Technologie při probíhající regulaci

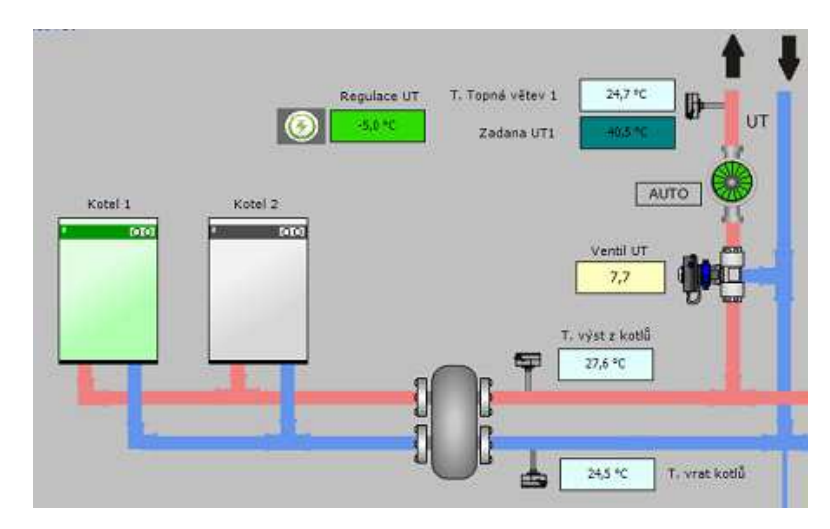

Obr. 62 Regulace topné křivky kotelny

# **C Měření spotřeb zemního plynu**

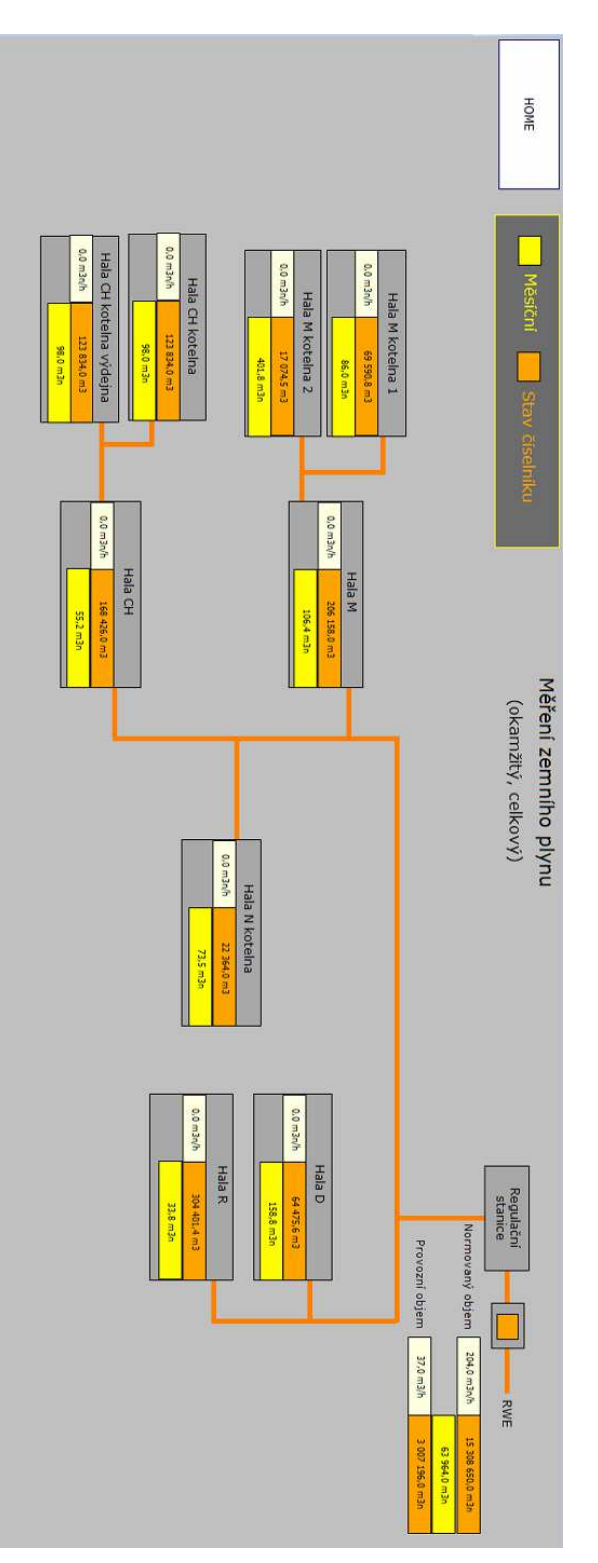

## Obr. 63 Měření zemního plynu

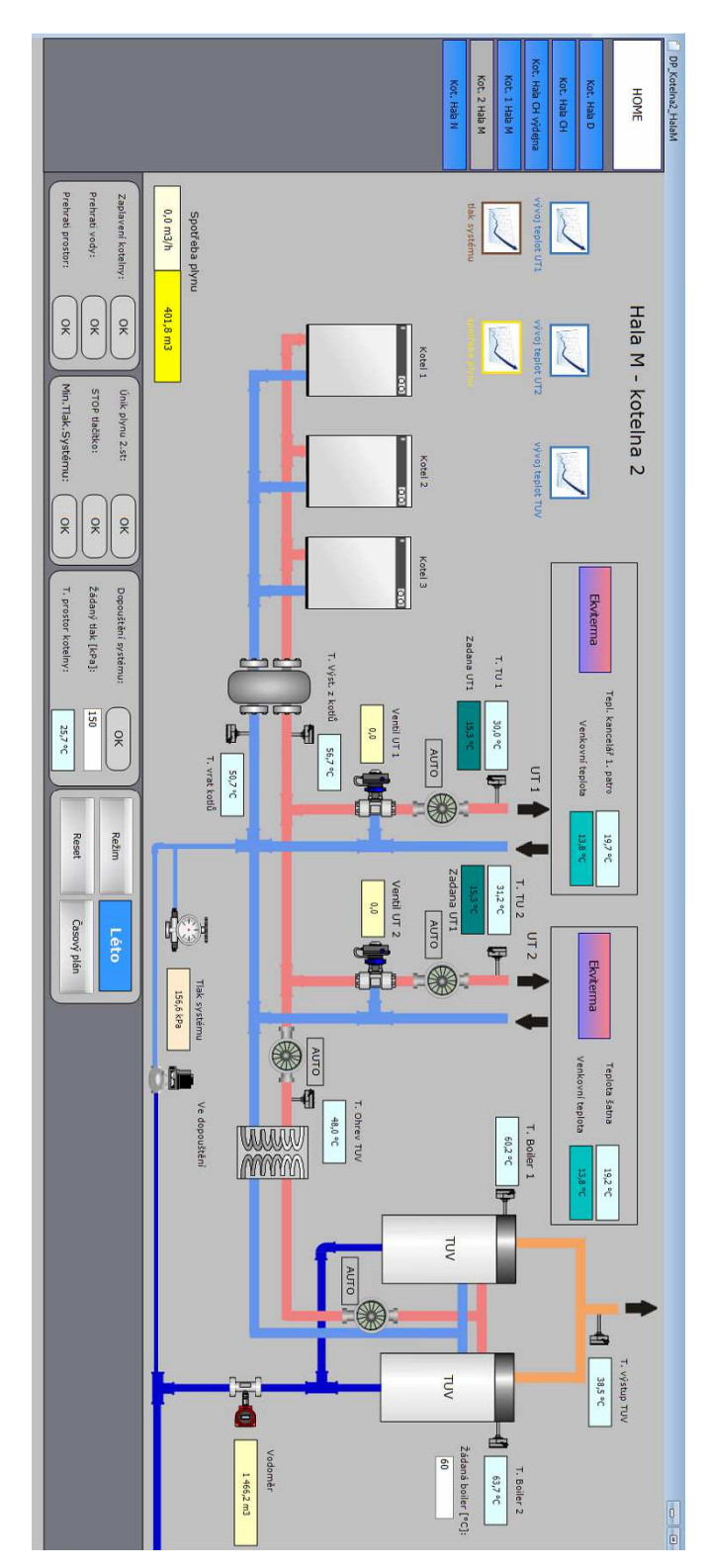

## **D Technologie ve vizualizaci**

Obr. 64 Obrazovka kotelny 2 v hale M

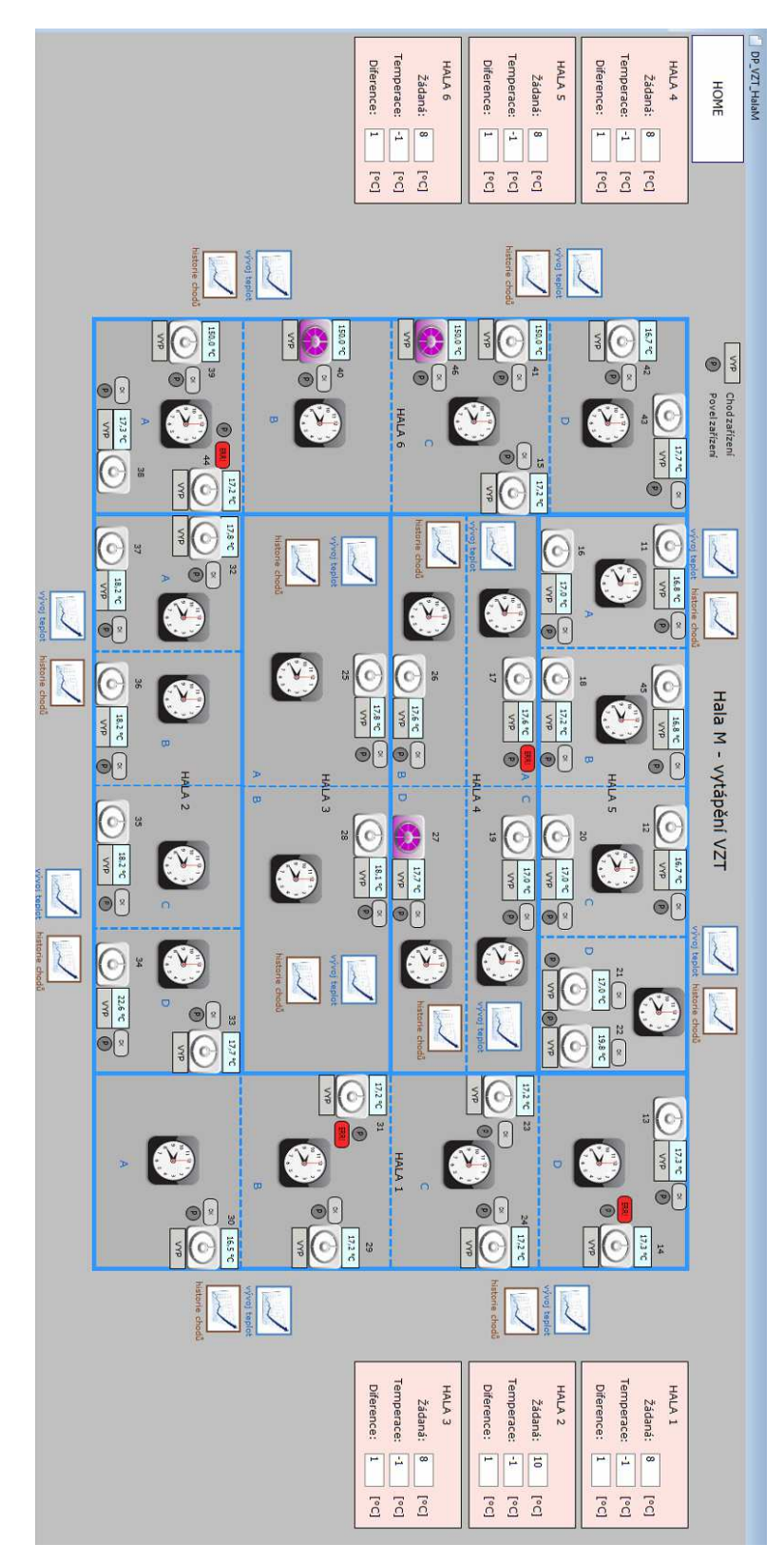

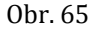

Obr. 65 Obrazovka jednotek VZT v hale M

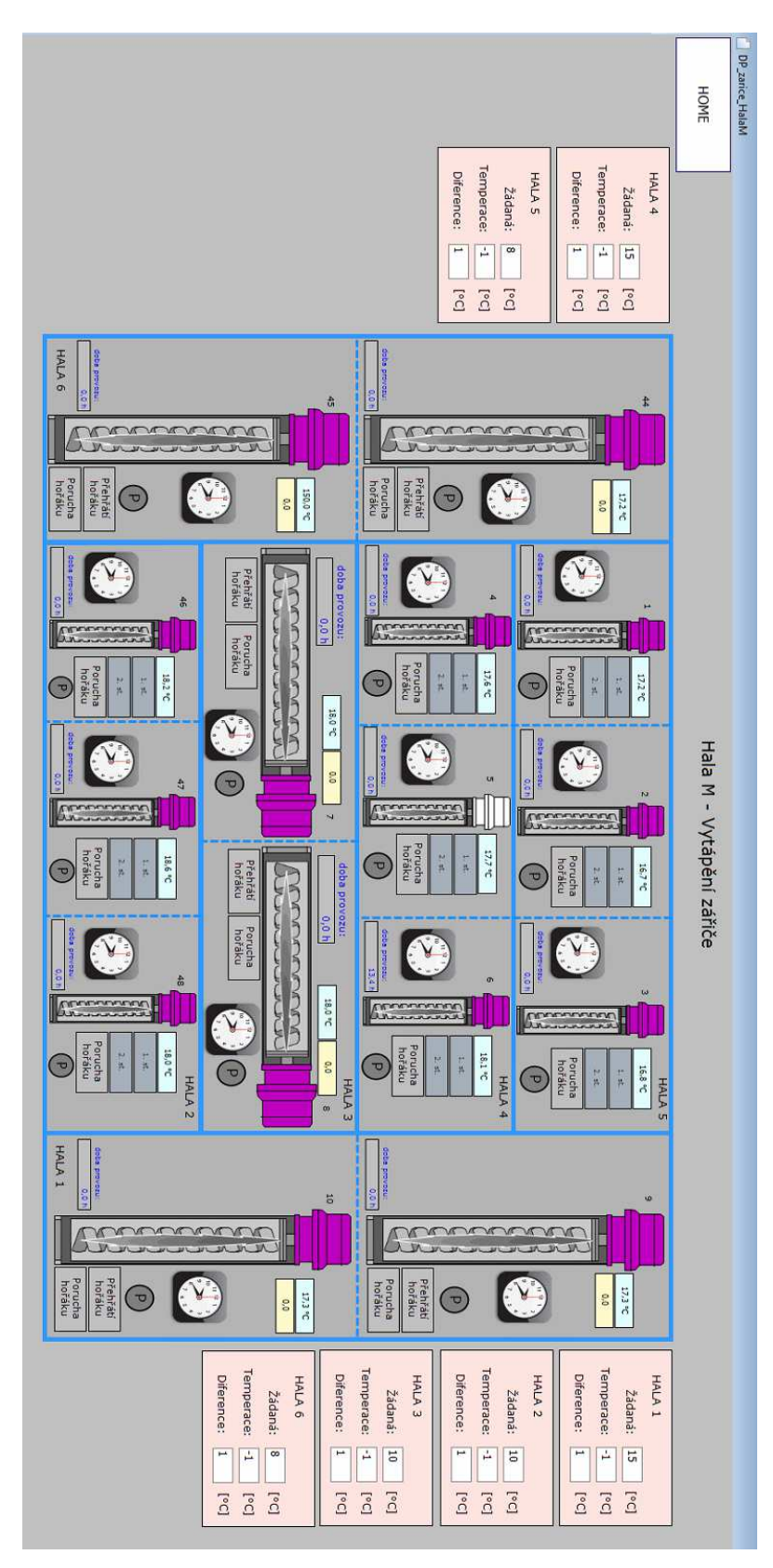

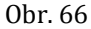

Obr. 66 Obrazovka infrazářičů v hale M

## **E Obsah CD**

Přiložené cd obsahuje:

- Zdrojové kódy řídicích aplikací
- Zdrojové kódy vizualizačních obrazovek
- Elektronickou podobu této práce